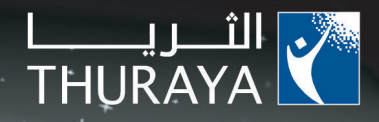

# **SG-2520** Краткое руководство

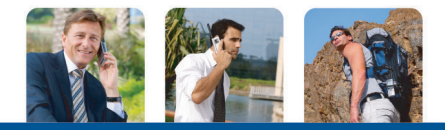

 $V. 1.2$ 

# **Содержание**

# **SG-2520 01 Перед началом эксплуатации**

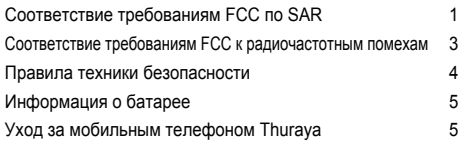

# **SG-2520 02 Подготовка к эксплуатации**

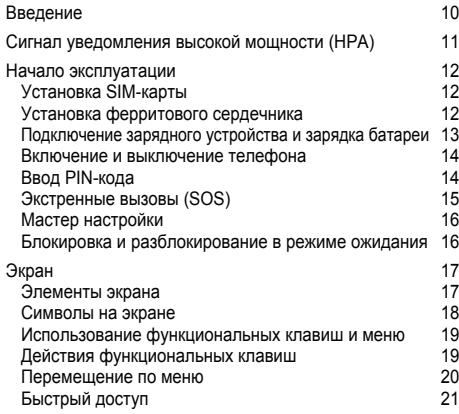

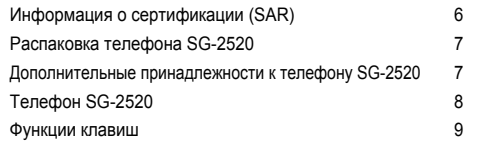

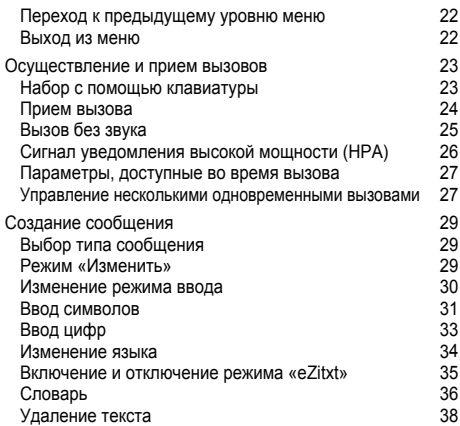

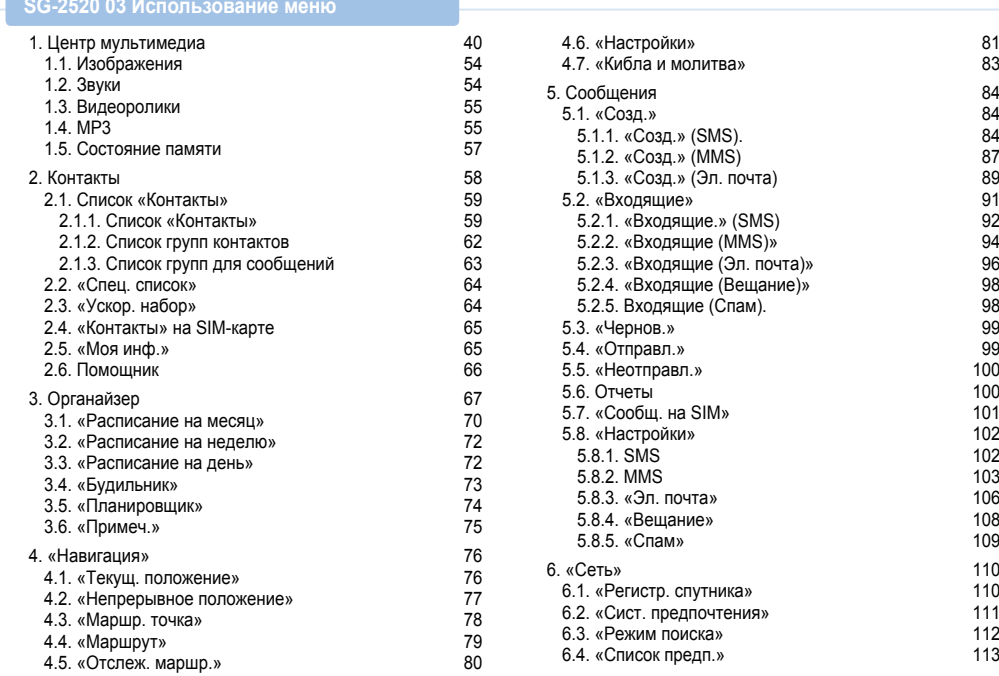

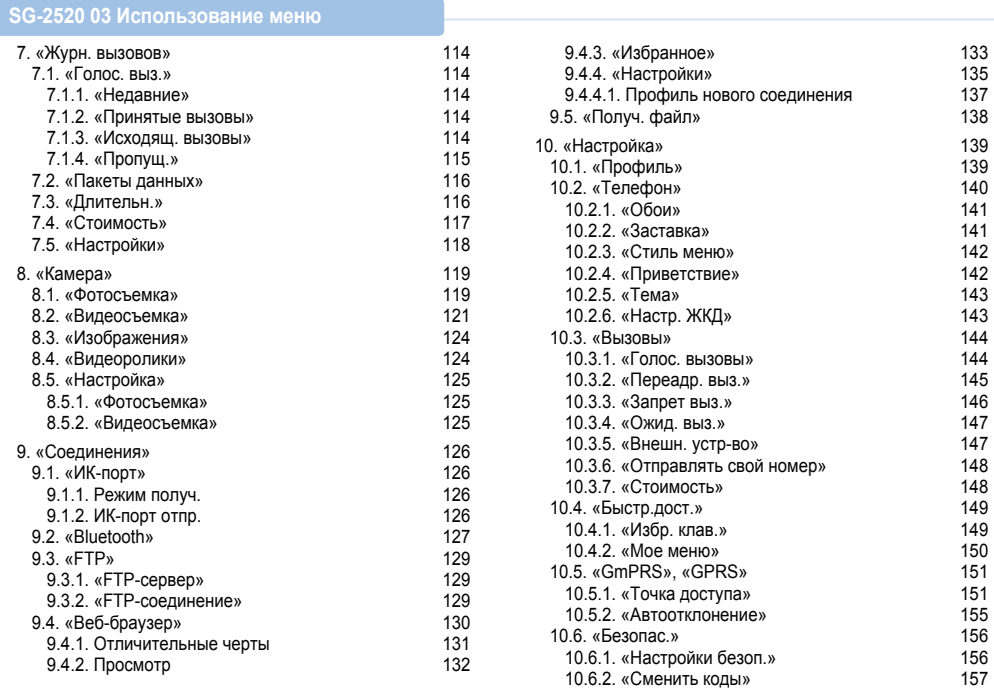

7

8

9

9

5

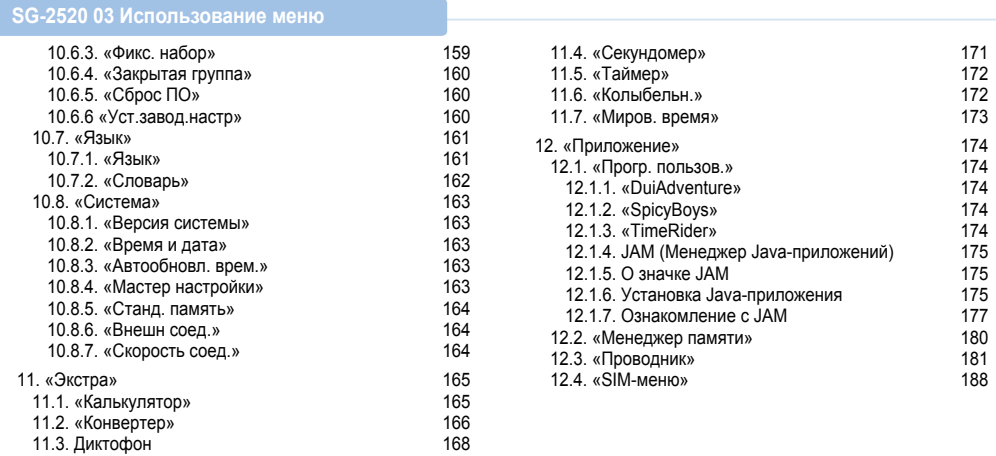

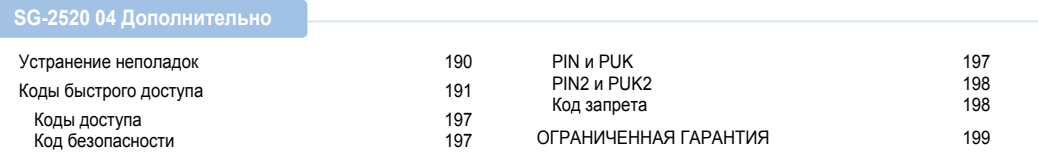

# **Соответствие требованиям FCC по SAR**

Федеральная комиссия по связи США (FCC) приняла стандарт безопасности воздействия на человека радиочастотного излучения электромагнитной энергии, излучаемой оборудованием, сертифицированным FCC. Беспроводной мобильный телефон прошел проверку согласно Бюллетеню OET 65C (01-01) FCC и был признан соответствующим требованиям неконтролируемых пределов изменений окружающей среды, изложенных в Разделе 2.1091, 2.1093 CFR 47, касающемся воздействия РЧ-излучения радиочастотных устройств при эксплуатации согласно правилам эксплуатации, описанным в настоящем руководстве. Надлежащая эксплуатация этого радиоустройства в соответствии с данным руководством приведет к тому, что уровень воздействия на пользователя будет значительно ниже рекомендованных FCC пределов. Беспроводной телефон SG-2520 является радиопередатчиком и радиоприемником. Телефон разработан и произведен таким образом, чтобы не превышать пределов воздействия энергии радиочастотного излучения, установленных Федеральной комиссией по связи правительства США. Эти пределы являются частью комплексных стандартов и устанавливают допустимые уровни радиочастотной энергии для населения. Правила основаны на стандартах, разработанных независимыми научными организациями в ходе постоянной тщательной оценки результатов научных исследований. Стандарты предусматривают значительный защитный запас, предназначенный для обеспечения безопасности всех людей, независимо от возраста и состояния здоровья.

В стандарте воздействия для беспроводных мобильных телефонов применяется единица измерения, называемая удельной мощностью поглощения излучения или SAR. Установленное FCC предельное значение SAR составляет 1, 6 Вт/кг.\* Испытания на SAR проводились с использованием стандартных принятых FCC рабочих положений, при этом телефон осуществлял передачу на самом высоком разрешенном уровне мощности во всех частотных диапазонах. Хотя SAR определяется для самого высокого разрешенного уровня мощности, действительный уровень SAR работающего телефона может быть значительно ниже максимального значения. Это объясняется тем, что телефон предназначен для работы на различных уровнях мощности так, чтобы использовать только мощности, необходимой для установления связи с сетью. Обычно, чем ближе телефон находится к антенне беспроводной базовой станции, тем ниже выходная мощность телефона. Перед тем, как модель телефона поступит в продажу, она должна пройти испытания и сертификацию FCC, подтверждающие то, что не превышается предел, установленный требованиями правительства относительно безопасного воздействия. Испытания каждой модели проводятся в положениях и местах (например, у органов слуха и при ношении на теле), согласно требованиям FCC. Наибольшее значение SAR для данной модели телефона, представленное FCC согласно результатам тестирования, при ношении у органов слуха составляет 0,32 Вт/кг (Что касается использования телефона для спутниковой связи, этот мобильный телефон не может использоваться при ношении на теле, т.к. в этом положении он не может надлежащим образом принимать и передавать спутниковый сигнал, и эксплуатация телефона невозможна). При ношении на теле телефон может использовать только функции сотовой связи стандарта GSM и BT.

1

Этот телефон был проверен и соответствует рекомендациям FCC по воздействию радиочастотного излучения при использовании с принадлежностями, не содержащими металлов и обеспечивающими размещение гарнитуры на расстоянии не менее 15 мм от тела пользователя. Использование других принадлежностей может привести к несоблюдению рекомендаций FCC по воздействию радиочастотного излучения.

Наибольшее значение SAR для данной модели при ношении на теле: 0,65 Вт/кг

Несмотря на то, что возможны отличия показателей SAR для различных телефонов в различных положениях, все они соответствуют требованиям правительства.

FCC выдала разрешение на продажу для данного беспроводного мобильного телефона, оценив уровень SAR как соответствующий рекомендациям FCC по воздействию радиочастотного излучения. Информация об уровне SAR для данного телефона хранится в FCC и доступна в разделе «Display Grant» (Показать сертификат) по адресу: http://www.fcc.gov/oet/fccid после поиска по идентификатору FCC: TZ5SO-2520.

В США и Канаде ограничение SAR для используемых гражданским населением мобильных телефонов составляет в среднем 1,6 Вт/кг на один грамм ткани. Стандарт предусматривает значительный защитный запас для обеспечения дополнительной защиты людей и возможности учета любых отклонений измерений. Значения SAR зависят от местных требований к предоставлению отчетности и диапазона сети.

# **Соответствие требованиям FCC к радиочастотным помехам**

Данное устройство соответствует Части 15 правил FCC.

#### **Эксплуатация устройства допускается при соблюдении двух условий.**

- 1. Данное устройство не должно вызвать вредных помех.
- 2. Данное устройство должно принимать все помехи, включая помехи, которые могут препятствовать нормальной эксплуатации.

Данное оборудование было проверено и соответствует ограничениям на цифровые устройства Класса B согласно Части 15 правил FCC. Целью этих ограничений является обеспечение приемлемой защиты от помех при работе оборудования в жилых помещениях. Это устройство генерирует, использует и может распространять радиочастотное излучение, и при нарушении инструкции по установке или эксплуатации может вызывать помехи. Однако нет гарантии того, что не возникнут помехи. Если данное оборудование вызывает помехи при приеме радио- и телепрограмм, что можно проверить, выключив и включив оборудование, пользователю рекомендуется устранить помехи с помощью приведенных ниже мер:

- изменить ориентацию или местоположение приемной антенны;
- увеличить расстояние между приемником и устройством; •
- подключить оборудование и принимающее устройство к розеткам в различных цепях;
- обратиться к продавцу или опытному специалисту по теле- и радиотехнике.

#### **Внимание!**

Данное оборудование генерирует и использует радиочастотную энергию. Изменения или модификации оборудования, явно не утвержденные в руководстве, могут вызвать помехи. Пользователь может потерять право эксплуатации оборудования при осуществлении несанкционированных изменений или модификаций.

#### **Правила ограничения содержания вредных веществ (RoHS)**

Устройство соответствует директивам ЕС RoHS и произведено с использованием припойной пасты и частей, не содержащих свинца.

# **Правила техники безопасности**

Перед началом эксплуатации SG-2520 тщательно изучите меры безопасности и инструкции пользователя, представленные в настоящем руководстве. Thuraya постоянно улучшает интерфейс пользователя для повышения качества работы.

Ознакомьтесь с приведенными ниже рекомендациями, которые помогут наиболее эффективно использовать возможности телефона Thuraya. Дополнительную информацию см. в полном Руководстве пользователя.

#### **БЕЗОПАСНОЕ ВКЛЮЧЕНИЕ**

Не включайте телефон, если использование беспроводных телефонов запрещено или если это может привести к возникновению помех или опасных ситуаций.

#### **ПРИОРИТЕТ БЕЗОПАСНОСТИ НА ДОРОГАХ**

Соблюдайте все местные законы. Не следует занимать руки во время управления транспортным средством. В первую очередь необходимо помнить о безопасности на дороге.

#### **Выключение в больницах**

Соблюдайте все ограничения. Выключайте телефон вблизи медицинского оборудования.

#### **выключение при заправке топливом**

Не пользуйтесь мобильным телефоном на АЗС. Не пользуйтесь телефоном рядом с топливом или химикатами.

#### **Выключение на борту самолета**

Соблюдайте все ограничения. Беспроводные устройства могут вызвать помехи в самолете.

#### **Выключение в местах проведения взрывных работ**

Соблюдайте все ограничения. Не пользуйтесь мобильным телефоном в местах проведения взрывных работ.

# **Информация о батарее**

#### Используйте только одобренные Thuraya батареи и зарядные устройства для телефона.

- Не замыкайте контакты батареи. Замыкание контактов батареи может привести к повреждению батареи или замыкающего предмета.
- Не подвергайте воздействию высоких температур.
- Утилизацию батареи необходимо выполнять в соответствии с местными правилами. •

# **Уход за мобильным телефоном Thuraya**

#### Данный телефон – это совершенное устройство, которое требует к себе бережного отношения. Следующие советы помогут сохранить действие гарантии.

- Не допускайте попадания на устройство влаги. Жидкости и влага могут содержать минералы, которые могут повредить электронные схемы. Если устройство подвергнется воздействию влаги, извлеките батарею и дайте устройству полностью высохнуть перед заменой батареи.
- Не пользуйтесь телефоном и не храните его в загрязненных, пыльных местах. Его движущиеся детали и электронные компоненты могут быть повреждены.
- Не храните устройство в условиях высоких температур. Воздействие высоких температур может привести к сокращению срока службы электронных устройств и повреждению батарей.
- Не храните устройство в условиях низких температур. Когда температура устройства нормализуется, внутри устройства может образоваться влага, что приведет к повреждению плат электронных схем.
- Не пытайтесь открыть устройство способами, отличными от приведенных в данном руководстве.
- Не допускайте падения устройства, тряски или ударов по нему. Грубое обращение может привести к повреждению плат электронных схем и точных механизмов.
- Используйте только одобренную или поставляемую с устройством запасную антенну. Неразрешенные антенны, модификации или приспособления могут повредить устройство и нарушить правила, касающиеся радиоприборов.
- Всегда осуществляйте резервное копирование данных, которые необходимо сохранить (таких как контакты и записи в ежедневнике), перед отправкой устройства в ремонтную мастерскую.

# **Информация о сертификации (SAR)**

### **ДАННОЕ УСТРОЙСТВО СООТВЕТСТВУЕТ МЕЖДУНАРОДНЫМ СТАНДАРТАМ, КАСАЮЩИМСЯ ВЛИЯНИЯ РАДИОВОЛН.**

Данное мобильное устройство является радиопередатчиком и радиоприемником. Оно разработано и произведено таким образом, чтобы не превышать пределов воздействия радиочастотного излучения, рекомендованных международными стандартами (Международной комиссией по защите от неионизирующего излучения). Эти пределы являются частью комплексных стандартов и устанавливают допустимые уровни радиочастотной энергии для населения.

Эти стандарты предусматривают значительный защитный запас, предназначенный для обеспечения безопасности всех людей, независимо от возраста и состояния здоровья.

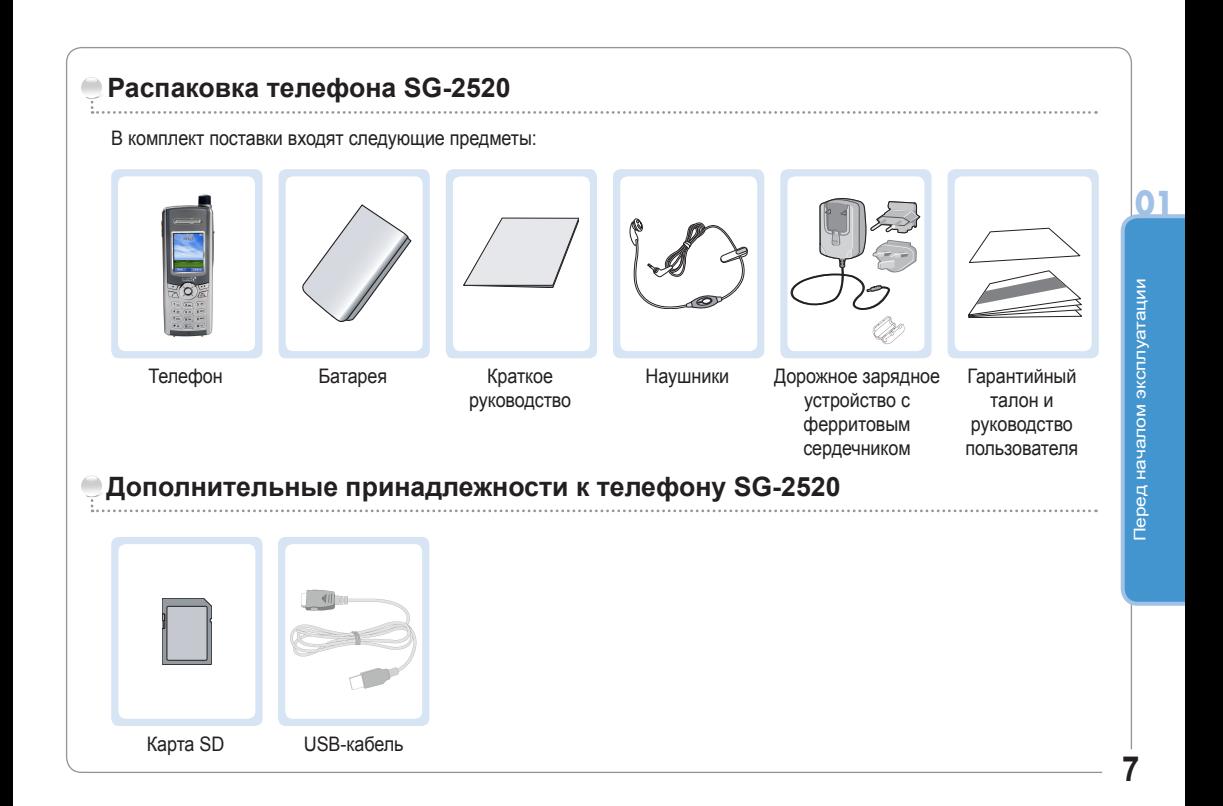

# **Телефон SG-2520**

#### Внешний вид телефона Thuraya

Перед началом эксплуатации

импетеуппо в моленен дере

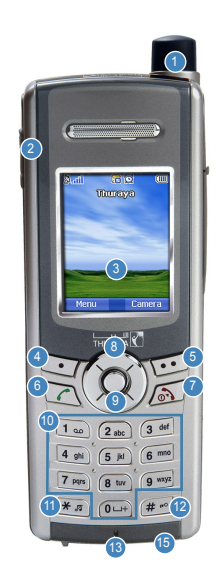

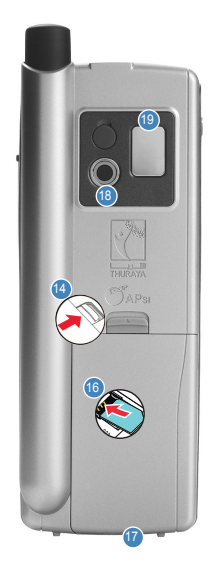

- Спутниковая антенна Гнездо для наушников Экран Левая функциональная клавиша Правая функциональная клавиша Клавиша «Вызов» Клавиша «Завершить» 4-позиционная навигационная клавиша **9** Клавиша «ОК» Буквенно-цифровая клавиатура **• Клавиша со звездочкой** 12 Клавиша с «решеткой» **В** Микрофон Фиксатор батареи 14 Гнездо для зарядного устройства 15 4 23<br>3<br>5<br>7<br>6<br>7<br>8 10
- Держатель SIM-карты 16
- **17** Разъем USB и кабеля передачи данных
- Камера 18
- Зеркало 19

# **Функции клавиш**

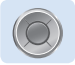

#### **Клавиша навигации**

4-позиционная клавиша навигации для перемещения фокуса в окне меню

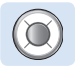

#### **Центральная кнопка**

Эта кнопка используется для выбора или отмены выбора и подтверждения пунктов меню.

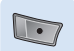

#### **Левая функциональная клавиша**

Функция кнопки зависит от текста, отображающегося на экране над кнопкой.

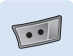

#### **Правая функциональная клавиша**

Функция кнопки зависит от текста, отображающегося на экране над кнопкой.

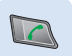

#### **Клавиша «Вызов»**

Служит для принятия или осуществления вызова, получения доступа к списку последних осуществленных вызовов.

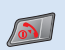

#### **Клавиша «Завершить»**

Служит для прерывания соединения или отклонения входящего вызова. Нажмите и удерживайте ее, чтобы включить или выключить телефон.

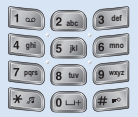

#### **Клавиатура**

Используется для ввода цифр и букв. При длительном нажатии клавиши «0» отобразится символ «+».

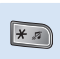

#### **Клавиша со звездочкой**

Длительное нажатие этой клавиши позволяет переключать нормальный и бесшумный режимы. С ее помощью осуществляется ввод специальных символов в редакторе SMS.

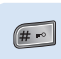

#### **Клавиша с «решеткой»**

Нажмите и удерживайте эту клавишу, чтобы заблокировать клавиатуру.

С помощью этой клавиши осуществляется переключение цифр и букв в редакторе SMS. **01**

# **Введение**

Смартфон Thuraya SG-2520 – это передовой телефон, в котором применяются самые современные технологии. Его превосходные характеристики являются воплощением трех примененных в одном телефоне технологий: спутниковой (SAT) связи, GSM-связи и технологии GPS, предоставляющих непревзойденное сочетание качества и эксплуатационных характеристик.

Thuraya SG-2520 – единственный трехдиапазонный телефон, который допускает эксплуатацию в GSM-сетях трех типов: 900, 1800, 1900 МГц, что обеспечивает высокую гибкость в загруженных сетях GSM с высоким удобством использования телефона в сетях Азии, Африки, Европы, Австралии и Северной Америки.

Однако при установлении соединения в спутниковом режиме следует учитывать несколько факторов.

- Для осуществления или получения спутниковых вызовов необходимо полностью выдвинуть антенну.
- Наблюдая за индикатором мощности сигнала спутника, перемещайтесь для достижения наилучшего качества связи мобильного телефона.
- Для установления спутниковой связи необходимо избегать таких препятствий, как здания, деревья или горы.
- Необходимо направлять антенну Thuraya SG-2520 по направлению к спутникам Thuraya.

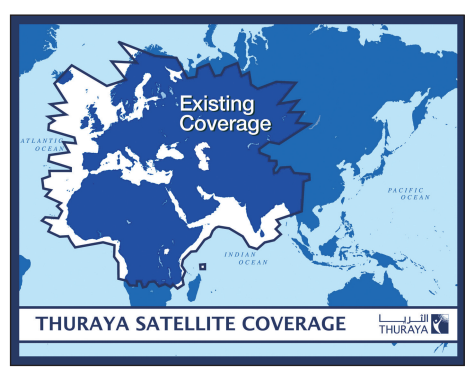

# **Сигнал уведомления высокой мощности (HPA)**

Система Thuraya оснащена функцией «High-Penetration Alerting» (Сигнал уведомления высокой мощности) (HPA), позволяющей получать уведомление о входящих вызовах даже в условиях слабого сигнала. При получении сигнала HPA телефон уведомит об этом пользователя с помощью «опережающего сигнала» и специального сообщения на экране (см. стр. 26). Чтобы ответить, необходимо выдвинуть антенну и переместиться с телефоном в положение прямой видимости спутника. Когда это произойдет, изображение на экране телефона изменится и отобразится предложение ответить на вызов и начать разговор. Если на вызов не ответили сразу после получения сигнала НРА, вызов будет перенаправлен на голосовую почту и (или) вызывающий абонент получит уведомление о том, что пользователь не может ответить.

Как и для стандарта GSM, область покрытия спутниковой связи делится на множество различных регионов. Телефон автоматически осуществляет поиск сети (см. стр. 110) и определяет, какая зона обслуживания является активной, путем регистрации ее наличия системой Thuraya. Если телефону не удалось обновить эту регистрацию из-за слабого сигнала, регистрационная информация станет устаревшей или «просроченной». Это состояние будет отображено на экране в виде мигающего значка SAT в левой части индикатора мощности сигнала. Мигающий значок SAT автоматически пропадет при увеличении мощности сигнала, осуществлении вызова или по прошествии определенного времени. Пользователь может ускорить эту процедуру, вручную зарегистрировав телефон в системе Thuraya. Эта операция выполняется с помощью функции спутниковой регистрации в меню телефона (см. стр. 110). Перед использованием этой функции убедитесь в наличии мощного сигнала.

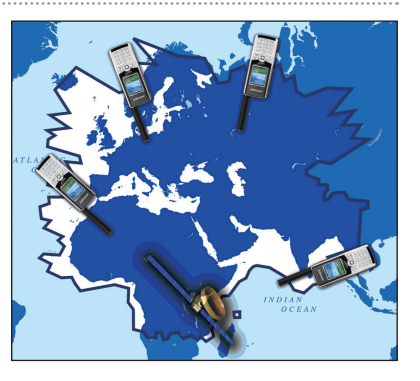

# **Начало эксплуатации**

### **Установка SIM-карты**

#### **Процедура установки SIM-карты**

- 1. Перед извлечением батареи выключите мобильный телефон.
- 2. Поднимите батарею в задней части мобильного телефона.
- 3. Вставьте SIM-карту, как показано на приведенных ниже рисунках.

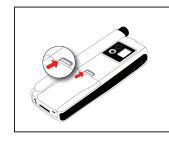

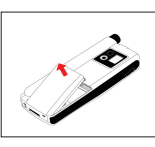

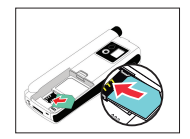

**Установка ферритового сердечника**

#### **Процедура установки ферритового сердечника**

- 1. Разместите его на расстоянии 5 см от штекера.
- 2. Прикрепите сердечник, как показано на приведенных ниже рисунках.

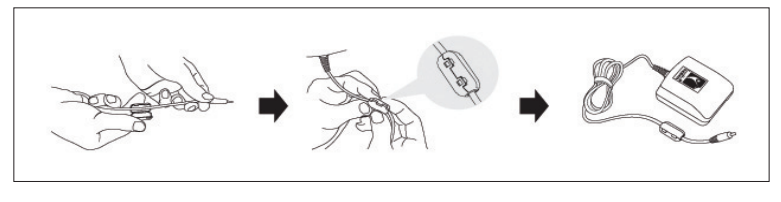

**Подключение зарядного устройства и зарядка батареи**

Необходимо как можно быстрее полностью зарядить батарею, поставляемую с мобильным телефоном.

#### **Зарядка батареи**

- 1. Подключите адаптер для страны пребывания к зарядному устройству.
- 2. Вставьте штекер зарядного устройства в разъем телефона для зарядного устройства.
- 3. Подключите зарядное устройство к источнику переменного тока.

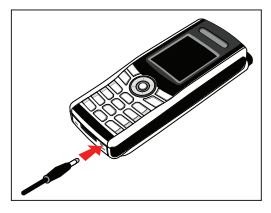

Во время зарядки батареи символ **получа** циклично меняется на *совет* 

Батарея полностью заряжается за 2 часа 30 минут.

При достижении полного заряда батареи зарядное устройство автоматически перестает заряжать ее. Если зарядное устройство не отключено от сети, через некоторое время оно начнет заряжать батарею для поддержания ее полного заряда. Во время зарядки батареи мобильный телефон можно использовать.

Внутренние часы времени, даты (см. стр. 168) и будильника (см. стр. 73) будут работать в течение примерно двух часов, если не подключены ни батарея, ни зарядное устройство, но будильник не будет работать до тех пор, пока не будет подключена заряженная батарея.

#### **Включение и выключение телефона**

Чтобы включить мобильный телефон, в течение 3 секунд удерживайте Чтобы выключить мобильный телефон, повторно нажмите и удерживайте в течение 3 секунд.

### **Ввод PIN-кода**

PIN-код (персональный идентификационный номер, от 4 до 8 цифр) предоставляется вместе с SIM-картой поставщиком услуг связи и может быть изменен позднее. (См. стр. 195)

- **1** С помощью клавиатуры введите PIN-код. Каждая введенная цифра отображается знаком «\*».
- **2** Для подтверждения PIN-кода нажмите .
	- **ПРИМЕЧАНИЕ.**
		- Если при вводе PIN-кода было сделано 3 ошибки, потребуется ввести PUK-код.

**14**

### **Экстренные вызовы (SOS)**

До ввода верного PIN-кода пользователь может осуществлять только экстренные вызовы.

Осуществление экстренного вызова до ввода PIN-кода. На экране нажмите  $\cdot$  (SOS).

### **Или**

**1** Наберите необходимый номер экстренной службы.

**2** Нажмите .

#### **Функциональная клавиша экстренного вызова доступна даже в перечисленных ниже случаях.**

Если в телефоне установлена неверная SIM-карта. •

При наличии надлежащей SIM-карты и отсутствии возможности связи с выбранным оператором связи. •

После того, как PIN-код был принят, экстренные вызовы осуществляются тем же способом, что и обычные вызовы.

#### **ПРИМЕЧАНИЕ.**

- Осуществление экстренного вызова может быть невозможно в некоторых сетях сотовой связи или при использовании определенной сетевой службы.
- На пересеченной местности и вблизи от больших строений дальность действия может быть ограничена, что негативно отразится на связи.

**Номера экстренных служб** обычно: 112, 118, 119, 911, 999 Узнайте у оператора связи номера экстренных служб в регионе своего пребывания.

#### **Мастер настройки**

Используйте эту функцию для настройки основных параметров телефона при первой загрузке. Пользователь может использовать или пропустить эту функцию.

Для изменения настроек используйте соответствующее меню или «Мастер настройки» в меню «Настройки». Для получения дополнительной информации обратитесь к пункту «Мастер настройки» в меню «Настройки».

### **Блокировка и разблокирование в режиме ожидания**

Клавиатуру можно заблокировать, чтобы номер не был случайно набран, например, когда телефон находится в кармане или в сумке. (Эта функция предназначена для защиты персональной информации в случаях, когда пользователь оставил телефон в кармане, сумке или в любом другом месте, или если пользователь потерял телефон, а кто-либо его нашел.) Если телефон заблокирован, пользователь может принимать вызовы.

#### **Блокировка :**

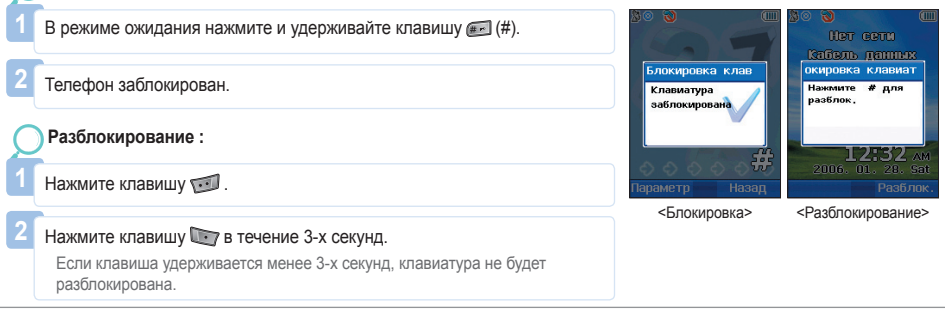

# **Экран**

### **Элементы экрана**

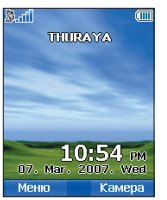

Строка индикатора Информационная область Состояние телефона

Строка даты Время

#### **На экране отображаются приведенные далее элементы.**

- 1. В строке индикатора в основном отображаются символы, информирующие об условиях эксплуатации мобильного телефона.
- 2. В основной области отображаются данные, связанные с вызовами, меню и подменю, а также редакторы для элементов списка «Контакты» и SMS-сообщений. В режиме ожидания отображаются время, дата и название сети.

3. Строка функциональных клавиш работает в сочетании с функциональными клавишами (, , , , , , , , , , , , , , , «ОК» (®), расположенными под этой строкой. Использование этой строки обеспечивает доступ к меню и средствам управления. (См. раздел «Использование функциональных клавиш и меню» на стр. 19)

#### **Символы на экране**

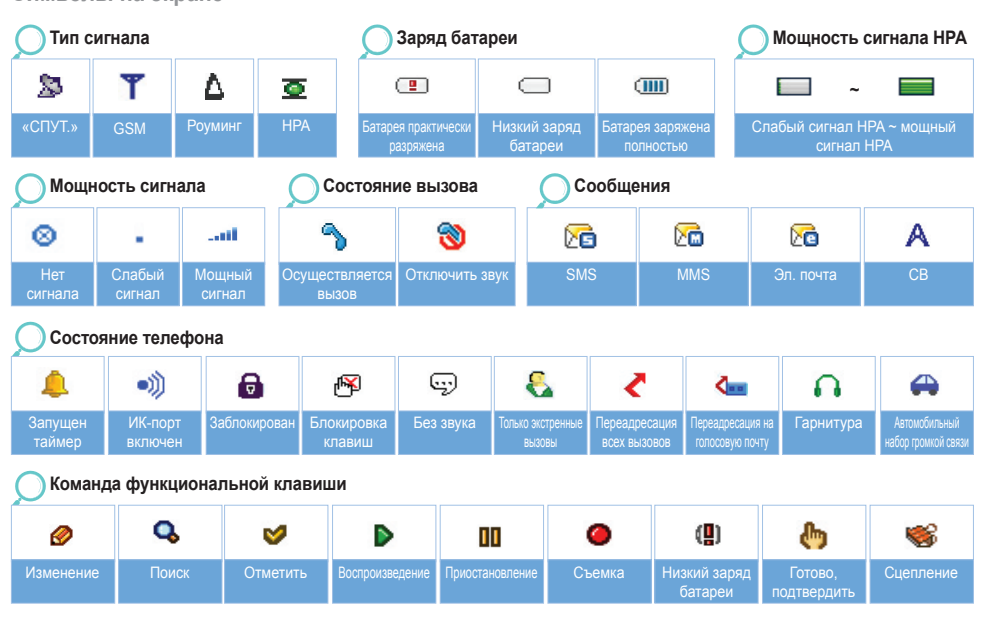

# **02**

#### **Использование функциональных клавиш и меню**

В режиме ожидания мобильный телефон можно настроить в соответствии с потребностями пользователя с помощью различных функций и параметров. Получить доступ к этим функциям можно посредством прокрутки и выбора соответствующего пункта меню и подменю.

Во время вызова, а также во время изменения номера или текста, системное меню изменяется и позволяет получить доступ к различным функциям в зависимости от ситуации.

В следующих разделах описаны принципы использования меню.

#### **Действия функциональных клавиш**

Действия функциональных клавиш для осуществления вызова и перемещения в меню и списках выполняются посредством нажатия соответствующих клавиш под надписями в строке функциональных клавиш.

В зависимости от количества предлагаемых действий функциональных клавиш, могут быть использованы две функциональные клавиши под строкой функциональных клавиш и кнопка «OK».

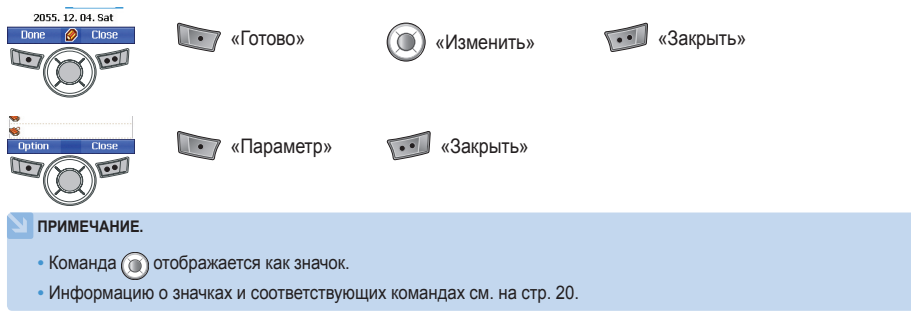

#### **Перемещение по меню**

Окно меню состоит из 12 меню. С помощью клавиши навигации переместите фокус к нужному значку меню и нажмите ...

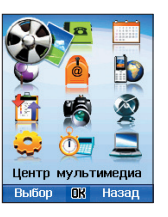

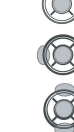

Направление вверх или вниз Направление влево или вправо

4-позиционная навигационная клавиша

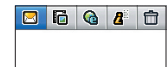

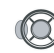

Направление влево или вправо

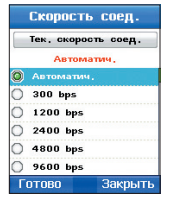

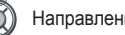

Направление вверх или вниз

Подготовка к эксплуатации

Подготовка к эксплуатации

### $\bullet$  **Быстрый доступ**

Пункты меню можно выбрать с помощью клавиатуры, а также с помощью клавиши навигации и функциональной клавиши, как при перемещении по меню.

Далее приведен пример, в котором описывается применение обоих методов для параметра «Ускор. набор».

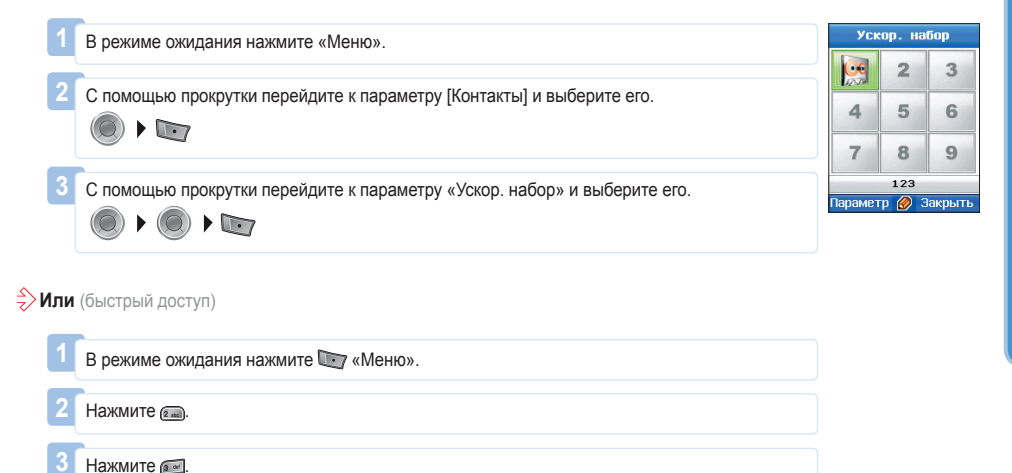

### **Переход к предыдущему уровню меню**

Если необходимо вернуться к предыдущему окну или перейти к предыдущему меню во время выбора параметров меню.

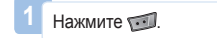

#### **Выход из меню**

Переключение в режим ожидания во время выбора меню.

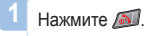

# **Осуществление и прием вызовов**

Для осуществления вызова необходимо подключение к сети и наличие надлежащего спутникового сигнала.

#### **Набор с помощью клавиатуры**

Телефонные номера можно набрать стандартным способом.

**1** Наберите номер с помощью клавиатуры.

Нажмите ...

#### **ПРИМЕЧАНИЕ.**

**1** Нажмите клавишу . **Завершение вызова**

- Для осуществления международного вызова длительно нажмите  $\lll$ , отобразится «+», введите код страны без ведущих нулей.
- При наборе номера один раз кратковременно нажмите кнопку  $\overline{\ast}$ а для ввода « $\overline{\ast}$ », два раза кратковременно нажмите кнопку **\*\*** для ввода «Р», три раза кратковременно нажмите кнопку **«М»** для ввода «W».

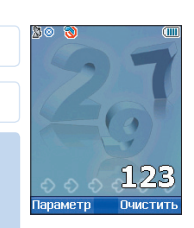

Подготовка к эксплуатации

Подготовка к эксплуатации

**02**

#### **Прием вызова**

**Входящий вызов обозначается описанным ниже образом.**

- Воспроизводится мелодия звонка (в соответствии с мелодией и громкостью, заданными в текущих настройках).
- $\bullet$  Отображается мигающий значок  $\bullet$ .
- На экране отобразится номер, с которого осуществляется вызов. Если номер сохранен в контактах, отобразится соответствующее имя контакта.

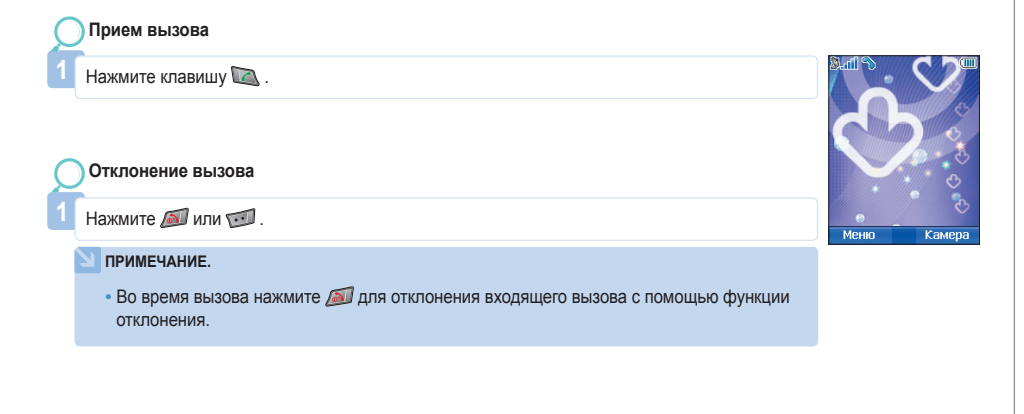

# **Вызов без звука**

В ситуациях, когда звук входящего вызова мешает пользователю, его можно отключить с помощью функциональной клавиши «Тишина».

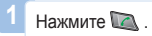

#### **ПРИМЕЧАНИЕ.**

• Во время вызова можно менять уровень громкости звука с помощью (С), уровень громкости прочих звуков может быть изменен посредством меню настроек.

### **Сигнал уведомления высокой мощности (HPA)**

Пользователь не сможет принять вызов при недостаточной мощности спутникового сигнала. В этом случае на экране отобразится сообщение «Спутниковый вызов. Найдите место лучшего приема» и будет воспроизведена специальная мелодия звонка, сигнал в строке индикатора сменится на сигнал HPA.

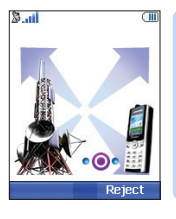

- В режиме HPA пользователь не может принимать вызовы. •
- Для приема вызовов необходимо найти место лучшего приема спутникового сигнала. В противном случае пользователь может отклонить вызов или выключить звонок.

#### **Прием вызовов в режиме HPA.**

- 1. Переместитесь в место с надлежащим уровнем приема сигнала.
- Полностью выдвиньте антенну SG-2520. 2.
- 3. Направьте SG-2520 в направлении спутников.
- 4. Наблюдайте за сигналом индикатора, когда мощность сигнала станет достаточной, предупреждения исчезнут с экрана.
- 5. Теперь можно принимать вызовы обычным способом, используя клавишу ...

#### **Параметры, доступные во время вызова**

Данный мобильный телефон оснащен несколькими функциями, доступными только во время разговора. Пользователь не может использовать все эти функции каждый раз, так как они меняются в зависимости от обстоятельств.

#### **Постановка вызова на удержание.**

Эта функция позволяет на некоторое время прервать вызов, не разрывая соединения. (Для получения дополнительной информации посетите веб-сайт по адресу: www.thuraya.com)

#### **Включение и отключение микрофона.**

Микрофон можно отключить, чтобы вызывающий абонент не смог услышать, о чем говорят на другом конце линии.

#### **Управление несколькими одновременными вызовами**

#### **Входящий вызов.**

Когда Абонент 1 получает вызов от Абонента 3 во время разговора с Абонентом 2, Абонент 1 может «принять» или «отклонить» вызов Абонента 3. Отклонение вызова не влияет на разговор между Абонентом 1 и Абонентом 2. При принятии вызова Абонент 2 становится на удержание, а Абонент 1 соединяется с Абонентом 3. При помощи меню параметров Абонент 1 может переключаться между Абонентом 2 и Абонентом 3 или воспользоваться конференц-связью максимум с 6-ю пользователями, включая Абонента 1.

#### **Исходящий вызов.**

Если Абоненту 1 необходимо осуществить вызов Абонента 3 во время разговора с Абонентом 2, при помощи меню параметров следует поставить Абонента 2 на удержание и набрать номер Абонента 3. Для подключения Абонента 2 к разговору с Абонентом 3 следует выбрать конференц-связь в меню параметров. Можно переключаться между Абонентами 2 и 3. Одновременно в разговоре могут принимать участие до 6 пользователей, включая Абонента 1.

#### **Личный вызов.**

Пользователь может отключить несколько пользователей от конференц-связи и говорить только с одним из пользователей лично. Остальные участники конференции будут поставлены на удержание и не услышат, о чем пользователь говорит с собеседником. Возможно наличие максимум двух активных вызовов одновременно. Поэтому пользователь может выбрать параметр «Личные» только при условии, что другой конец линии не занят другим вызовом.

#### **Завершение вызова.**

Микрофон можно отключить, чтобы вызывающий абонент не смог услышать, о чем говорят на другом конце линии.

#### **Одновременное завершение всех вызовов.**

Завершение всех вызовов одновременно прекращает конференц-связь. Связь между всеми участниками будет прервана, прозвучит звуковой сигнал «занятой» линии.

#### **Главное меню.**

В главном меню можно выбрать большую часть функций, например, отправку сигналов DTMF, а также чтение и написание SMS-сообщений. Однако некоторые функции могут быть недоступны.

# **Создание сообщения**

Чтобы перейти к параметрам «Имя», «Сообщ.» и «Заметка», выполните приведенную ниже процедуру. Для ускорения процедуры режим «Выбор» и режим «Ввод» в телефоне SO-2520 разделены. В режиме «Выбор» ввод невозможно осуществить при мощи клавиатуры, но можно осуществить с помощью режима «Изменить».

# **Выбор типа сообщения**

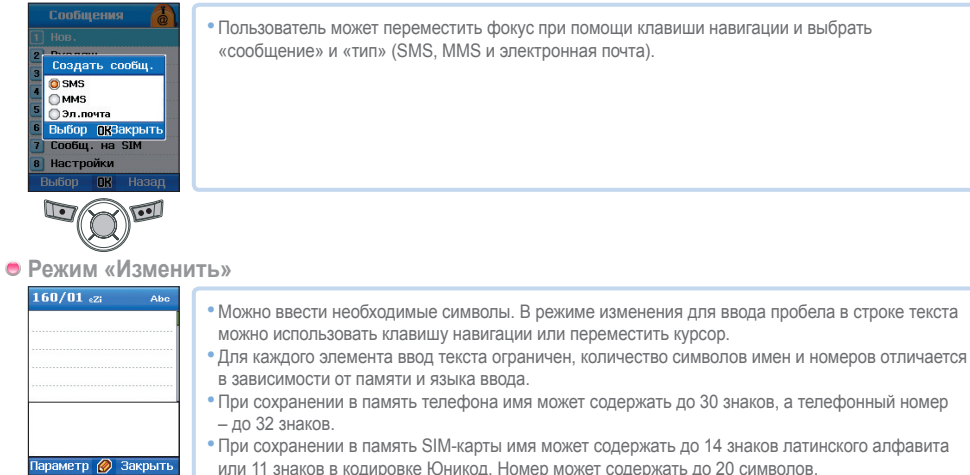

#### **Изменение режима ввода**

Состояние ввода отображается при помощи символов . Заглавные и строчные буквы можно изменять нажатием (клавиша с решеткой). Для перехода к **каз « Сл**едует использовать функцию «Параметр».

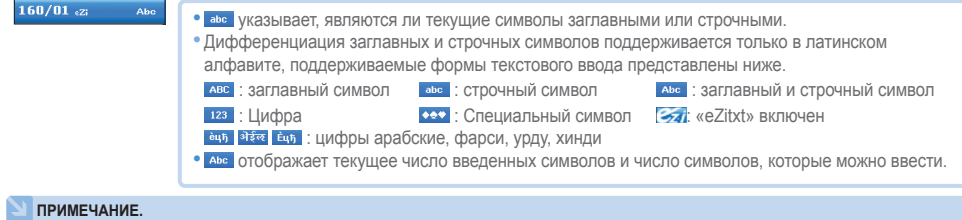

- В режиме «eZitxt» состояние заглавных и строчных символов не отображается. Однако нажатие клавиши (■ указывает на то, что смена заглавных и строчных символов действует.
- Для включения или выключения режима «eZitxt» нажмите [ [ удерживайте в течение нескольких секунд). Кроме того, при кратковременном нажатии • отображается всплывающее окно ввода символов. После ввода текста статус изменится на режим нажатия.

#### **Ввод символов**

Существуют два способа ввода символов.

Первый – во всплывающем окне символов путем изменения статуса ввода при помощи ••• второй – выбор необходимого символа при помощи . Для закрытия окна без ввода символа нажмите (Закрыть).

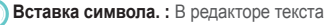

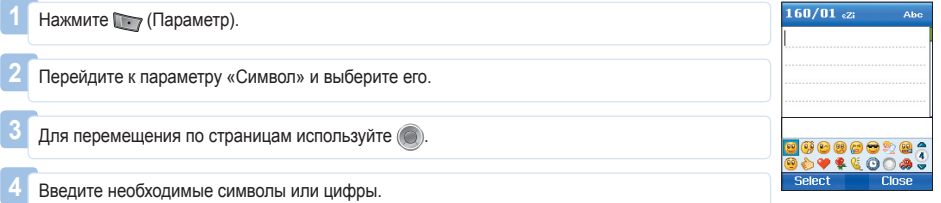
#### **ПРИМЕЧАНИЕ.**

• Ввод специальных символов, за исключением символов и цифр, осуществляется нажатием  $\overline{*}$ 

Дополнительная информация о специальных символах приведена ниже.

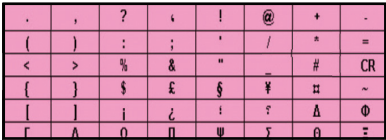

# **Ввод цифр**

Существуют два способа ввода цифр в окно ввода текста.

Первый – изменить статус ввода на цифровой, второй – нажать и удерживать клавишу с необходимой цифрой на клавиатуре в течение 2-х секунд.

**Переход к параметру «Номер» :** В редакторе текста

**1** Нажмите (Параметр).

**2** С помощью прокрутки перейдите к параметру «Режим» и нажмите .

- **3** С помощью прокрутки перейдите к пункту «123».
- **4** Наберите необходимые цифры на клавиатуре.

# $\frac{2}{5}$ Или

Нажмите и удерживайте в течение нескольких секунд на клавиатуре необходимые клавиши с цифрами.

#### **ПРИМЕЧАНИЕ.**

Если необходимо ввести несколько цифр, пользователю легче изменить статус ввода • на цифровой.

# **Изменение языка**

SO-2520 поддерживает 12 языков.

#### **Поддерживаемые языки.**

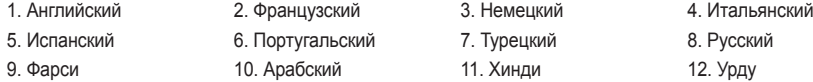

Язык разделен на язык системы и язык ввода, язык системы относится к параметрам меню, отображающимся на экране, язык ввода – к вводу текста сообщений или имен.

При создании сообщения пользователь может использовать два языка.

Английский является основным, второй язык должен установить пользователь в параметре <«Настройки» – «Язык»>. (См. стр. 81)

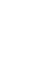

**Изменение языка ввода. :** В редакторе текста

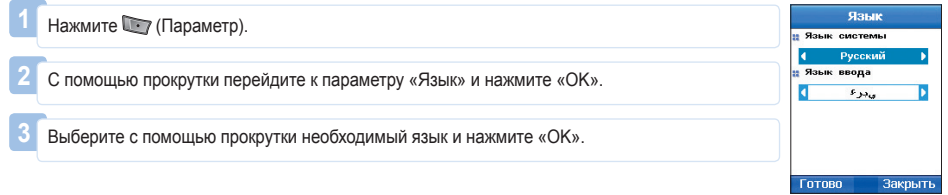

# **Включение и отключение режима «eZitxt»**

Встроенный режим «eZitxt» обеспечивает быстрый ввод слов. Благодаря режиму «eZitxt» отсутствует необходимость полного ввода необходимых слов. При вводе нескольких первых букв пользователю будут предложены возможные соответствующие слова.

**Включение и отключение режима «eZitxt». :** В редакторе текста

**1** Нажмите (Параметр).

**2** С помощью прокрутки перейдите к параметру «eZitxt» и выберите его.

**3** Наберите необходимые цифры на клавиатуре.

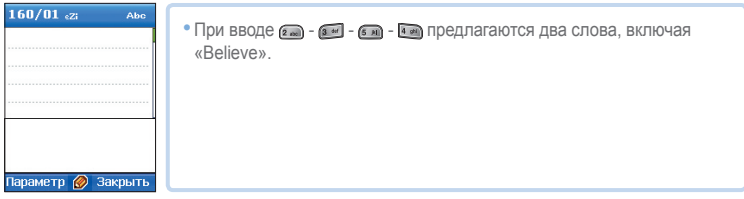

Для ввода предложенного eZitxt слова набирайте слово на клавиатуре до тех пор, пока необходимое слово не будет найдено, затем нажмите  $\textcircled{\tiny{\textsf{T}}}$ для ввода, а если необходимое слово не отображено, переместите фокус при помощи **в к** необходимому слову и нажмите . Для поиска слов используйте Для ввода нового часто используемого слова внесите его в «Словарь», расположенный в меню «Параметр», для упрощения его последующего использования.

# **Словарь**

В режиме «eZitxt» предлагаются только слова, внесенные в систему «eZi», в то время как новые слова и имена не предлагаются, пользователь имеет возможность ввести новое слово в словарь «eZitxt».

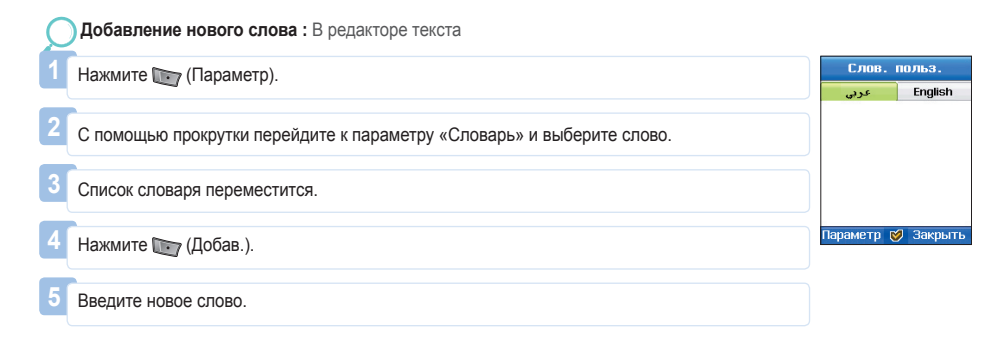

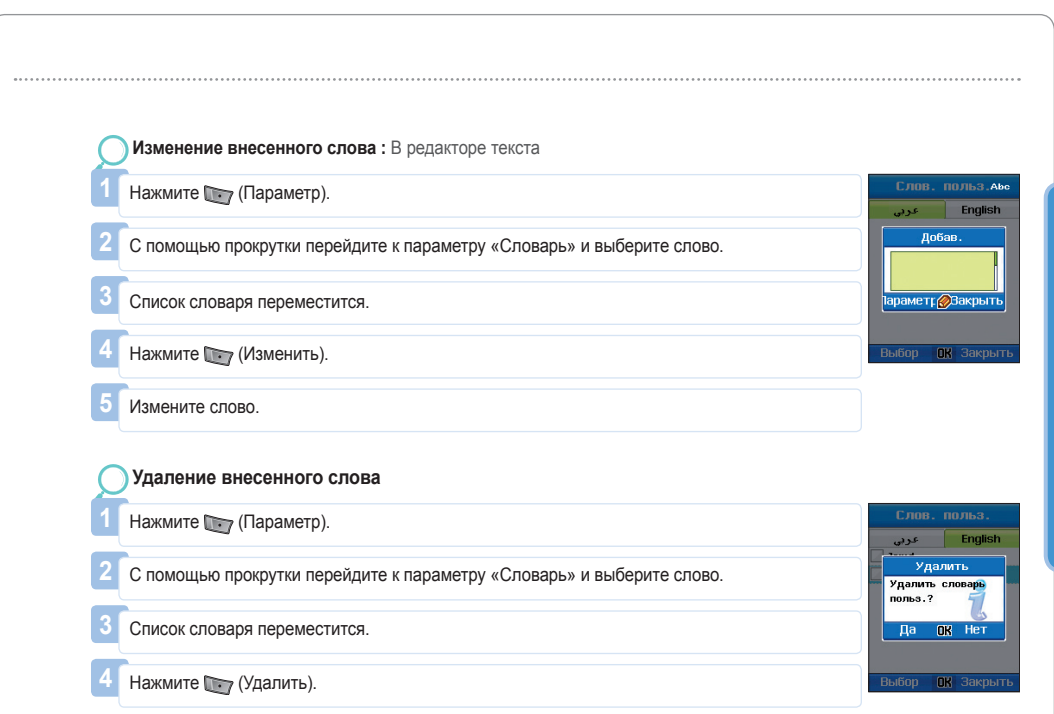

Подготовка к эксплуатации

Подготовка к эксплуатации

#### **ПРИМЕЧАНИЕ.**

• Использование функций словаря «Добав.» и «Изменить» может повлиять на язык ввода. В частности, при изменении слова в словаре язык ввода, на котором слово сохранено, и текущий язык ввода должны совпадать.

# **Удаление текста**

Для удаления уже введенного текста нажимайте клавишу для удаления каждого символа или нажмите и удерживайте клавишу **для удаления всей записи**.

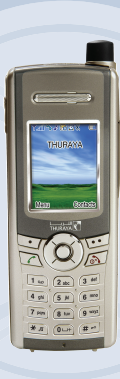

# **SG-2520**

**www.thuraya.com**

# **1. Центр мультимедиа**

# SG-2520 поддерживает различные типы файлов.

Файлы изображений, звука, MP3 и текстовые файлы легко и быстро сортировать и управлять ими по отдельности. Посредством центра мультимедиа, в частности, доступны изображения, видеоролики, звуки и MP3, которые часто используются.

Файлы, хранящиеся в папках «Изображения», «Звуки», «MP3» упорядочены по дате последнего использования, что повышает удобство просмотра файлов и управления ими.

# **«Центр мультимедиа» поддерживает перечисленные далее функции.**

#### **Множественный выбор**

Пользователь может выбрать несколько файлов с помощью центральной кнопки ( $\circled{\mathbb Q}$ ). При выборе нескольких файлов доступны следующие функции.

- Перемещение
- Копирование
- Отправка посредством MMS, эл. почты, Bluetooth, ИК-порта
- Удаление

# **«Просм.», «Воспр.»**

Функция «Просм.» применяется в папке «Изображения» для просмотра фотографий.

Используйте клавиши «влево» и «вправо» ( ) для просмотра следующей или предыдущей фотографии.

Функция «Воспр.» в папках «Звуки», «Видеоролики» и «MP3» позволяет воспроизвести выбранный файл.

Также возможно воспроизведение нескольких файлов. Используйте клавиши «влево» и «вправо» (  $\textcircled{c}$  ) для воспроизведения следующего или предыдущего файла.

При выборе только одного файла нажимайте клавиши «влево» и «вправо» (  $\bigcirc$ ) для повторяющегося воспроизведения файла.

# **«Созд.»**

Функция «Созд.» действует различно в каждой папке, в папке «Изображения» она действует как команда фотосъемки, в окне «Видеоролики» действует как команда видеосъемки, а в окне «Звуки» действует как команда диктофона. Однако в окне «MP3» функция «Созд.» не действует.

# **«Команда»**

Используйте данное меню для управления часто используемыми файлами. «Команда» позволяет выполнять такие функции, как переименование файла, передача файла и копирование файла, В зависимости от типа файла можно выбрать параметр «Обои» или «Мелодия звонка».

• Выбирайте параметр «Обои» для: «Изображ.»

Выбирайте параметр «Мелодия звонка» для: «Звук», «MP3» ●

#### **«Переимен.»**

Можно изменить имя существующего файла. При выборе файлов нескольких типов имена нельзя изменить. Файлы можно называть на выбранном языке. Однако некоторые символы (например, /, :, ", <, >, |) не могут использоваться в имени файла. Исключениями из приведенного выше правила являются названия точек доступа, состоящие только из английских символов и цифр.

В имени файла можно использовать до 20 знаков. При вводе более 20 символов отображается всплывающее окно.

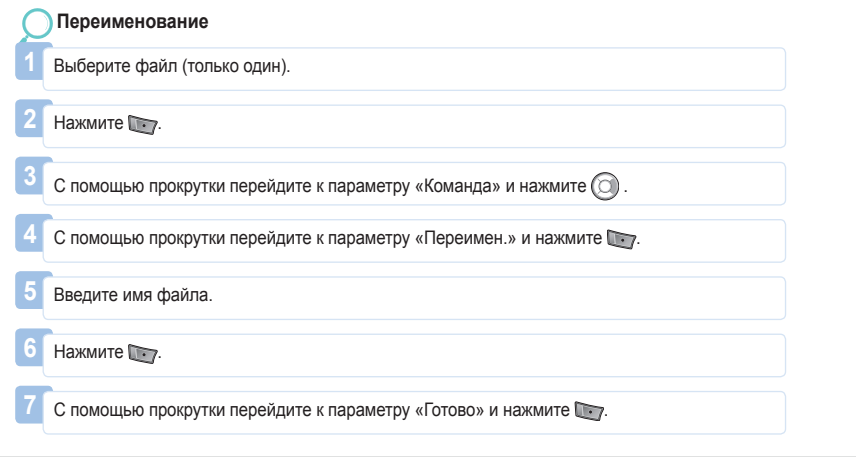

# **«Перем.»**

Используйте для перемещения файла в другое место. Например, можно переместить файл, сохраненный в папке «Изображения» в памяти телефона или в папке пользователя на карте памяти SD.

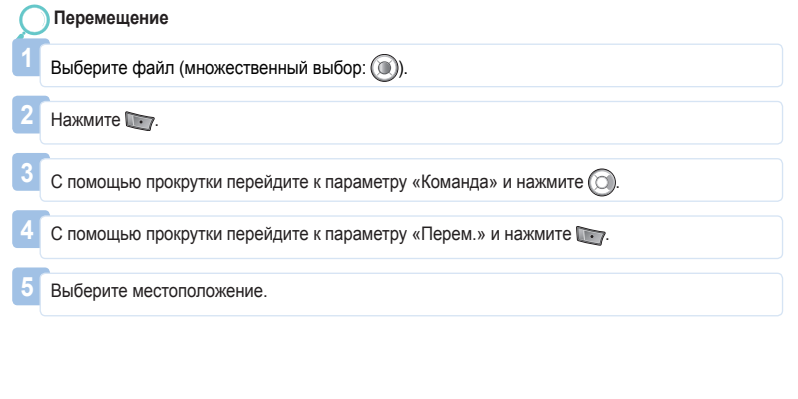

# **«Копир.»**

Используйте для копирования файла в другое место. Например, можно копировать файл, сохраненный в папке «Изображения» в памяти телефона или в папке пользователя на карте памяти SD.

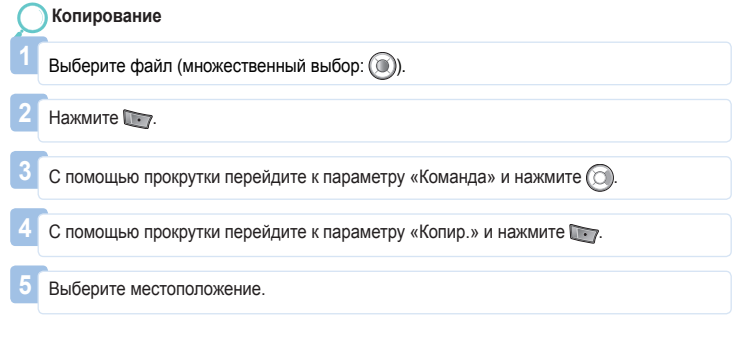

# **«Обои»**

Выберите файл изображения и используйте выбранный файл в качестве фона в режиме ожидания.

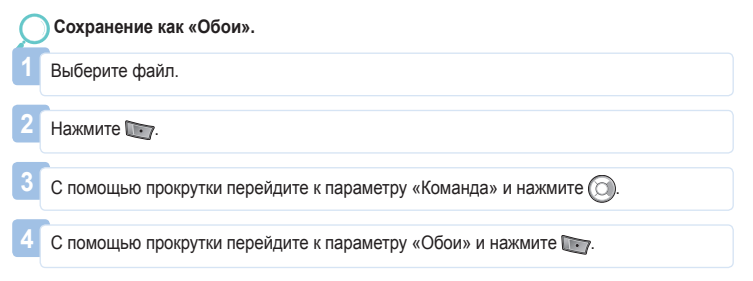

#### **«Мелодия звонка»**

Выберите звуковой файл или MP3-файл и установите его в качестве стандартной мелодии звонка.

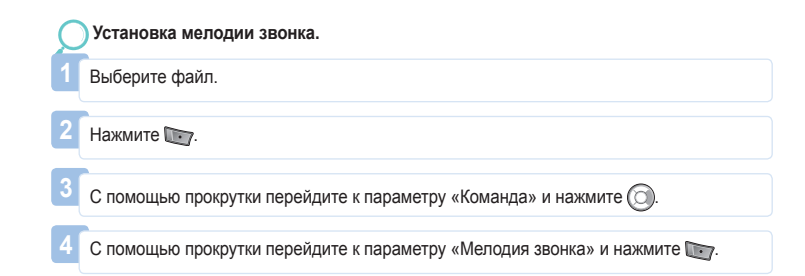

# **«Отправ.»**

При помощи перечисленных далее функций можно отправлять файлы.

# **«MMS»**

В исходящее сообщение вложите файл в формате мультимедийного сообщения. Размер вложенного файла ограничен объемом передачи, определенным в настройках MMS. Дополнительную информацию см. в разделе «Создание MMS» (стр. 87).

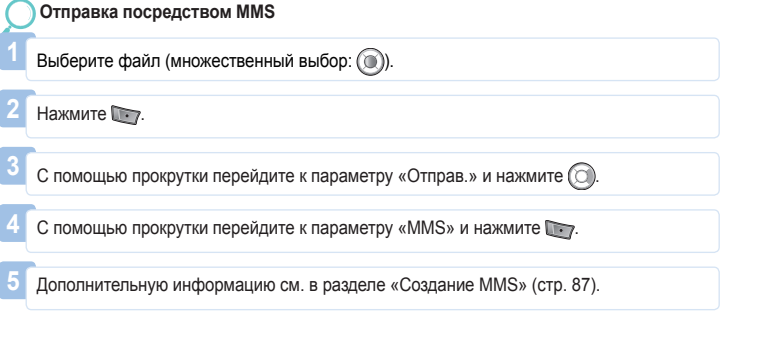

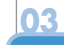

#### **«Эл. почта»**

Как и при использовании обычной электронной почты можно вложить файл в исходящее сообщение. Нет ограничений размера вложенного файла. Однако некоторые поставщики сетевых услуг могут ограничивать объем передачи.

- 
- **Отправка посредством электронной почты.**
- Выберите файл (множественный выбор: (3).
- Нажмите ...
- **3** С помощью прокрутки перейдите к параметру «Отправ.» и нажмите .
- **4** С помощью прокрутки перейдите к параметру «Эл. почта» и нажмите .
- **5** Дополнительную информацию см. в разделе «Создание эл. письма» (стр. 87).

# **«Bluetooth»**

Bluetooth представляет собой интерфейс беспроводной связи, позволяющий передавать файлы на другие Bluetooth-устройства в радиусе 20 м. То же применимо к стр. 127.

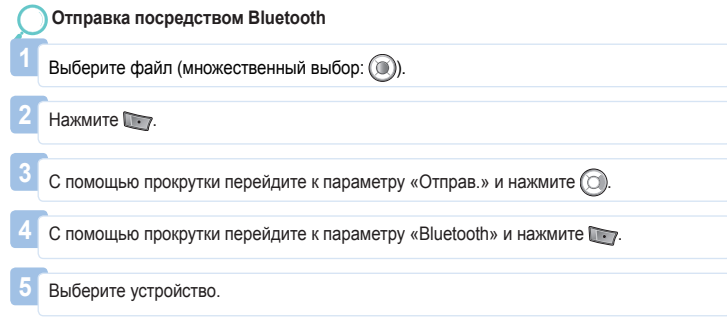

# **«ИК-порт»**

ИК-порт расположен в верхней части SG-2520 и позволяет отправлять файлы с помощью одноименной функции (см. стр. 126).

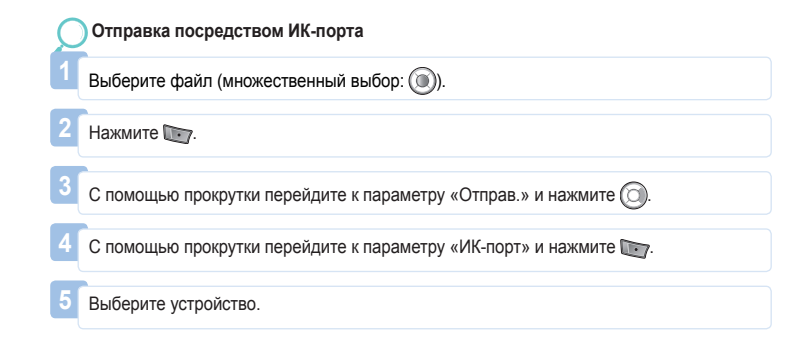

# **«Сортировка по»**

Для упрощения поиска и управления можно сортировать файлы по имени, размеру и дате создания. Файлы можно сортировать в порядке убывания или по именам фалов.

# **«Имя»**

Систематизация имен файлов в порядке чисел > символов > букв.

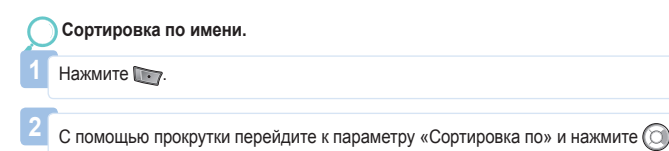

**3** С помощью прокрутки перейдите к параметру «Имя» и нажмите .

#### **«Размер»**

Систематизация имен файлов в зависимости от размера файла, начиная с наименьшего.

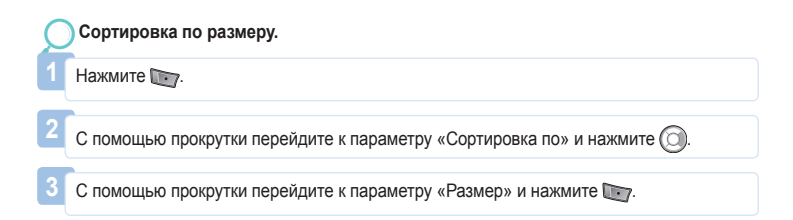

# **«Дата и время»**

Упорядочивание файлов по дате создания, начиная с самого последнего.

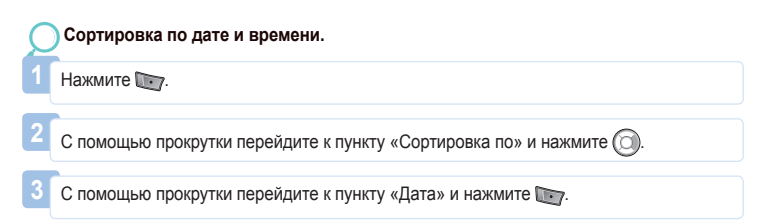

# **«Удалить»**

Удаление выбранных файлов.

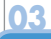

Использование меню

Использование меню

# **1.1. Изображения**

В папке «Изображения» отображаются все фотографии, хранящиеся во встроенной и внешней памяти SG-2520 после преобразования фотографий в миниатюры и систематизации их в таблицу. Миниатюры можно отображать в полноэкранном режиме.

**Параметр** (См. 1. Центр мультимедиа)

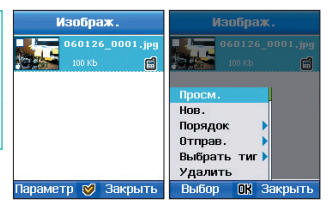

# **1.2. Звуки**

В папке «Звуки» содержатся все звуковые файлы, хранящиеся во встроенной и внешней памяти SG-2520.

**Параметр** (См. 1. Центр мультимедиа)

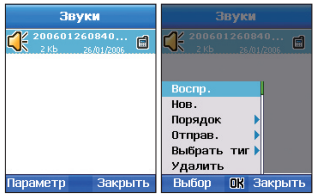

# **1.3. Видеоролики**

В папке «Видеоролики» содержатся миниатюры изображений всех видеофайлов, хранящихся во встроенной и внешней памяти SG-2520.

Миниатюры отображаются в таблице, но могут быть отображены в полноэкранном режиме.

**Параметр** (См. 1. Центр мультимедиа)

# **1.4. MP3**

В папке «MP3» содержатся все звуковые файлы, хранящиеся во встроенной и внешней памяти SG-2520.

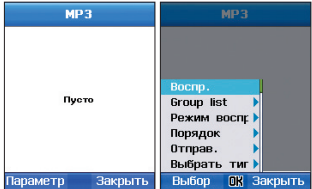

# **Параметр** (См. 1. Центр мультимедиа)

#### **«Список групп»**

Можно управлять MP3-файлами, хранящимися в памяти телефона в различных группах. Создавайте группы, добавляйте в них MP3-файлы, редактируйте и воспроизводите их посредством параметра «Группа».

#### **«Воспр.»**

Воспроизведение выбранной композиции.

#### **«Просм.»**

Просмотр списка выбранной группы.

### **«Переимен.»**

Изменение имени выбранной группы;

### **«Режим воспр.»**

«Однократно». Однократное воспроизведение композиций группы. «Повтор». Многократное воспроизведение композиций группы. «Случайно». Однократное воспроизведение случайной композиции группы. «Повтор и случайно». Многократное воспроизведение случайной композиции группы.

# **«Удалить»**

Удаление выбранной группы.

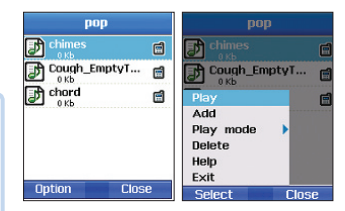

Использование меню

Использование меню

# **1.5. Состояние памяти**

Объем памяти телефона и карты памяти SD, используемой для хранения изображений, звуков, видеороликов, MP3 и загрузок, отображается в килобайтах. Объем каждой папки можно просмотреть по отдельности. Объем используемой и неиспользуемой памяти телефона и карты памяти SD делится на «Всего», «Своб.» и «Использ.» и отображается в виде ползунка для упрощения просмотра состояния памяти.

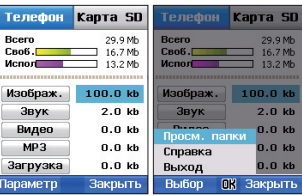

# **Параметр**

#### **«Просм. папки»**

Просмотр и редактирование файлов выбранной папки. (см.. раздел 12.4. «Проводник»)

# **2. Контакты**

SO-2520 управляет 5 различными списками. Вызовы можно осуществлять, используя номера из любого списка.

- Список контактов («Имя», «Группа», «Сообщ.») •
- «Спец. список» •
- «Список SIM» •
- «Ускор. набор» •
- «Помощник» •

Из этих списков наиболее важный список номеров – это список контактов. Номерам, внесенным в список контактов, присваиваются соответствующие имена, которые отображаются в журнале вместо номеров. Меню «Контакты» содержит контакты, хранящиеся на SIM-карте. Если на SIM-карте уже сохранены контакты, контакты, хранящиеся в памяти телефона и на SIM-карте, будут отображаться вместе. В SO-2520 управление контактами в памяти телефона и контактами на SIM-карте осуществляется отдельно. Поэтому для добавления нового контакта следует решить, где его необходимо сохранить – в памяти телефона или на SIM-карте. Максимальное количество сохраненных на SIM-карте имен и телефонов меняется в зависимости от поставщика услуг связи.

При сохранении в памяти телефона для одного контакта может быть указано имя, 6 различных контактных номеров, адрес электронной почты, группа абонентов, заметка и адрес. Максимальное количество контактов составляет 999 с 26 номерами для каждого контакта, 20 знаками для имени и 256 знаками для заметки или адреса.

При осуществлении вызова абоненту из списка контактов путем нажатия соединение устанавливается с основным номером.

Номера, хранящиеся в списке контактов, отображаются во всех списках под соответствующими именами.

**03**

# **2.1. Список «Контакты»**

В списке «Контакты» устройства SG-2520 содержатся 3 различные группы: «Имя», «Группа» и «Сообщ.»

# **2.1.1. Список «Контакты»**

Контакты можно создавать, изменять или просматривать. Можно добавить до 999 контактов. Для добавления нового контакта необходимо не менее одного телефонного номера. Если группа не выбрана, новый контакт будет сохранен в группе «Нет». Новый контакт может содержать до 6 телефонных номеров (три стандартных телефонных номера и три поля). Поля стандартных телефонных номеров остаются незаполненными. Также можно добавлять и использовать поля «Адрес» и «Заметка». В режиме «Изображ.» выберите «Поиск» для использования существующей фотографии в качестве изображения контакта или перейдите к параметру «Фотосъемка» для съемки новой фотографии и добавления ее в список «Контакты».

# **Ниже приведены доступные функции.**

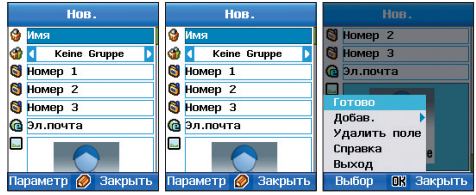

**59**

# **Параметр**

# **«Созд.»**

Добавление нового контакта.

**«Доб. поле» (Номер)** Добавление поля номера телефона. Можно добавить до трех полей.

**«Доб. поле» (Адрес)** Добавление поля адреса.

**«Доб. поле» (Заметка)** Добавление поля заметки.

# **«Изменить»**

Изменение выбранного телефонного номера.

# **«Удалить»**

Удаление выбранного телефонного номера.

# **«Удал. все»**

Удаление всех телефонных номеров.

**«Удалить поле»** Удаление добавленного поля. Можно удалить поля «Адрес», «Заметка», «Номер» (кроме стандартного поля).

#### **«Копир. в»**

**«SIM»** Копирование контактов на SIM-карту.

**«Карта SD»** Копирование контактов на карту памяти SD.

# **«Доб. в группу»**

Добавление выбранных контактов в список «Контакты» или список «Сообщ.» по выбору пользователя.

# **«Отправить сообщ.»**

Отправка выбранному контакту SMS, MMS или сообщения электронной почты. (см. раздел 5.1. «Обмен сообщениями» на стр. 84)

# **«Отправить контакты»**

Отправка контактов выбранному контакту посредством SMS, MMS, сообщения электронной почты, Bluetooth или ИК-порта.

# **«Получ. конт.»**

Сохранение списка контактов на карту памяти SD. (При этом список не будет отображаться на карте памяти SD)

# **2.1.2. Список групп контактов**

Созданные группы отображаются в списке групп контактов. Список групп контактов упрощает управление контактами. Максимально в списке групп контактов может содержаться 20 групп. В каждом списке группы контактов можно сохранить до 999 контактов. Кроме того, каждой группе можно задать определенный звонок.

# **Далее приведено описание доступных функций.**

# **Параметр**

#### **«Просм.»**

Просмотр содержимого списка выбранной группы контактов.

# **«Созд.»**

Добавление нового списка групп.

### **«Изменить»**

Изменение выбранного списка групп.

# **«Член» (Добавить)**

Добавления контакта к выбранной группе.

# **«Член» (Удалить)**

Удаление контакта из выбранной группы.

# **«Удалить»**

Удаление выбранной группы.

# **«Отправить сообщ.»**

Отправка выбранной группе сообщения (SMS, MMS или сообщения электронной почты).

Дополнительную информацию см. в разделе 5.1.1.

#### **«Порядок»**

Упорядочивание списков групп контактов по частоте использования.

# **«Звонок группы»**

Задайте звонок группы, используя клавиши «влево» и «вправо»Ошибка! Не указано имя файла.

**03**

# **2.1.3. Список групп для сообщений**

Список групп для сообщений позволяет задать группы для частой отправки групповых сообщений. Группы из списка групп контактов предназначены для группирования контактов, список групп для сообщений предназначен для групп контактов, получающих групповые сообщения. Подобное разделение функций упрощает использование и управление, повышая удобство телефонной книги.

# **Далее приведено описание доступных функций.**

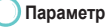

# **«Созд.»**

Добавление нового списка группы для сообщений.

#### **«Переимен.»**

Изменение имени выбранной группы для сообщений.

# **«Член» (Добавить)**

Добавления нового контакта к выбранному списку групп сообщений.

# **«Член» (Удалить)**

Удаление контакта из выбранного списка групп для сообщений.

# **«Отправить сообщ.»**

Отправка группового сообщения абонентам в выбранном списке группы для сообщений (SMS, MMS или электронного письма). (См. стр. 84)

# **«Удалить»**

Удаление выбранного списка групп сообщений.

Использование меню

Использование менк

# **2.2. «Спец. список»**

В параметре «Спец. список» можно задать мелодию звонка для определенного человека. Пользователь может ответить или отклонить входящий вызов после воспроизведения этой мелодии звонка. При выборе значения «Нет» для параметра «Мелодия звонка» при входящем вызове мелодия звонка не будет воспроизводиться. «Спец. список» имеет приоритет над параметром «Группа». Для добавления контакта в «Спец. список» списка «Контакты» выберите «Параметр» > «Член» > «Добавить» > «Поиск».

# **2.3. «Ускор. набор»**

Ускор, набор Ускор, набор  $\bullet$  $\overline{2}$  $\bullet$ 3  $\overline{2}$ 3 5 6 5 △ 6 8 9 8 9 123 123 Параметр (2) Закрыть Параметр (2) Закрыть

Пользователь может осуществить быстрый набор, используя цифры от 1 до 9. Выберите цифру в параметре «Ускор. набор», введите телефонный номер в параметре «Назнач.» и выберите «Готово» для его сохранения. После сохранения цифра меняется на символ молнии.

Номер 1 используется для ускоренного набора ящика голосовой почты.

Для установки номеров ускоренного набора переместите фокус к определенной цифре и выполните следующую процедуру: «Параметры» > «Назнач.» > «Введите номер» > «Параметр» > «Готово».

**03**

# **2.4. «Контакты» на SIM-карте**

В параметре «Спец. список» можно задать мелодию звонка для определенного человека. Пользователь может ответить или отклонить входящий вызов после воспроизведения этой мелодии звонка. При выборе значения «Нет» для параметра «Мелодия звонка» при входящем вызове мелодия звонка не будет воспроизводиться. «Спец. список» имеет приоритет над параметром «Группа».

Для добавления контакта в «Спец. список» списка «Контакты» выберите «Параметр» > «Член» > «Добавить» > «Поиск».

# **2.5. «Моя инф.»**

Зарегистрируйте контактные сведения (имя, телефонный номер, адрес и заметка при потере), которые будут полезны при потере мобильного телефона или при передаче мобильного телефона другим лицам.

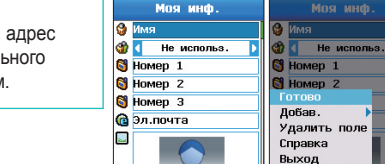

Параметр

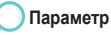

#### **«Готово»**

Сохранение введенной информации.

# **«Доб. поле»**

Добавление параметров «Номер», «Адрес» и полей «Заметка». Можно добавить до трех полей номера.

# **«Удалить поле»**

Удаление поля, добавленного посредством «Доб. поле».

Закрыть

Выбор

ОК Закрыть

# **2.6. Помощник**

В экстренных случаях «Помощник» отправляет SMSсообщения, содержащие сообщения с просьбой о помощи и информацией о местоположении ранее зарегистрированного номера. Некоторые поставщики услуг не поддерживают данную функцию. Для получения дополнительной информации о «Помощнике» обратитесь к поставщику услуг.

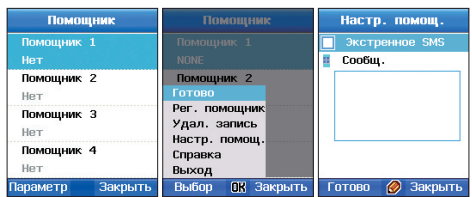

# **Параметр**

# **«Рег. помощник»**

Используйте режим «Поиск» для поиска контакта для регистрации в «Помощнике».

# **«Удал. запись»**

Удаление записи «Помощника».

# **«Настр. помощ.»**

# **«Экстренные SMS»**

Установка экстренного SMS, отправляемого посредством «Помощника».

# **«Сообщ.»**

Ввод текста сообщения для последующей отправки. Если текст не введен, будет введенн стандартный текст: «Помогите!! Я в беде!!, на номер, заданный в параметре «Помощник».

# **3. Органайзер**

«Органайзер» позволяет создавать параметры и управлять параметрами «Расписание», «Будильник», «Планировщик» и «Примеч.». Данные параметров «Сохр. отправит.» и «Планировщик» могут также использоваться программой Outlook посредством синхронизации с ПК. «Органайзер» также позволяет при необходимости устанавливать будильник.

# **Планировщик**

Просмотр расписаний в различной форме.

Ежедневное, еженедельное и ежемесячное расписания имеют различные интерфейсы, созданные для обеспечения максимальной функциональности.

Для установки режима «Напом. по распис.» выполните следующую процедуру:

**«Настройка» > «Профиль» > «Параметр» > «Сведения» > «Сигналы» > «Напом. по распис.».**

# **«Ежемесячно»**

отображение расписания по месяцам.

В списке «Параметр» доступны пункты «Просм.», «Созд.» («Обыч.», «Годовщина»), «Прейти к дате», «Удалить».

# **«Еженедельно»**

Отображение расписания по неделям.

В списке «Параметр» доступны пункты «Просм.», «Созд.» («Обыч.», «Годовщина»), «Прейти к дате», «Удалить».

# **«Ежедневно»**

Отображение расписания по дням.

В списке «Параметр» доступны пункты «Просм.», «Созд.» («Обыч.», «Годовщина»), «Прейти к дате», «Удалить».

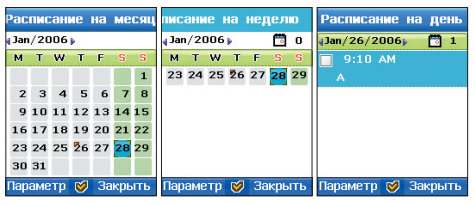
# **Будильник**

Для параметра «Будильник» можно установить режимы «Обыч.» или «Годовщина» в соответствии с требованиями пользователя.

### **«Обыч.»**

Регистрация события на определенную дату, отличную от годовщины.

### **Регистрация события «Обыч.»**

- 1. Нажмите  $\Box$
- 2. С помощью прокрутки перейдите к параметру «Нов.» и нажмите **.....**.
- Введите содержимое. 3.
	- Введите название события.

Выберите дату события. Стандартно устанавливается текущая дата.

Установка параметра «Будильник» выполняется через пункт «Да».

После установки параметра «Будильник» можно установить предварительный будильник до выбранной даты. Также можно ввести подробные примечания до выбранной даты

(«Сейчас», «за 5 мин до», «за 30 мин до», «за 1 час до», «за 1 день»).

- 4. Нажмите  $\Box$
- 5. После регистрации события можно просматривать ежедневное расписание.

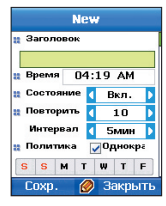

# **«Годовщина»**

### **Установка параметра «Годовщина»**

1. Нажмите  $\Box$ 

2. С помощью прокрутки перейдите к параметру «Нов.» и нажмите  $\blacksquare$ 

- Введите содержимое. 3.
- Введите название события. 4.

Выберите дату события. Стандартно устанавливается текущая дата. Установка параметра «Будильник» выполняется через пункт «Да».

После установки параметра «Будильник» можно установить предварительный будильник до выбранной даты. Также можно ввести подробные примечания до выбранной даты

(«Сейчас», «за 5 мин до», «за 30 мин до», «за 1 час до», «за 1 день»).

- 5. Нажмите  $\Box$
- 6. После регистрации события можно просматривать ежедневное расписание.

# **3.1. «Расписание на месяц»**

«Расписание на месяц» позволяет отображать расписание по месяцам.

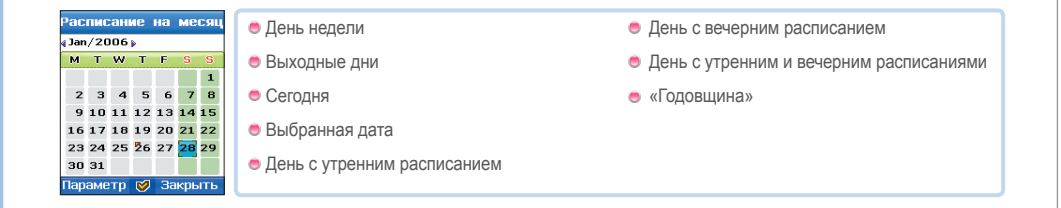

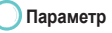

### **«Просм.»**

Просмотр расписания на выбранную дату посредством «Просм. ежедн. распис.»

#### **«Созд.»**

Создание нового расписания («Годовщина») в качестве «Обыч.» или «Годовщина».

### **«Перейти к дате»**

Быстрый переход к определенной дате.

#### **«Удалить»**

Удаление расписания на выбранную дату.

# **• Настройка**

### **«Отображение сообщения вместе с будильником»**

Установка функции отображения сообщения при включенном параметре «Напом. по распис.».

#### **«Буд-к со звуком»**

Установка звука при воспроизведении будильника.

Даже если звук будильника включен, если для параметра «Профиль» установлено значение «Бесшумный», звук не будет воспроизведен.

#### **«Использ друг.»**

Установка календаря в дополнение лунному или исламскому календарю.

#### **«Начало недели»**

Установка дня начала календарной недели.

#### **«Стирать распис nосле событ.»**

Установка периода времени после отключения будильника и до удаления расписания.

#### **ПРИМЕЧАНИЕ.**

Для перемещения к различным датам выполните приведенные ниже инструкции. •Для упрощения поиска перемещайте фокус с помощью цифровой клавиатуры. Цифры 2, 4, 6 и 8 действуют как навигационные клавиши, а цифра 5 – как клавиша «OK». Нажимайте цифру 1 для перехода к предыдущему месяцу, цифру 3 – для перехода к следующему месяцу. Нажимайте цифру 7 для перехода к предыдущему году, цифру 9 – для перехода к следующему году.

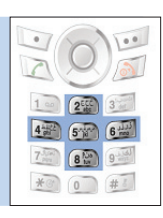

Hacronika Отображ, сообщ. ю время сигнала б Начало недел<mark>и мом</mark> Стирать распис

 $0<sup>rf</sup>$ 

⊘ Закрыть

ocne

Coxp.

# **3.2. «Расписание на неделю»**

Этот параметр позволяет отобразить календарь по неделям.

**Параметр** (Дополнительную информацию о доступных функциях см. в разделах 3 и 3.1.)

# **3.3. «Расписание на день»**

«Расписание на день» отображает события на день.

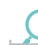

**Параметр** (Дополнительную информацию о доступных функциях см. в разделах 3 и 3.1.)

# **3.4. «Будильник»**

В отличие от параметра «Расписание», «Будильник» не привязан к дате. После установки будильника и до его отключения будильник включается в установленные время и день. Будильник можно устанавливать на различное время и различные дни недели, что предоставляет удобство и гибкость управления расписанием. Для установки параметра «Будильник» выполните следующую процедуру: «Настройка» > «Профиль» > «Параметр» > «Сведения» > «Будильник» > «Будильник».

#### **«Ежедневно»**

Установка определенного времени воспроизведения будильника для каждого дня недели. В нижней части экрана установите флажок для параметра «Ежедневно».

#### **«Однократно»**

Однократное воспроизведение будильника в установленное время и его последующая автоматическая отмена. Установите флажок для параметра «Однократно».

#### **«День 1»**

Будильник воспроизводится каждый рабочий день.

В нижней части экрана установите флажок для параметра «День недели», исключая параметры «Суббота» и «Воскресенье».

### **«День 2»**

Будильник воспроизводится по определенным дням недели. В нижней части экрана установите флажок для параметра «День». Использование меню

Использование меню

# **3.5. «Планировщик»**

«Планировщик» позволяет регистрировать планы и управлять ими, например, проектами, за определенный период времени. В планировщике можно зарегистрировать до 30 планов. «Планировщик» помогает сортировать планы по типам, таким как, «Бизнес», «Личный», «Семья» и «Прочие», к нему применим параметр «Устан. буд-к» и создание графика ежедневных задач. Для установки параметра «Планировщик» выполните следующую процедуру: «Настройка» > «Профиль» > «Параметр» > «Сведения» > «Будильник» > «Напом. планир.».

### **Параметр**

#### **«Просм.»**

Отображение периода, состояния (важность, будильник, тип плана и ход выполнения обновления) и подробного содержимого выбранного плана.

# **«Созд.»**

Регистрация нового плана.

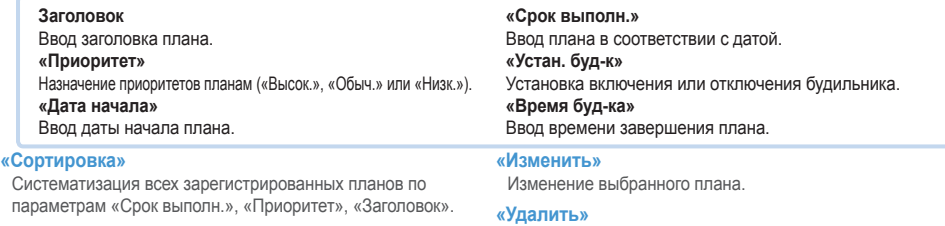

Удаление выбранного плана.

# **3.6. «Примеч.»**

Используйте функцию «Примеч.» в качестве блокнота для заметок. Содержимое всех заметок отображается в параметре «Список». Используя функцию «Синхронизация с ПК», параметры «Примеч.» и «Адрес» автоматически перемещаются на ПК.

# **Параметр**

#### **«Просм.»**

Отображение содержимого примечания, относящегося к введенной дате.

# **«Созд.»**

Ввод нового примечания.

**Ввод примечания.**

- 1. Нажмите  $\Box$
- 2. С помощью прокрутки перейдите к параметру «Нов.» и нажмите .......
- Введите содержимое (см. стр. 75). 3.
- 4. Нажмите  $\Box$
- 5. С помощью прокрутки перейдите к параметру «Сохр.» и нажмите ... Введите имя файла. 6.
- 7. Нажмите  $\Box$
- 8. С помощью прокрутки перейдите к параметру «Сохр.» и нажмите ...

### **«Сортировка»**

Систематизация списка примечаний по дате и времени.

#### **«Изменить»**

Изменение существующего примечания.

# **«Удалить»**

Удаление выбранного примечания.

### **«Переимен.»**

Смена заголовка примечания.

# **4. «Навигация»**

Можно сохранить информацию о текущем положении и выполнять отправку и прием такой информации с помощью SMS. Передача возможна через ИК-порт, Bluetooth и USB. Навигация также позволяет достигать конечные пункты, выполняет функции маршрута, отслеживания, напоминания о времени молитвы и направления Киблы. Имеются координатные системы UTM, MGRS и WGS84.

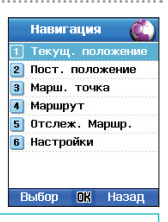

# **4.1. «Текущ. положение»**

Информация о текущем положении принимается с доступных GPS-спутников и отображается в числовом виде. Также отображаются координаты по широте и долготе, а «Высота» соответствует «Формату» в «Настройках». На экране отображается время по Гринвичу. Информация о положении отправляется с помощью SMS и передается через ИК-порт, Bluetooth и USB.

# **Параметр**

#### **«Сохр.»**

Сохранить текущее положение в виде маршрутной точки. Если не было внесено никаких изменений, информация сохраняется под именем по умолчанию. Для сохранения информации под другим именем нажмите «Очистить» на экране «Ввод имени», чтобы удалить имя по умолчанию и ввести новое имя.

#### **«Отправить (SMS)»**

Отправка SMS-сообщения с информацией о текущем положении. На экране появится поле для ввода телефонного номера. Для отправки SMS выберите «Парам.» > «Отпр.SMS».

### **«Отправить (ИК-порт)»**

Информация о текущем положении, отправленная через ИК-порт или GEN2, автоматически немедленно сохраняется в виде «Маршр. точки».

#### **«Отправить (Bluetooth)»**

Передача информации о текущем положении через Bluetooth.

#### **«Отправить (USB)»**

Передача информации о текущем положении через кабель USB. Необходимо подсоединить кабель USB и установить подключение для сигналов GPS.

# **4.2. «Непрерывное положение»**

Отображение и хранение информации о текущем положении и статусе спутника. Информация о положении отправляется с помощью SMS и передается через ИК-порт, Bluetooth и USB.

# **Параметр**

#### **«Направление»**

Отображение информации о пункте, в который осуществляется движение.

#### **«Информация о спутнике»**

Отображение информации о GPS-спутнике и интенсивности сигнала.

#### **«Поездка»**

Отображение информации о текущем положении (широта, долгота, дата, время, скорость, высота). Изменение единиц измерения и отображения информации о положении осуществляется в меню «Настройка».

### **«Сохр.»**

Сохранение информации о текущем положении в виде «Маршр. точки». Если не было внесено никаких изменений, информация сохраняется под именем по умолчанию. Для сохранения информации под именем по выбору пользователя нажмите «Очистить» на экране «Ввод имени», чтобы удалить имя по умолчанию и ввести новое имя.

# **«Отправить (SMS)»**

Отправка SMS-сообщения с информацией о текущем положении. На экране появится поле для ввода телефонного номера. Для отправки SMS выберите «Парам.» > «Отпр.SMS».

# **«Отправить (ИК-порт)»**

Информация о текущем положении, отправленная через ИК-порт или GEN2, автоматически немедленно сохраняется в виде «Маршр. точки».

# **«Отправить (Bluetooth)»**

Ежесекундная отправка информации о текущем положении через Bluetooth.

# **«Отправить (USB)»**

Ежесекундная отправка информации о текущем положении через кабель USB. Необходимо подсоединить кабель USB и установить подключение для сигналов GPS.

# **4.3. «Маршр. точка»**

Изменение и хранение информации о маршрутных точках, а также предоставление информации о направлении для достижения пункта назначения. Информация о положении отправляется с помощью SMS и передается через ИК-порт, Bluetooth и USB.

# **Параметр**

#### **«Просм.»**

Отображение информации о выбранной маршрутной точке.

## **«Созд.»**

Создать маршрутную точку можно путем ввода географических широты и долготы.

# **«Отправить (SMS)»**

Отправка SMS-сообщения с информацией о текущем положении. На экране появится поле для ввода телефонного номера. Для отправки SMS выберите «Парам.» > «Отпр.SMS».

### **«Отправить (ИК-порт)»**

Информация о текущем положении, отправленная через ИК-порт или GEN2, автоматически сохраняется в виде маршрутной точки.

### **«Отправить (Bluetooth)»**

Отправка информации о текущем положении через Bluetooth.

# **«Отправить (USB)»**

Отправка информации о текущем положении через

кабель USB. Необходимо подсоединить кабель USB и установить подключение для сигналов GPS.

#### **«Переимен.»**

Изменение имени выбранной маршрутной точки.

### **«Поиск»**

Поиск маршрутных точек.

#### **«Удалить»**

Удаление выбранной маршрутной точки.

### **«Старт навигации»**

Прокладка маршрута через выбранную маршрутную точку к пункту назначения.

#### **«Относит. полож.»**

Выбранная маршрутная точка сравнивает свою информацию с текущей информацией о положении. При выборе двух маршрутных точек сравнивается их информация.

### **«Сохр.»**

Сохранение текущего положения.

# **4.4. «Маршрут»**

Редактирование и хранение информации о маршруте, а также указание направления к пункту назначения. Добавление, удаление и изменение порядка маршрутных точек в списке. Также имеется функция «Сохранить как».

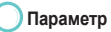

#### **«Просм.»**

Отображение списка маршрутных точек, включенных в маршрут.

#### **«Созд.»**

Добавление нового маршрута, который пользователь планирует использовать.

#### **«Навигация»**

Отображение маршрутных точек в порядке, установленном в меню «Старт» - «Маршрут». Отображение маршрутных точек в порядке, обратном установленному в меню «Старт» - «Маршрут».

#### **«Переимен.»**

Изменение имени маршрута.

#### **«Удалить»**

Удаление выбранной маршрутной точки.

#### **«Увелич.»**

Увеличение масштаба на один шаг.

#### **«Уменьш.»**

Уменьшение масштаба на один шаг.

### **«Пауза», «Продолж.»**

Кратковременная приостановка и перезапуск процесса отслеживания.

#### **«Пропуск след. точки»**

Изменение направления пункта назначения к следующему пункту назначения.

### **«Доб.»**

Добавление маршрутной точки к маршруту.

#### **«Удалить»**

Удаление выбранной маршрутной точки из маршрута.

#### **«Порядок»**

Изменение порядка маршрутных точек в маршруте.

# **4.5. «Отслеж. маршр.»**

Сохранение пути следования пользователя и передача текущей информации о положении через Bluetooth или USB. Отображение информации о пути.

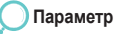

#### **«Пуск»**

Начало сохранения информации о пройденном пути следования по времени и расстоянию.

Сохраненную информацию можно просмотреть и использовать в маршруте.

#### **«Bluetooth»**

Ежесекундная передача информации о текущем положении через Bluetooth.

#### **«USB»**

Ежесекундная передача информации о текущем положении через кабель USB. Необходимо подсоединить кабель USB и установить подключение для отправки сигналов GPS.

# **4.6. «Настройки»**

Установка GPS-функций формата, скорости, расстояния и высоты, GPS-поправки, дорожки, Ислама и именования маршрутной точки.

**Параметр**

#### **«Формат»**

Установка системы отображения координат.

**ГГ° ММ' СС" cc (градусы, минуты, секунды. секунды) ГГ° ММ' СС" (градусы, минуты. секунды) ГГ°ММ.ММ'(градусы, минуты. минуты)**

**ДД.ДДДДД (градусы. градусы) MGRS (Военная система геодезической привязки) UTM (Универсальная поперечно-цилиндрическая проекция)** 

#### **«Скор.»**

Установка системы отображения скорости.

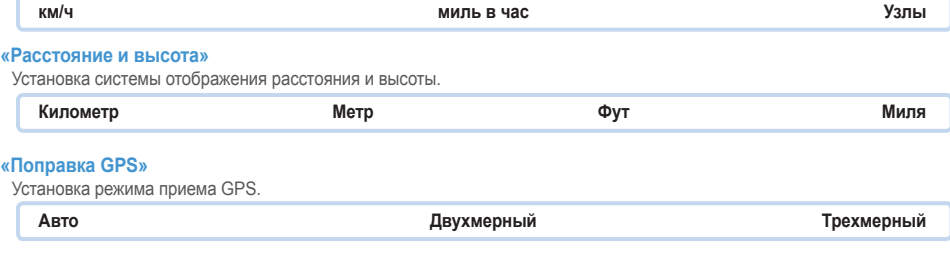

#### **«Отслеж. по»**

Установка стандартов сохранения отслеживания маршрута.

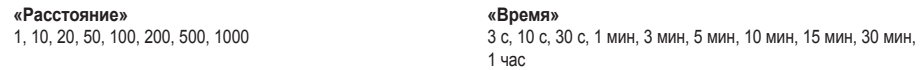

#### **«Ислам»**

Установка запроса службы времени молитвы.

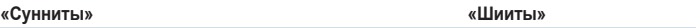

#### **«Именов. маршр. точки»**

При вводе имени для сохранения маршрутной точки устанавливайте имя по умолчанию.

# **«Мусульман. номер»**

Нумерация суннитов и шиитов и сохранение.

# **4.7. «Кибла и молитва»**

Кибла и молитва изначально не отображаются в меню. «Кибла и молитва» начинает функционировать после отправки пользователем SMS-сообщения, как указано ниже, получения SMS-сообщения с информацией о Кибле и молитве, а также принятия функцией «Получить».

### **Отправка GPS-координат в виде SMS.**

- «Текущ. положение» > «Отправить» > «SMS». 1.
- «Пост. положение» > «Отправить» > «SMS». 2. Параметр «Обновить времени» > «Обновить время». Отправьте SMS-сообщение с запросом информации о времени молитвы и направлении.

# **ПРИМЕЧАНИЕ.**

1400 для исламских суннитов

1411 для исламских шиитов

# **Параметр**

#### **«Время молитвы»**

Отображение времени молитвы.

### **«Направление Киблы»**

Отображение направлений для конкретного положения.

#### **«Информ.»**

Отображение текущего положения (широта и долгота, дата, время, скорость, высота). Изменение единиц измерения и отображения информации о положении осуществляется в меню «Настройка».

### **«Обновить время»**

Запрос информации о времени молитвы.

#### **«Азан»**

Включение и выключение сигнала о времени молитвы.

# **5. Сообщения**

«SMS» позволяет отправлять и принимать короткие текстовые сообщения, а «EMS» – сообщения с простыми картинками, мелодиями (i-Melody) и анимированными изображениями. При получении нового сообщения в верхней части экрана появляется значок нового сообщения ( , , , ). Для создания новых сообщений SMS, MMS и электронной почты выберите меню «Созд.»

# **5.1. «Созд.»**

Создание и отправка новых сообщений SMS (включая EMS), MMS и электронной почты.

# **5.1.1. «Созд.» (SMS).**

### **«Созд.»**

SMS-сообщение может состоять из текста, простой картинки (черно-белой), анимации и звукового файла. При создании сообщения отображается оставшееся количество символов. Также можно видеть общее количество сообщений, которые будут отправлены. Неполностью созданное сообщение сохраняется в папке черновиков. Если ничего не было создано, нажмите функциональную клавишу «Закрыть» для закрытия экрана создания сообщения. Для удаления всего содержимого сообщения нажмите

#### **«Отправ.»**

По окончании создания сообщения нажмите функциональную клавишу (  $\blacksquare$ ) для просмотра параметров. Выберите «Параметр» > «Отправить» для отправки сообщения. На следующем этапе необходимо указать адрес получателя.

Чтобы отменить отправку созданного сообщения, нажмите «Параметр» > «Выход» или .

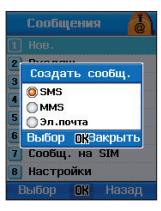

#### **«Режим»**

Ввод текста возможен в различных режимах.

«ABC», «Abc» и «abc» обозначают выбранный регистр. «ABC» означает, что все буквы в сообщении будут прописными. «Abc» означает, что первая буква в сообщении или первая буква следующего слова будет прописной, остальные строчными. «abc» означает, что все буквы будут строчными. «123» означает режим ввода цифр. «Символ» обозначает специальные символы, такие как «@, -, \*».

### **«Вставить» – «Смайлики», «Шаблоны», «Изображ.» «Мелодия», «Аудио», «Анимация»**

При помощи функции вставки можно вставлять смайлики, шаблоны, изображения и мелодии, звуковые файлы и анимацию в EMS-сообщения.

Шаблоны можно добавлять, редактировать или удалять.

Введите новый текст шаблона и нажмите «Параметр»>«Готово».

Вставка изображений, звуковых файлов и анимации в сообщение осуществляется путем выбора файла и нажатия функциональной клавиши «Выбрать».

#### **«Язык»**

Изменение языка телефона.

Для просмотра доступных языков выберите «Параметр» > «Язык».

### **«Словарь»**

В словарь можно вносить свои слова для облегчения их последующего ввода при включенном режиме автотекста.

#### **«Автотекст»**

Предикативный ввод текста при наборе может быть включен или выключен.

### **«Поиск»**

Пользователь может осуществлять поиск сообщения по отправителю или названию сообщения.

#### **Параметры отправки**

Просмотр и изменение параметров отправки возможны при отправке текущего сообщения. Можно выбрать формат SMS: «Текст», «Факс», «Пейджер» или «Эл. почта».

#### **«Получатель»**

Можно добавить получателей сообщения. Меню параметра выглядит следующим образом.

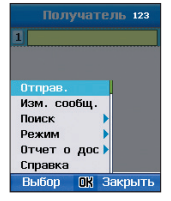

**03**

#### **«Отправ.»** отправка сообщения. Изм. сообщ.: редактирование сообщения.

#### **«Сохр.»**

сохранение сообщения в папке «Чернов.»

#### **«Поиск»**

(см. стр. 85)

#### **«Режим»**

(см. стр. 85)

### **«Отчет о доставке»**

функция отчета о доставке позволяет получает отчет о том, что сообщение было или не было доставлено.

**«Справка»** просмотр информации о меню параметров.

#### **«Выход»**

переход к экрану режима ожидания.

### **«Сохр.»**

Сохранение созданного сообщения в папке «Чернов.». В случае успешного сохранения отобразится всплывающее сообщение.

#### **«Справка»**

Отображение информации о данном меню и возможных действиях.

#### **«Выход»**

переход к экрану режима ожидания.

# **5.1.2. «Созд.» (MMS)**

Для отправки и получения MMS-сообщений необходимо предварительно выполнить настройку сети. При необходимости можно выполнить настройку профилей, соединений и загрузок. Дополнительную информацию о «Меню» > «Настройка» > «Точки доступа» см. на стр. 151, а также можно запросить у своего оператора связи.

По окончании создания сообщения нажмите функциональную клавишу ( ) для просмотра параметров. Выберите «Параметр» > «Отправить» для отправки сообщения. На следующем этапе необходимо указать адрес получателя.

### **«Объект» – «Видео», «Изображ.», «Звук»**

При выборе «Параметр» > «Объект» > «Видео», «Изображ.», «Звук» отображается соответствующий экран выбора. Выберите видеофайл для вставки его в MMS-сообщение.

### **«Просмотр»**

Данная функция предназначена для просмотра сообщения перед отправкой. Отправка просмотренного сообщения осуществляется через «Параметр» > «Отправить».

Редактирование сообщение осуществляется через «Параметр» > «Изменить».

Чтобы добавить получателей сообщения, нажмите «Параметр» > «Получатель». Получателей можно добавлять в поля «Кому», «Копия» и «СК».

### **«Слайд» – «Добав.», «Удалить», «Фон», «Таймер»**

MMS может содержать более одного слайда. Для добавления слайда выберите «Параметр > Слайд > Добавить». Для удаления текущего слайда выберите «Параметр > Слайд > Удалить». Данный параметр позволяет менять цвет фона MMS-сообщения. Цвет выбирается из цветовой палитры путем нажатия клавиши . Можно также задать продолжительность текущего слайда. Продолжительность может быть длинной, средней или короткой.

#### **«Получатель» – «Кому», «Копия», «СК»**

Добавление списка получателей данного MMS-сообщения. Возможно также редактирование сообщения путем выбора параметра «Изм. сообщ.» Если добавленный получатель отсутствует в адресной книге, нажмите «Сохр.» для добавления его в книгу.

#### **Параметры отправки.**

Экраны параметров сообщения показаны ниже. Можно задать приоритет, срок хранения сообщения (максимум, 12 часов, 1 день, 1 неделя, 1 месяц) и выбирать параметры на приведенном ниже экране. Максимальный срок хранения сообщения определяется сервером. При необходимости установите флажки для получения подтверждений доставки и прочтения.

#### **«Тема»**

Тема сообщения.

#### **«Подпись»**

Установите этот флажок для добавления подписи к каждому отправляемому сообщению.

### **«Отчет о прочтении»**

Установите этот флажок для получения отчетов о прочтении сообщения.

#### **«Приоритет сообщ.»**

Могут быть установлены нормальный, высокий и низкий приоритеты. Сообщениям с низкой важностью может быть присвоен низкий приоритет.

#### **«Учет. запись эл.почты»**

Переключение на другую учетную запись.

### **«Получатель»**

Можно добавить получателей сообщения. Получателей можно добавлять в поля «Получатель», «Копия», «СК».

#### **«Сохр.»**

Сохранение созданного сообщения в папке «Чернов.». В случае успешного сохранения отобразится всплывающее сообщение. «Словарь» (см. стр. 36)

### **«Справка»**

Получение информации об этом меню.

## **«Выход»**

Переход к экрану режима ожидания.

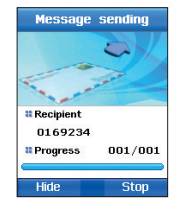

# **5.1.3. «Созд.» (Эл. почта)**

Перед получением и отправкой электронной почты необходимо настроить сеть. При необходимости можно выполнить настройку профилей, соединений и загрузок. Дополнительную информацию о «Меню» > «Настройка» > «Точки доступа» см. на стр. 151, а также можно запросить у оператора связи, предоставляющим учетную запись электронной почты.

#### **ПРИМЕЧАНИЕ.**

•Для получения и отправки электронной почты необходимо настроить профиль.

#### **«Созд.»**

При выборе параметра «Эл. почта» отображается экран создания нового сообщения электронной почты. Параметры этого экрана можно просмотреть, нажав функциональную клавишу «Параметр».

#### **«Отправ.»**

По окончании создания сообщения нажмите функциональную клавишу ( ) для просмотра параметров. Выберите «Параметр» > «Отправить» для отправки сообщения. На следующем этапе необходимо указать адрес получателя.

**«Вставить» – «Смайлики», «Шаблоны» (см. стр. 85).**

**«Режим» (см. стр. 85).**

#### **«Вложение»**

Сообщение электронной почты может иметь вложение. Выберите параметр вложения на экране вложений при наличии таковых. Выберите «Параметр» > «Обзор» для поиска нужного для вложения файла. Имя файла будет отображено на экране «Вложение».

Нажмите «Параметр» > «Удалить файл» для удаления выбранного вложения.

#### **«Язык» (см. стр. 85).**

# **«Автотекст» (см. стр. 85)**

### **«Получатель» – «Кому», «Копия», «СК» (см. стр. 86)**

Чтобы добавить получателей сообщения, нажмите «Параметр» > «Получатель». Получателей можно добавлять в поля «Кому» (Получатель), «Копия» и «СК».

#### **Параметры отправки.**

Экран параметров отправки сообщения показан ниже.

#### **«Тема»**

#### Тема сообщения.

• «Подпись»

Отметьте для добавления подписи к электронному сообщению. Подпись

- это текст, добавляемый к сообщению электронной почты, такой как должность, имя, адрес и т.д.
- «Отчет о прочтении» Установите этот флажок для получения отчетов о прочтении сообщения.

#### **«Приоритет сообщ.»**

могут быть установлены нормальный, высокий и низкий приоритеты. Сообщениям с низкой важностью может быть присвоен низкий приоритет.

#### **«Учет. запись эл.почты»**

настроенная учетная запись, которую планируется использовать для отправки сообщения.

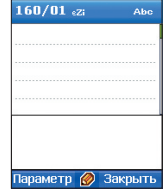

# **5.2. «Входящие»**

**В папке «Входящие» находятся входящие текстовые и голосовые сообщения (ящик голосовой почты). В папке «Входящие» могут храниться до 100 сообщений, а при превышении этого предела сообщения будут удаляться, начиная с самого раннего. Для предотвращения удаления сообщений, сохраняйте их в папку «Чернов.». В папке «Входящие» сначала отображаются сообщения, полученные позднее. Отображение части сообщения позволяет легко находить нужное сообщение без необходимости его открывания.**

На следующем экране показаны мультимедийные сообщения в папке «Входящие» при запуске EMS-клиента. Для создания нового EMS-сообщения нажмите «Созд.» Для просмотра меню параметров папки «Входящие» нажмите «Меню».

В папке «Входящие» отображаются сообщения со следующими параметрами. «Получено от», «Тема сообщения»

#### **Этот значок обозначает прочитанное сообщение.**

- этот значок обозначает, что сообщение сохранено в памяти телефона.
- 
- этот значок обозначает непрочитанное сообщение.
- 
- этот значок обозначает мультимедийное сообщение.
- этот значок обозначает сообщение электронной почты.
- 
- этот значок обозначает сообщение вещания.
	- этот значок обозначает спам.

# **5.2.1. «Входящие.» (SMS)**

### **«Просм.»**

На следующем экране показано открытое сообщение из папки «Входящие». В сообщении отображаются имя получателя, дата и время отправки, размер сообщения, имя отправителя и тема сообщения, а также мультимедийное содержимое (изображение, звук или текст).

#### **«Ответить»**

При выборе данного параметра отобразится окно создания сообщения, в котором можно создать сообщение для ответа. Темой этого EMS-сообщения будет «<RE: оригинальная тема>». Пользователь может изменить тему и содержимое остальных полей.

#### **«Переслать»**

Параметр «Переслать» позволяет на экране изменять содержимое полученного сообщения. Если изменять сообщение не нужно, выберите «Параметр» > «Номер получателя», введите номер получателя и выберите «Параметр» > «Отправить».

#### **«Сохр. как контакт»**

Сохранение адреса получателя в адресной книге. Можно сохранить выбранный контакт как новый или изменить информацию существующего контакта для этого номера с помощью параметра «Использ.».

#### **«Исп. детали»**

Функция использования деталей позволяет использовать любые телефонные номера, адреса электронной почты и Интернет-адреса, имеющиеся в сообщении.

Можно использовать и сохранить выбранную ссылку.

### **«Чат»**

Пользователь может начать чат с выбранным отправителем.

#### **«Созд.»**

Создание нового сообщения.

#### **«Переместить» – «Вход. SIM», «Спам»**

Выбранное сообщение можно переместить в папку «Вход. SIM» или «Спам». После выбора его необходимо подтвердить.

# **«Инф. о сообщ.»**

Данная функция позволяет получить информацию о сообщении.

### **«Отправитель»:**

**«Размер сообщ.»** Размер полученного сообщения в килобайтах.

# Отправитель сообщения.

#### **«Дата (время) получ.»**

Отображение даты, времени и дня недели получения сообщения.

#### **«Удалить»**

Удаление выбранного сообщения.

#### **«Удал. все»**

Удаление всех сообщений из папки «Входящие».

**«Справка»**

Получение информации об этом меню.

#### **«Выход»**

Переход к экрану режима ожидания.

# **5.2.2. «Входящие (MMS)»**

При выборе ручной загрузки сообщения отобразится уведомление о загрузке. Для просмотра сообщения нажмите функциональную клавишу «Загрузка». Во время просмотра можно нажать на паузу и приостановить воспроизведение сообщения.

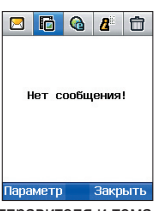

#### **«Просм.»**

В сообщении отображаются имя получателя, дата и время отправки, размер сообщения, имя отправителя и тема сообщения, а также мультимедийное содержимое (изображение, звук или текст).

#### **«Ответить»**

При выборе данного параметра отобразится окно создания сообщения, в котором можно создать сообщение для ответа. В теме этого сообщения будет указано «<RE: оригинальная тема>». Пользователь может изменить тему и содержимое остальных полей.

#### **«Ответить всем»**

При выборе этого пункта появляется экран создания нового сообщения для ответа. Функция «Ответить всем» позволяет отправлять сообщения на все адреса, указанные в поле «Копия». В теме этого сообщения будет указано «<RE: оригинальная тема>». Пользователь может изменить тему и содержимое остальных полей.

#### **«Сохр. как контакт»**

Сохранение адреса получателя в адресной книге.

**«Переместить» (Вход. SIM)** Перемещение на SIM-карту.

### **«Переместить (Спам)»**

Сообщение можно ответить как спам и переместить в папку «Спам».

Перед перемещением сообщения выводится подтверждение. Нажмите «Да» для перемещения в папку «Спам» или «Нет».

# **«Исп. детали» (см. стр. 85).**

# **«Сохр. объект»**

При выборе этого параметра отобразится экран, отображающий все мультимедийное содержимое сообщения. Нажмите кнопку «Сохр.» для сохранения выбранного мультимедийного содержимого в память устройства.

### **«Созд.»**

Создание нового MMS-сообщения.

### **«Обознач. как спам.»**

Сообщение можно ответить как спам и переместить в папку «Спам». Перед перемещением сообщения выводится подтверждение. Нажмите «Да» для перемещения в папку «Спам» или «Нет».

### **«Инф. о сообщ.»**

При выборе данной функции отображается информация о сообщении, такая как отправитель, дата и время получения, размер сообщения в килобайтах.

### **«Удалить»**

Выберите этот параметр для удаления выбранного сообщения.

### **«Удал. все»**

Удаление всех сообщений в папке «Входящие».

**«Справка»**

**«Выход»**

# **5.2.3. «Входящие (Эл. почта)»**

В папке «Входящие» находятся полученные сообщения электронной почты. Далее приведено описание доступных функций.

**На следующем экране отображены параметры для создания новой учетной записи.**

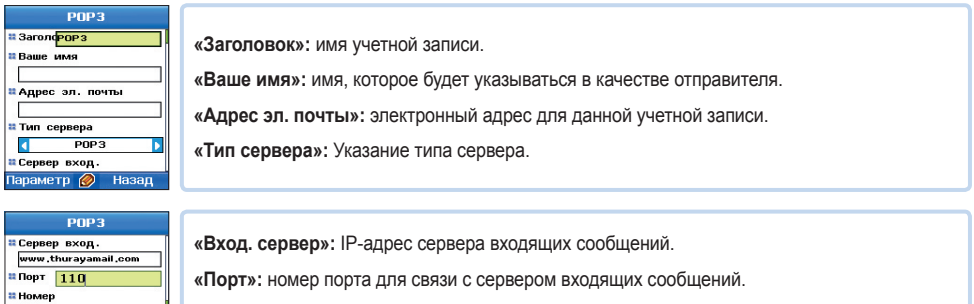

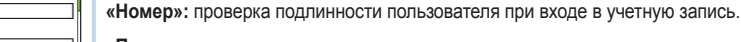

**«Пароль»:** строка для проверки подлинности пользователя.

**«Исп. SSL для соед.»:** выберите этот параметр для подключения к серверу с помощью протокола защищенных сокетов.

**03**

**В Пароль** 

Mon, SSL для соед. Параметр (2) Назад

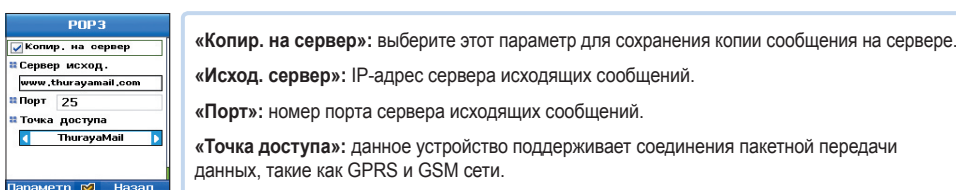

Данные для проверки подлинности для сервера исходящих сообщений могут отличаться от сервера входящих сообщений. Для сохранения одинаковой конфигурации с сервером входящих сообщений выберите параметр «Как для вход. сервера».

#### **«Прием почты»**

Выберите данный параметр для обновления списка и загрузки всех ожидающих на сервере сообщений.

#### **«Исп. сообщение»**

При выборе данного параметра в полученном сообщении выполняется поиск интернет-адресов и адресов электронной почты. Интернет-адреса можно сохранить в качестве закладок в приложении браузера, а контакты сохраняются в адресной книге.

### **«Смена учетной записи»**

Выберите этот параметр для переключения к другой учетной записи.

### **«Сохр. вложение»**

При выборе данного параметра появляется экран, отображающий все вложения, имеющиеся в сообщении электронной почты. Нажмите «Сохран. файл» для сохранения выбранного вложения в память устройства.

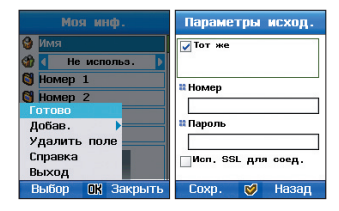

# **5.2.4. «Входящие (Вещание)»**

В папке «Входящие (Вещание)» находятся сообщения вещания.

Можно включить и выключить использование данной папки. См. 5.8.4. «Вещание» для получения сведений о параметрах.

См. 5.2.1. «Входящие (SMS)» и 5.2.2. «Входящие (MMS)» для получения информации о функции этих параметров.

# **5.2.5. Входящие (Спам).**

Пользователи сервисов SMS, MMS и электронной почты могут получать нежелательные сообщения. Папка «Входящие (Спам) фильтрует такие сообщения и позволяет управлять ими. См. 5.8.4. «Спам» для получения

сведений о параметрах.

См. 5.2.1. «Входящие (SMS)» и 5.2.2. «Входящие (MMS)» для получения информации о функции этих параметров.

# **5.3. «Чернов.»**

В этой папке хранятся все сохраненные сообщения, которые затем можно будет открыть для редактирования и отправки.

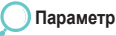

#### **«Созд.»**

Создание нового сообщения.

#### **«Изменить»**

Изменение выбранного сообщения. Процедура изменения аналогична процедуре создания сообщения.

#### **«Удалить»**

Удаление выбранного сообщения.

**«Удал. все»** Удаление всех сообщений.

# **5.4. «Отправл.»**

В этой папке хранятся отправленные сообщения.

Сохранение SMS-сообщений в эту папку зависит от установки параметра «Сохр. в отправл.».

# **Параметр**

#### **«Перемест. в чернов.»**

Перемещение выбранного сообщения в папку «Чернов.».

# **«Инф. о сообщ.»**

Пользователь может просмотреть информацию о сообщении. Можно получить информацию об отправителе, дате и времени отправки и размере сообщения (кбайт).

# **5.5. «Неотправл.»**

Сообщения, которые не удалось отправить из-за проблем с сетью или других проблем, хранятся в папке «Неотправл.».

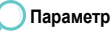

#### **«Отправ. повторно»**

Повторная отправка выбранного сообщения.

#### **«Инф. о сообщ.»**

Пользователь может просмотреть информацию о сообщении. Можно получить информацию об отправителе, дате и времени отправки и размере сообщения (кбайт).

### **«Перемест. в чернов.»**

Перемещение выбранного сообщения в папку «Чернов.».

#### **«Удал. все»**

Удаление всех сообщений.

#### **«Удалить»**

Удаление выбранного сообщения.

# **5.6. Отчеты**

В этой папке хранятся отчеты о доставке и прочтении SMS, EMS, SMS сообщений, а также сообщений электронной почты, посланных сетью. Выбрав «Параметр» > «Просм.» пользователь может просмотреть тему сообщения, информацию о получателе, времени и состоянии сообщения.

# **Параметр**

#### **«Просм.»**

Отображение отчетов для выбранного сообщения.

#### **«Удал. отчеты»** Удаление выбранного отчета.

# **5.7. «Сообщ. на SIM»**

Сообщения, которые хранятся на SIM-карте, называются «Сообщ. на SIM».

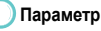

#### **«Просм.»**

Отображение содержимого выбранного сообщения.

#### **«Ответить»**

При выборе данного параметра отобразится окно создания сообщения, в котором можно создать сообщение для ответа. Темой этого EMS-сообщения будет «<RE: оригинальная тема>». Пользователь может изменить тему и содержимое остальных полей.

#### **«Переслать»**

Параметр «Переслать» позволяет на экране изменять содержимое полученного сообщения. Если изменять сообщение не нужно, выберите «Параметр» > «Номер получателя», введите номер получателя и выберите «Параметр» > «Отправить».

#### **Перемещение**

Перемещение сообщений.

### **«Вход. SIM»**

Перемещение сообщений на SIM-карту.

### **«Спам»**

Перемещение сообщений после определения их в качестве спама.

### **«Сохр. как контакт»**

Сохранение адреса получателя в адресной книге. Можно сохранить выбранный контакт как новый или изменить информацию существующего контакта для этого номера с помощью параметра «Использ.».

#### **«Исп. детали»**

Пользователь может просмотреть информацию о сообщении (отправитель, дата отправления и т. д.).

### **«Чат»**

Пользователь может начать чат с выбранным отправителем.

### **«Созд.»**

Создание нового сообщения.

### **«Инф. о сообщ.»**

Можно просмотреть информацию о сообщении, такую как информация об отправителе, дате и времени, размере (кбайт).

### **«Удалить»**

Удаление выбранного сообщения.

#### **«Удал. все»**

Удаление всех сообщений.

# **5.8. «Настройки»**

Настройка параметров SMS, MMS и сообщений электронной почты, а также вещания и спама. Настройки применимы ко всем отправленным сообщениям, за исключением измененных с помощью соответствующего пункта «Параметры»> «Параметры отправ.».

# **5.8.1. SMS**

#### **«Центр SMS»**

Отправка SMS-сообщений посредством центра SMS. Центр SMS позволяет изменять и устанавливать телефонные номера SMS-сообщений.

#### **«Предпочтительный»**

Пользователь может отправлять текстовые сообщения стандарта GSM или в виде пакетов данных. См. раздел 6 «Настройки».

### **«Формат SMS»**

Пользователь может выбрать SMS из ряда параметров, таких как «Текст», «Факс», «Отпр. сообщ. на пейджер» и «Эл.почта». Формат «Текст» в основном используется для передачи сообщений между мобильными телефонами.

«Отчет о доставке» •

С помощью данного параметра можно установить, будет ли пользователь получать уведомление о доставке сообщения или нет.

### **«Период доставки SMS»**

SMS-сервер устанавливает период хранения сообщения. (1 час, 6 часов, 1 день, 3 дня, 1 неделя, Максимум)

- «Сохр. для отправки» Выберите данный параметр, если необходимо сохранить копию каждого сообщения в папке «Отправл.».
- «Ответ посредством того же SMS-центра» Выберите этот параметр, если необходимо ответить на сообщение посредством того же номера SMS-центра.

# **Параметр**

### **«Список центров SMS»**

Содержимое списка центров SMS можно просмотреть и изменить.

# **5.8.2. MMS**

Выберите пункт «Настройка MMS» для установки профиля и канала передачи данных для активации получения и отправки MMS.

Профиль содержит сведения о соединении, такие как адрес MMS-сервера, шлюза, имя пользователя и пароль для аутентификации посредством шлюза, IP-адреса и номера порта.

Профили можно изменить и добавить.

#### **«Профиль соединения»**

Профиль соединения содержит сведения о соединении, такие как адрес MMSC-сервера, шлюза, имя пользователя и пароль для аутентификации посредством шлюза, IP-адреса и номера порта, которые устанавливаются в меню «Сообщения» > «Настройки».

#### **«Отправить сообщ.»**

Этот параметр может быть установлен на значение «Немедленно» или «След. соед.».

#### **«Режим создания»**

Этот параметр может быть установлен на значение «Огранич.», «Внимание» или «Своб.».

### **«Размер MMS»**

Предел размера MMS может быть установлен на значение 30, 50, 100, 300 Кб.

• «Отчет о доставке»

Это сообщение MMS-центра, подтверждающее доставку сообщения получателю.

«Отчет о прочтении» •Это отчет о получении сообщения получателем. Установите флажок данного параметра для получения отчета о прочтении сообщения.

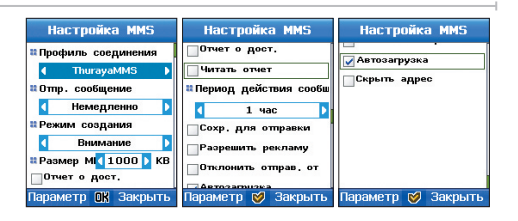
#### **«Период действия сообщ.»**

Период действия сообщения, хранящегося в центре MMS, если получатель сообщения недоступен. Сообщение хранится в центре MMS на протяжении периода, заданного этим параметром (Максимум, 1 неделя, 1 день, 12 часов и 1 месяц).

#### **«Сохр. для отправки»**

Выберите этот параметр для сохранения отправленного сообщения в папке «Отправл.».

#### **«Реклама»**

Этот параметр позволяет определить, необходимо ли получать мультимедийные рекламные сообщения.

#### **«Отклонить отправ. отчета»**

При выборе этого параметра отправитель не получит отчет (о доставке или прочтении).

#### **«Автозагрузка»**

Автоматическое считывание файлов, прикрепленных к полученным MMS-сообщениям.

#### **«Скрыть адрес»**

Установите флажок «Скрыть адрес», чтобы скрыть адрес отправителя.

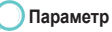

#### **«Список профилей»**

Выберите профиль из списка профилей MMS и нажмите «Изменить». Пользователь может также выбрать размер (в раскрывающемся меню) и класс (вкладка «Дополнительно»), в соответствии с которыми будет загружено сообщение.

#### **Окно «Доб. профиль» содержит описанные ниже поля.**

**Заголовок** Название профиля

**«Адрес MMS»** Адрес MMS-сервера.

#### **«Шлюз»**

Шлюз для связи между сетями. Шлюз может быть WAP 1.0, WAP 2.0 или отсутствовать.

#### **«Соединение»**

Соединение, используемое MMS-клиентом для подключения к центру MMS.

#### **«Тип соединения»**

IP-адрес применяется, если используется шлюз 1.0 или 2.0.

#### **«IP-адрес»**

IP-адрес шлюза WAP.

#### **«Порт»**

Номер порта шлюза применяется, если используется шлюз 1.0 или 2.0.

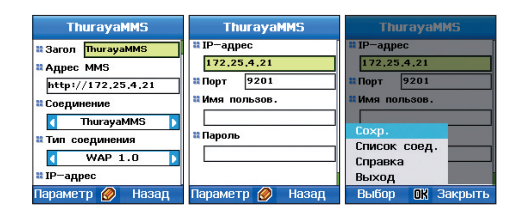

### **5.8.3. «Эл. почта»**

Текущие настройки электронной почты можно посмотреть, выбрав пункты «Настройки» – «Эл.почта».

#### **«Текущ. ящик»**

В списке почтовых ящиков можно назначить активный ящик.

#### **«Загрузка»**

Можно выбрать следующие форматы загрузки: «Только текст», «Частично», «Полный». «Меньше, чем и Кб» (Пользователь может ограничить размер загружаемого сообщения электронной почты).

#### **«Отправить сообщ.»**

Этот параметр может быть установлен на значение «Немедленно» или «След. соед.».

#### **«Приоритет сообщ.»**

Могут быть установлены нормальный, высокий и низкий приоритеты.

«Отчет о доставке» •

С помощью данного параметра можно установить, будет ли пользователь получать уведомление о доставке сообщения или нет.

- «Отчет о прочтении» С помощью данного параметра можно установить, будет ли пользователь получать уведомление о доставке сообщения или нет.
- «Отклонить отправ. отчета» Выберите данный параметр, чтобы не отправлять отчеты о доставке полученных мультимедийных сообщений.
- «Сохр. для отправки» Выберите этот параметр для сохранения отправленного ообщения в папке «Отправл.».
- «Подпись» •

Отметьте для добавления подписи к электронному сообщению. Подпись – это текст, добавляемый к сообщению электронной почты, включающий пункты, такие как должность, имя, адрес и т.д.

# **Параметр**

#### **«Спис.почт.ящика»**

Отображение списка полученных сообщений в почтовом ящике.

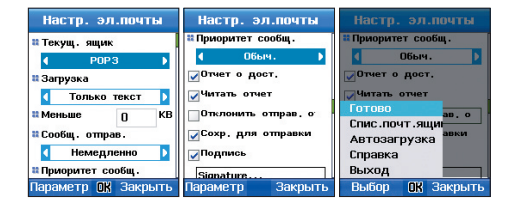

#### **«Автозагрузка»**

Выберите данный параметр для осуществления автоматической загрузки MMS-сообщения при получении.

#### **«Загрузка загол.»**

Можно установить для параметра значения «Всегда вкл», «Только в домаш. сети», «Выкл.».

#### **«Дни загрузки»**

#### **«Ежедневно»**

Использование автозагрузки каждый день.

#### **«Пользоват.»**

Для загрузки сообщений электронной почты можно выбрать дни недели «Понедельник», «Вторник», «Среда», «Четверг», «Пятница», «Суббота» или «Воскресенье».

#### **«Часы загрузки» «Все дни»** Автозагрузка активна во все дни.

#### **«Пользоват.»**

«От – Кому». Пользователь может задать предпочтительное для загрузки время.

#### **«Интервал загрузки»**

Интервал загрузки можно выбрать из следующих значений: «Каждые 30 минут», «1 час», «2 часа», «4 часа» или «6 часов».

### **5.8.4. «Вещание»**

«Вещание» – сетевой сервис, предоставляющий текстовые сообщения с широким спектром тем, таких как погода, дорожное движение и сводки новостей. Пользователь может выбрать темы, которые хочет получить. Полученные сообщения вещания можно просмотреть в ящике входящих сообщений «Вещание». В ящике входящих сообщений «SMS» и «Вещание» могут храниться сообщения объемом до 100 Кб.

#### **«Получ. инф. сообщ.»**

С помощью этого параметра пользователь может определить, необходимо ли получать сообщения вещания.

#### **«Уст. язык»**

Можно выбрать значения параметра «Язык» из «Автоматич.», «Англ.», «Француз.», «Немец.», «Испан.», «Турец.», «Рус.», «Араб.», «Фарси», «Урду», «Хинди».

#### **«Просм. тем инф. сообщ.»**

Просмотр тем сообщений вещания.

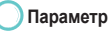

#### **«Спис. тем»**

Просмотр и изменение списка полученных тем.

### **5.8.5. «Спам»**

#### **«Фильтр спама»**

### **«SMS»**

Включение или выключение фильтрации спама в SMS-сообщениях.

### **«MMS»**

Включение или выключение фильтрации спама в MMS-сообщениях.

#### **«Эл. почта»**

Включение или выключение фильтрации спама в сообщениях электронной почты.

#### **«Автоудаление»**

Когда фильтр включен, полученный спам хранится в корзине в папке «Входящие». Введите количество дней, через которое сообщение будет удалено из корзины.

### **«Через дней»**

Спам хранится до установленной даты, а затем автоматически удаляется.

### **«Сохр. отправит.»**

Количество отправителей, зарегистрированных для фильтрации спама.

#### **«Сохр. слово»**

Количество слов, зарегистрированных для фильтрации спама.

**Параметр**

**«Рег. отправ.»** Регистрация отправителей.

#### **«Рег. слово»** Регистрация слов.

Пользователь может осуществлять телефонные вызовы в спутниковом режиме, в режиме GSM или автоматически переключаться между двумя режимами в той области, в которой возможна работа двух режимов. Существуют несколько способов точной настройки доступа мобильного телефона к сетям таким образом, чтобы предотвратить возможность потери соединения с сетью.

## **6.1. «Регистр. спутника»**

Пользователь может обнаружить невозможность приема спутниковых вызовов, если истек срок регистрации спутника. На это указывает мигающий значок спутника или неверная отображаемая зона обслуживания. В этом случае необходимо обновить регистрацию спутника вручную, чтобы исправить это несоответствие.

### **Параметр**

#### **«Скрыть»**

**6. «Сеть»**

Во время продолжения поиска экран переключится в режим ожидания.

#### **«Закрыть»**

Поиск останавливается, отображается предыдущее окно.

#### **ПРИМЕЧАНИЕ.**

• Для использования этой функции необходимо, чтобы телефон работал в спутниковом режиме. Отправка сигнала для регистрации спутника.

### **6.2. «Сист. предпочтения»**

Этот параметр позволяет установить приоритет сети.

### **«Только спут.»**

Регистрация только спутника.

### **«Предпочт. спут.» – при выборе предпочтительного спутника.**

Мобильный телефон попытается получить доступ к спутниковой сети, если доступные сети отсутствуют, он автоматически попытается подключиться к сети GSM. При работе в сети GSM мобильный телефон периодически производит сканирование на наличие доступных спутниковых сетей и, если сервис будет доступен, он переключится на спутник. Если необходимо эксплуатировать мобильный телефон в спутниковом режиме, его можно вручную переключить в этот режим, включив параметр «Только спут.».

### **«Только GSM»**

Регистрация только GSM.

### **«Предпочт. GSM» – при выборе предпочтительной сети GSM.**

Мобильный телефон попытается получить доступ к сети GSM, если доступные сети отсутствуют, он автоматически попытается подключиться к спутниковой сети. При работе в спутниковой сети мобильный телефон периодически производит сканирование на наличие доступных сетей GSM и, если сервис будет доступен, он переключится на сеть GSM.

### **6.3. «Режим поиска»**

Режим поиска установлен на поиск сети. Доступны два режима: автоматический и ручной.

#### **«Автоматич.»**

Мобильный телефон автоматически выберет наиболее предпочтительную сеть, доступную в данной местности. Если это не домашняя сеть, отобразится символ роуминга. Для роуминга существует настраиваемый список предпочтительных сетей.

### **«Ручной»**

Регистрация только GSM.

#### **«Предпочт. GSM» – при выборе предпочтительной сети GSM.**

Пользователь может выбрать необходимую сеть из списка доступных сетей. Мобильный телефон будет использовать только выбранную сеть и останется в ручном режиме до переключения в автоматический режим или до замены SIM-карты.

### **6.4. «Список предп.»**

Список предпочтений, зарегистрированный на SIM-карте, отображает список сетей. Первый невозможно изменить. Пользователь может осуществить регистрацию, начиная со второй сети в списке. Когда для режима «Сеть» установлено значение «Авто», каждая сеть из списка соединяется с доступной сетью, начиная с первой зарегистрированной.

Если сигнал достаточно сильный и позволяет сеть, вызовы будут передаваться через предпочтительную сеть. При недостаточно сильном сигнале предпочтительной сети телефон переключится на другую доступную сеть. Кроме того, пользователь может создать список предпочитаемых сетей.

## **Параметр**

#### **«Доб.»**

Пользователь может сам добавлять сети в список предпочтений. Для добавления сети необходим код сети.

#### **«Удалить»**

Удаление выбранного списка.

## **7. «Журн. вызовов»**

В журнале вызовов отображаются вызовы, разделенные на категории «Всего», «Исходящие», «Входящие», «Пропущ.». В журнале вызовов могут храниться до 60 записей исходящих, входящих и пропущенных вызовов. В записи каждого вызова содержится информация о продолжительности и стоимости вызова. При осуществлении вызова с зарегистрированных номеров контактов вместо телефонного номера отображается имя звонящего. Имена из списков заменяют телефонные номера.

### **7.1. «Голос. выз.»**

С помощью параметра «Голос. выз.» осуществляется управление всеми записями голосовых вызовов, вызовы сортируются по группам «Недавние», «Входящие», «Исходящие» и «Пропущ.».

### **7.1.1. «Недавние»**

В данной группе объединены исходящие, входящие и пропущенные вызовы, которые отображаются, начиная с последнего.

### **7.1.2. «Принятые вызовы»**

Отображение списка принятых вызовов (принятых и принятых во время разговора), начиная с последнего.

#### **7.1.3. «Исходящ. вызовы»**

Отображение списка принятых вызовов (принятых и принятых во время разговора), начиная с самого последнего.

### **7.1.4. «Пропущ.»**

Отображение списка пропущенных вызовов (абонент был недоступен или вызов был отклонен), начиная с самого последнего.

#### **«Голос. вызов» поддерживает перечисленные ниже подфункции.**

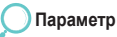

#### **«Вызов»**

Осуществление вызова выбранного телефонного номера из списка вызовов.

### **«Сохр. номер»**

#### **«Созд.»**

Сохранение выбранного телефонного номера в новом списке.

#### **«Использ.»**

Добавление выбранного телефонного номера в существующий список.

### **«Отправить сообщ.»**

#### «SMS»

Отправление SMS-сообщения на выбранный телефонный номер.

### «MMS»

Отправление MMS-сообщения на выбранный телефонный номер.

#### **«Удалить»**

Удаление выбранной записи вызова.

#### **«Удал. все»**

Удаление всех вызовов.

#### **«Сведения вызова»**

Отображение сведений о вызове (телефонный номер (имя), продолжительность, время получения и стоимость).

### **7.2. «Пакеты данных»**

Отображение количества принятых и отправленных пакетов MMS, электронной почты, параметров «Сеть» и «Все», а также сброс количества.

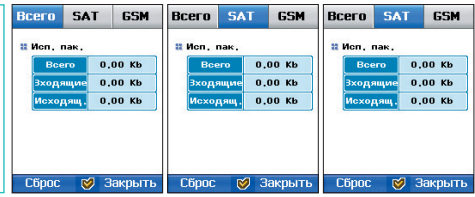

### **7.3. «Длительн.»**

Отображение количества использованных для получения и отправления голосовых вызовов и пакетов, распределяя их на «Всего», «SAT» и «GSM».

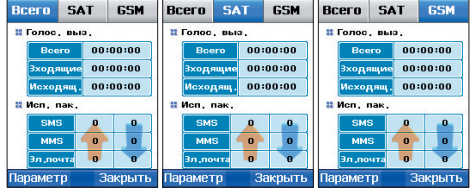

### **Параметр**

#### **«Просм. сост.»**

Отображение использованных «SAT» и «GSM» в графике.

### **«Сброс»**

Сброс путем выбора одного из параметров «Всего», «Принятые вызовы», «Исходящ. вызовы», «Счетчик пакетов».

### **7.4. «Стоимость»**

- «Всего» : Отображение общей стоимости входящих и исходящих вызовов.
- «СПУТ.» : Отображение общей стоимости входящих и исходящих спутниковых вызовов.
- «GSM» : Отображение общей стоимости входящих и исходящих вызовов в сети GSM.

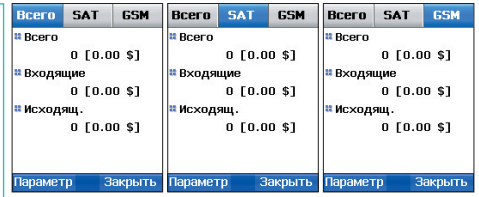

## **Параметр**

#### **«Сброс»**

Пользователь может осуществить выборочный сброс стоимости для вызовов в папках «Всего», «Входящие» и «Исходящ.».

#### **«Справка»**

Пользователь может просмотреть сведения о журнале стоимости вызовов.

#### **«Выход»**

Переключение в режим ожидания.

### **7.5. «Настройки»**

Эта функция предназначена для управления стоимостью вызовов. Стоимость вызовов, подсчитанная на основе сведений в пункте «Стоимость» может отличаться от фактического счета за телефон. Стоимость подразделяется на пункты «Всего», «СПУТ» и «GSM», каждый из которых может быть просмотрен, как «Всего», «Входящие» и «Исходящ.».

#### **ПРИМЕЧАНИЕ.**

•Данная функция должна поддерживаться SIM-картой. На некоторых SIM-картах такая функция может отсутствовать.

**Параметр**

#### **«Сброс»**

Сброс записи стоимости вызова.

## **8. «Камера»**

С помощью встроенной камеры (1,3 мегапиксела) пользователь может снимать видеоролики или фотографии высокого качества, изменять и сохранять их. Сохраненные файлы можно послать другим людям.

### **8.1. «Фотосъемка»**

Это функция фотосъемки.

Нажмите центральную кнопку ( ( ) для осуществления фотосъемки, с помощью левой и правой кнопок (  $\textcircled{\tiny C}$  ) регулируется яркость фотографий в диапазоне от 1 (темный) до 6 (светлый). Кроме того, верхняя и нижняя кнопки ( $\odot$ ) увеличивают или уменьшают фотографию в диапазоне от 1 (уменьшение) до 6 (увеличение). Для получения дополнительной информации о функциях камеры ознакомьтесь со следующими параметрами.

## **Параметр**

#### **«Автоспуск»**

При нажатии центральной кнопки ( ) параметр «Фототаймер» обеспечивает осуществление фотосъемки после определенного периода, а параметр «Без таймера» – мгновенную съемку. При выборе пунктов «5 с» и «10 с» фотосъемка осуществляется, соответственно, через 5 и 10 секунд после нажатия центральной кнопки ( $\circ$ )). При фотосъемке с выбранной функцией «Таймер» на экране телефона отображается прошедшее время.

#### **Режим «Послед.»**

Функция «Серийн. съемка» предназначена для непрерывной съемки.

При выборе значения «Нет» съемка осуществляется один раз, при выборе значений «Медлен.», «Обыч.» и «Быстр.» съемка осуществляется двенадцать раз с интервалом, соответственно, в шесть, четыре и две секунды. При осуществлении фотосъемки с включенной функцией «Серийн. съемка» в верхнем левом углу экрана телефона отобразится значок серийной съемки.

#### **«Эффекты»**

Представлены специальные эффекты для обеспечения наилучшего качества фотографий. Широкий спектр специальных эффектов позволяет пользователю снимать интересные фотографии. При выборе параметра «Эффекты» отображается панель, к которой можно применить эффекты функций «Негатив», «Черно-белый», «Сепия», «Красный», «Зеленый»,

#### **«Синий», «Обыч.».**

Нажимайте правую и левую кнопки  $\textcircled{\tiny{\textsf{M}}}$ ля просмотра того, как эффект был применен к панели на экране. Для утверждения выбора цвета нажмите «Применить».

#### **«Рамка»**

При использовании функции «Рамка» на краю снимка создается панель, в которую можно вставить различные виды фоторамок. По мере перемещения по списку по краям экрана будут по очереди вставляться рамки. Для применения выбранной рамки нажмите «Применить».

#### **«Качество изобр.»**

Это функция для поэтапной настройки качества изображения при съемке. Доступны три значения качества изображения: «Высок.» (100% качество), «Обыч.» (75% качество) и «Низк.» (50% качество). Для применения выбранной функции нажмите «Выбрать».

#### **«Размер изобр.»**

Установка размера изображения при фотосъемке.

Для данного параметра доступны значения «76\*88», «174\*144», «176\*198», «320\*240», «640\*480», «800\*600» и «1024\*768». Для применения выбранной функции нажмите «Выбрать». Выбранный размер изображения отобразится в нижней левой части экрана.

### **8.2. «Видеосъемка»**

Эта функция предназначена для съемки видеороликов. Для записи видео после выбора параметра нажмите центральную кнопку  $(\circledcirc)$ ). С помощью кнопок «влево» и «вправо» ( $\circledcirc$ ) регулируется яркость экрана в диапазоне от 1 (темный) до 6 (светлый), а с помощью кнопок «вверх» и «вниз» ( $\textcircled{3}$ ) увеличивается или уменьшается экран в диапазоне от 1 (уменьшение) до 6 (увеличение). Максимальное время записи – 3 минуты.

#### **Параметры, настраиваемые перед осуществлением видеозаписи**

#### **«Видеорамка»**

Выберите рамку из списка рамок от 1 до 10 и нажмите «Применить» для принятия выбранной рамки.

#### **«Размер видео»**

Для данного параметра доступны значения «176 \* 144», «320 \* 240» и «MMS».

#### **«Голос»**

С помощью этого параметра пользователь может включить или выключить запись голоса во время видеосъемки.

### **Параметры, используемые после видеозаписи**

#### **«Воспр.»**

Воспроизведение записанных видеофайлов.

#### **«Удалить»**

Удаление файла, на котором стоит фокус, или выбранных файлов.

#### **«Голос»**

С помощью этого параметра пользователь может включить или выключить запись голоса во время видеосъемки.

### **Отправка посредством MMS**

- 1. Выберите файл (выбор нескольких элементов: (O)).
- 2. Нажмите  $\Box$
- 3. С помощью прокрутки перейдите к параметру  $\kappa$ Отправ.» и нажмите  $\textcircled{\tiny{\textcircled{\tiny \textcirc}}}$
- С помощью прокрутки перейдите к параметру 4. «MMS» и нажмите  $\Box$
- 5. Дополнительную информацию см. в разделе «Создание MMS» (стр. 87).

#### **«Отправить» (Эл.почта)**

Выбранный файл может быть прикреплен к исходящему сообщению, как при отправке обычной электронной почты. Нет ограничений размера вложенного файла. Однако некоторые поставщики сетевых услуг могут ограничивать объем передачи.

### **To send as E-mail:**

- 1. Выберите файл (выбор нескольких элементов: (O)).
- 2. Нажмите **...**.
- 3. С помощью прокрутки перейдите к параметру  $\kappa$ Отправ.» и нажмите  $\textcircled{\tiny{R}}$
- 4. С помощью прокрутки перейдите к пункту «Эл.почта» и нажмите **....**
- 5. Дополнительную информацию см. в разделе «Создание электронной почты» (стр. 89).

#### **Отправка посредством Bluetooth**

Bluetooth – это протокол беспроводного соединения, позволяющий передавать файлы на другое Bluetooth-устройство (телефон, ПК) в радиусе 20 м. Для получения дополнительной информации о совместном использовании файлов и передаче посредством Bluetooth см. стр.127.

### **Отправка посредством Bluetooth**

- 1. Выберите файл (выбор нескольких элементов: (3).
- 2. Нажмите  $\Box$
- 3. С помощью прокрутки перейдите к параметру «Отправ.» и нажмите  $\circled{\cap}$ ).
- 4. С помощью прокрутки перейдите к параметру «Bluetooth» и нажмите  $\mathbb{R}$ ».
- Выберите устройство. 5.

#### **Отправка посредством ИК-порта**

Инфракрасный порт для передачи данных в инфракрасном диапазоне размещен в верхней части SG-2520. Файлы могут отправляться посредством ИК-связи (см. стр. 126).

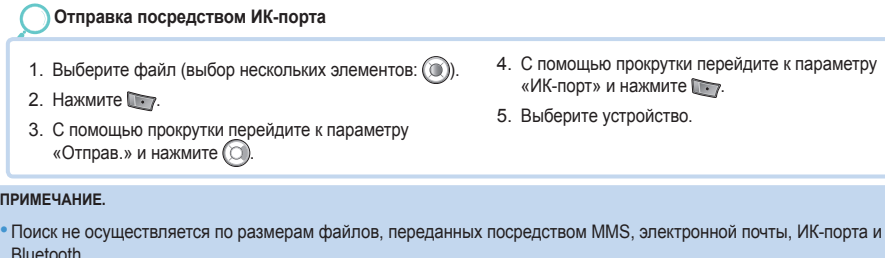

**123**

### **8.3. «Изображения»**

В папке «Изображения» отображаются все фотографии, сохраненные во внутренней и внешней памяти SG-2520 после преобразования фотографий в миниатюры и систематизации их в таблицу. Миниатюры можно просмотреть в полноэкранном режиме.

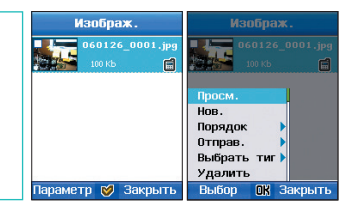

**Параметр** (См. «1. Центр мультимедиа» на стр. 40)

### **8.4. «Видеоролики»**

В папке «Видеоролики» содержатся миниатюры изображений всех видеофайлов, хранящихся во встроенной и внешней памяти SG-2520.

Миниатюры отображаются в таблице, но могут быть отображены в полноэкранном режиме.

**Параметр** (См. «1. Центр мультимедиа» на стр. 40)

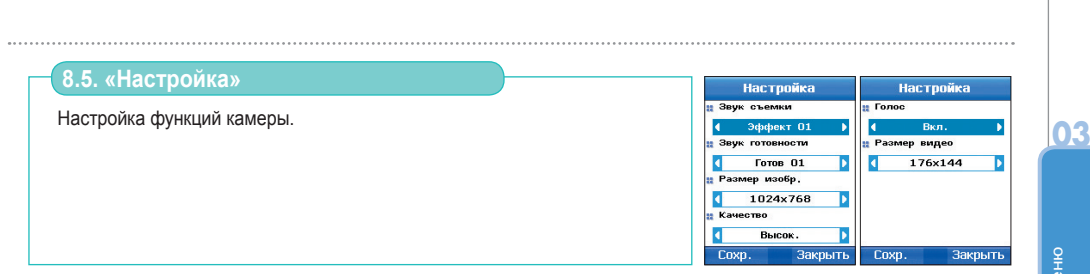

### **8.5.1. «Фотосъемка»**

Настройка функций фотосъемки. Пользователь может задать значения параметров «Автоименов.» («Авто», «Польз.»), «Послед. съемка», «Звук съемки», «Звук готовности», «Звук таймера», «Размер изобр.» и «Качество». Нажмите клавишу «Сохр.» для сохранения настроек, а затем клавишу «Закрыть» для переключения к предыдущему окну меню.

### **8.5.2. «Видеосъемка»**

Настройка функций видеосъемки. Пользователь может задать значения параметров «Автоименов.» («Авто», «Польз.»), «Послед. съемка», «Диктофон», и «Размер видео». Нажмите клавишу «Сохр.» для сохранения настроек, а затем клавишу «Закрыть» для переключения к предыдущему меню.

## **9. «Соединения»**

Настройка параметров для соединения мобильного телефона с внешними устройствами или WAP-соединения.

## **9.1. «ИК-порт»**

С помощью меню «ИК-порт» пользователь может настроить параметры получения и отправки данных посредством ИК-порта.

Возможна отправка файла, маршрутной точки, контакта, избранных URL и визитных карточек.

#### **ПРИМЕЧАНИЕ.**

• Для соединения в ИК-диапазоне два ИК-порта должны быть направлены друг на друга и находится на расстоянии не более 1 метра. Для осуществления соединения между ИК-портами не должно быть препятствий.

### **9.1.1. Режим получ.**

После переключения в режим получения разместите ИК-порты друг напротив друга для передачи файлов. Полученные файлы сортируются по типам и сохраняются.

Приступить к передаче данных необходимо в течение 1 минуты после включения режима передачи. В противном случае соединение прервется.

### **9.1.2. ИК-порт отпр.**

Пользователь может осуществлять передачу посредством ИК-порта, используя параметры меню «Файл отпр.», «Маршр. точка отпр.», «Контакт отпр.», «Избр. URL отпр.» и «Визитка отпр.».

### **9.2. «Bluetooth»**

Bluetooth позволяет обеспечить беспроводное соединение компьютера и мобильного телефона, находящихся на небольшом расстоянии друг от друга, интерактивное соединение двух устройств в реальном времени. Технология Bluetooth позволяет установить беспроводное соединение между электронными устройствами. Так как связь Bluetooth-устройств осуществляется посредством радиоволн, телефон и другое Bluetoothустройство не обязательно должны находится на линии прямой видимости. Два устройства должны просто находиться на расстоянии не более 10 метров друг от друга.Установлению соединения могут помешать препятствия, такие как стены или другие электронные устройства.

### **«Состояние»**

#### **«Модем»**

Выбор отображаемого на другом устройстве профиля модема («Факс», «DUN»). Одновременно можно использовать только один из двух профилей.

#### **«Bluetooth»**

Включение или выключение Bluetooth.

#### **«Запрос авторизации»**

Данная функция позволяет установить PIN-код доступа устройств к телефону для других, например обычный профиль, «Факс», а также сетевой профиль соединения по телефонной линии.

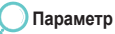

#### **«Имя телефона»**

Установка отображаемого при поиске другими Bluetooth-устройствами имени телефона.

#### **«Компл. гром. связи»**

Настройка стандартной гарнитуры. Стандартная гарнитура может быть настроена без другого находящегося поблизости устройства. Стандартная гарнитура не удаляется из списка даже при замене ее на активный комплект громкой связи. Чтобы удалить ненужное устройство из списка, удалите его из списка «Парн. уст-ва».

#### **«Видимость телефона»**

Доступна установка данного параметра на значение «Показать» или «Скрыть» для других устройств, осуществляющих поиск телефона.

#### **«Поиск»**

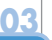

## **Параметр**

#### **«Нов. поиск»**

Поиск другого Bluetooth-устройства для установки соединения. Во время поиска отображаются имена всех включенных Bluetooth-устройств, находящихся поблизости.

#### **«Парн. соед.»**

Запрос на соединение с Bluetooth-устройством из списка, разрешившим осуществление соединения. После завершения соединения отобразится сообщение «Успешно» и в списке «Парн. уст-ва» отобразится подключенное устройство.

#### **ПРИМЕЧАНИЕ.**

• При запросе телефоном разрешения на парное соединение необходимо ввести пароль. Пароль фиксируется для принадлежностей и поставляется вместе с принадлежностями, но для других устройств пользователь может создать свой пароль. Для парного соединения на устройствах должны использоваться одинаковые пароли. При каждом новом соединении можно использовать разные пароли.

### **«Парн. уст-ва»**

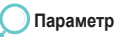

#### **«Файл отпр.»**

Отправка выбранного файла на выбранное устройство.

#### **«Переимен.»**

Переименование для изменения имени выбранного файла.

#### **«Удалить»**

Удаление устройства из списка парных устройств.

## **9.3. «FTP»**

Посредством Bluetooth пользователь может установить соединение с другим человеком, принять запрос об установлении соединения и разрешить просмотр файлов, хранящихся в памяти телефона. В зависимости от имеющихся прав, другой пользователь может загрузить информацию на телефон, загрузить информацию с телефона или удалить файлы.

### **9.3.1. «FTP-сервер»**

#### **«Услуга FTP»**

Включение или выключение услуги FTP.

#### **«Исп. авториз.»**

Параметр, позволяющий осуществить запрос пароля с телефона, который необходимо подключить.

#### **«Разрешить запись»**

Параметр, позволяющий разрешить удаление файлов и загрузку в память телефона.

### **9.3.2. «FTP-соединение»**

Меню, позволяющее подключаться к другому устройству в качестве клиента. Список меню аналогичен списку поиска (последний список поиска и список парных Bluetooth-устройств).

### **«Общая папка»**

Папка «Польз.» в телефоне и все папки на карте памяти SD могут выступать в качестве общих папок.

## **9.4. «Веб-браузер»**

«Браузер» отвечает за выборку и предоставление пользователю WAP-содержимого с оригинального сервера (обычно это веб-сервер). «Браузер» – результат внедрения агента пользователя среды беспроводных приложений (WAE) в архитектуру WAP.

Для получения доступа к веб-страницам перейдите к пункту «Меню» > «Соединения» > «Веб-браузер».

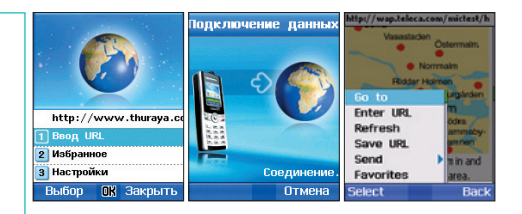

#### **ПРИМЕЧАНИЕ.**

• Свяжитесь со своим поставщиком услуг связи для получения информации об услугах, тарифах и ценах.

### **9.4.1. Отличительные черты**

- Поддержка различных типов содержимого Браузер поддерживает WBXML, WML1.3, WML2.0, мобильный профиль XHTML, HTML и cHTML.
- Поддержка каскадных таблиц стилей Браузер поддерживает мобильный профиль CSS (W-CSS), используемый для красочного и отлично скомпонованного представления содержимого.
- Поддержка различных форматов изображения Браузер поддерживает форматы GIF, BMP, JPEG и WBMP, что обеспечивает отличное красочное отображение при работе браузера.
- Несколько режимов передачи данных W-HTTP для выборки содержимого посредством функции WAP 2.0, улучшающей работу прокси, или непосредственно с оригинальных серверов.
- Поддержка кэша и Cookie ●

«Кэш». : Кэш – это временное хранилище данных.

Веб-страницы временно хранятся в директории кэша браузера на жестком диске.

При возврате на страницу браузер извлекает ее из кэша.

Это намного быстрее, чем повторная загрузка страницы из сети Интернет.

«Cookie». : Cookie – некоторое количество данных веб-сайта, которое может храниться в памяти устройства, позволяющее серверу посредством браузера проследить настройки и другую информацию пользователя.

### **9.4.2. Просмотр**

При выборе в главном меню параметра «Ввод URL» отобразится строка ввода URL для поиска страницы.

#### **ПРИМЕЧАНИЕ.**

Перед просмотром проверьте параметры «Соединения» и «Настройки». • См. раздел 9.4.4. Для просмотра веб-страниц следует осуществить настройку профиля для подключения к сети.

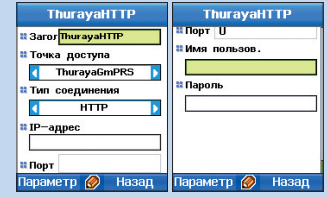

- Отображается состояние соединения. Для остановки запроса нажмите клавишу «Стоп». •
- Нажмите функциональную клавишу «Параметр» для выбора других функций, таких как «Ввод URL», «Обнов.», «Сохр. URL», отправить URL в качестве ссылки другим получателям и добавить в избранные.

### **9.4.3. «Избранное»**

Часто посещаемые веб-сайты или страницы, к которым обеспечивается быстрый доступ при занесении в список избранных. При выборе функции «Добав. в избран.» отобразится окно для добавления URL открытой страницы в избранные. Пользователь может выбрать категорию, к которой следует добавить URL, из раскрывающегося списка «Категория». Нажмите функциональную клавишу «Назад» для переключения к предыдущей странице.

#### **«Закладка»**

Часто посещаемые веб-сайты или страницы, к которым обеспечивается быстрый доступ при занесении в список избранных.

Выберите параметр **«Избранное»** для просмотра функций **«Закладка»**, **«Вход. push-сообщ.»** и **«История»**. Для перемещения между параметрами используйте клавиши навигации телефона.

Просмотреть список избранных страниц можно, перейдя к пункту **«Параметр» > «Перейти»**.

Систематизация позволяет эффективнее управлять закладками.

Пользователь может создавать категории (**«Параметр» > «Доб. категорию»**), в которой можно создавать закладки.

Для переименования категории или параметров закладки выберите **«Параметр» > «Переимен.».**

Для добавления закладки заполняются следующие поля.

**«URL»:** введите URL, который необходимо добавить в избранное.

**«Заголовок»:** название любимого URL, которое будет использоваться в качестве его условного названия.

**«Категория»:** выберите категорию, к которой необходимо добавить URL.

#### **«Вход. push-сообщ.»:**

для просмотра push-сообщений выберите «Вход. push-сообщ.».

Содержимое может быть отправлено или «протолкнуто» на устройство серверными приложениями посредством Push-прокси.

Push-сообщения отправляются без ожидания запроса устройства.

Возможность «проталкивания» особенно подходит для приложений реального времени, которые отправляют уведомления своим пользователям, такие как сообщения, курсы акций и оповещения о дорожном движении.

#### **«История»**

В списке «История» хранятся адреса всех посещенных веб-сайтов.

Из списка «История» можно сохранить URL в качестве избранного, выбрав «Параметр» > «Сохр. URL».

Ввести URL для просмотра страницы можно, выбрав «Параметр» > «Ввод URL».

Для удаления категории или закладки выберите «Параметр» > «Удалить».

При удалении категории закладки, находившиеся в этой категории, также удаляются.

Для отправки URL выберите «Параметр» > «Отправить» > «SMS», «ИК-порт» или «Bluetooth».

### **9.4.4. «Настройки»**

Для подключения к сети и отправки запроса необходимо настроить параметры соединения.

На экране «Соединение» отображается список всех настроенных соединений. Браузер настраивается заранее с помощью прямого соединения. При выборе функции «Список соединений» отобразится список настроенных соединений. Выберите «Параметр» > «Готово» для подтверждения изменений профиля

#### Настройка браузера Настройка браузера **В Станд, соединение** <mark>:</mark> Станд, соединение 4 ThurayaHTTP 4 ThurayaHTTP **#Домаш.** стр. Домаш. стр. http://www.thuraya... **Forneo** aya... Очист.кэш ⊽Кэш Очист.истории **K6** к6  $100$ Список соед. BRA, cookie Справка Лросм, изображ, Выход Выбор ПК Закрыть Параметр OK Закрыть

#### **«Домаш. стр.»**

При открытии браузера отображаемой стандартной страницей является страница, настроенная в данном параметре домашней страницы.

#### **«Кэш»**

Для включения кэша, включите настройку «Кэш». Определите размер каш в окне (в килобайтах).

#### **«Вкл. cookie»**

Информация, связанная с сеансом может сохраняться как файл «coookie». Для включения функции «cookie» активируйте функцию «Вкл. cookie»

#### **«Просм. изображ.»**

Для просмотра изображений на выбранных веб-страницах активируйте функцию «Просм. изображ.»

### **Параметр**

### **«Очист.кэш»**

Удаляет содержимое кэша.

#### **«Очист.истории»**

Удаляет файлы истории, сохраненные на устройстве.

#### **«Список соед.»**

Служит для просмотра списка настроенных соединений.

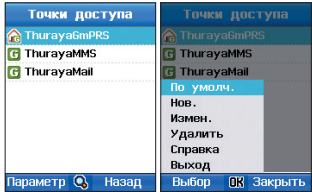

Для просмотра списка соединений выберите «Параметр» > «Список соед.». Чтобы добавить новый профиль, изменить или удалить профиль, выберите «Параметр» > «Созд.», «Изменить», «Удалить» в экране списка соединений.

**03**

### **9.4.4.1. Профиль нового соединения**

Приведенные ниже параметры определяют профиль нового соединения.

«Заголовок». Имя соединения.

«Точка доступа». Точка, где телефон подключается к Интернету с помощью соединения посредством вызова передачи данных или пакетных данных. Точку доступа предоставляет коммерческий поставщик услуг Интернет (ISP), поставщик услуг для мобильных устройств или сетевой оператор. Выберите точку доступа, которую необходимо использовать для вызова передачи данных.

«Тип соединения». Шлюз для связи между сетями. Шлюз может быть WAP 1.0, WAP 2.0 или отсутствовать, например «Шлюз WAP 1x» или «Прокси WAP 2x» или «Нет».

Если используется «Шлюз WAP 1x», должен быть предоставлен адрес IP-адрес шлюза WAP и дожжен быть указан порт, обычно 9201. Если оператор использует «Прокси WAP 2x», тогда должен быть указан IP-адрес, и должен быть указан порт, обычно 9401.

Если оператор не использует шлюз WAP и использует его отсутствие (непосредственно HTTP), тогда следует выбрать функцию «Нет».

«IP-адрес». IP-адрес применяется, если используется шлюз 1.0 или 2.0

«Порт». Номер порта шлюза применяется, если используется шлюз 1.0 или 2.0

Для сохранения настроек выберите «Параметр» > «Сохр.».

## **9.5. «Получ. файл»**

Управление полученными файлами. Файлы компонуются по дате и времени. Файлы могут сортироваться по трем типам: файл, поученный посредством ИК-порта, Bluetooth и посредством других файлов.

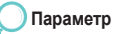

#### **«Перем.»**

Эта команда перемещает расположение сохраненных файлов. Файлы из окна «Изображения в телефоне» можно переместить в окно «Изображения» или «Папку пользователя» на карте памяти SD.

#### **«Отправ.»**

Выбранный файл может быть отправлен через ИК-порт, Bluetooth, как MMS или по электронной почте.

# **10. «Настройка»**

Это меню позволяет настроить параметры телефона. Настройки подразделяются на следующие категории управления телефоном: «Профиль», «Телефон», «Быстр. дост.», «Точка доступа», «Безопас.», «Язык» и «Система».

### **10.1. «Профиль»**

Активный профиль отображает содержащуюся в нем информация и генерирует предупреждающий сигнал. Можно настроить мелодию звонка, будильник, сигнал сообщений и эффекты каждого профиля, и можно изменять звуковые сигналы как Вам удобно. Основные профили – «Общий», «Телефон», «Встреча», «Офис», «На улице» и «Бесшумный». Можно отрегулировать громкость мелодии и звонка, будильника, сообщений и эффектов общего профиля. Для профилей «Телефон», «Встреча», «Офис», «На улице» и «Бесшумный» можно выбрать только режим профиля, так как громкость сигнала уже установлена. Для установки звука выберите «Параметр» > «Сведения».

#### **«Общий», «Телефон», «Встреча», «Офис», «На улице», «Бесшумный».**

Пользователь может выбрать профили – «Общий», «Телефон», «Встреча», «Офис», «На улице» и «Бесшумный». Они могут изменяться, сведения приведены ниже.

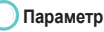

#### **«Вкл.»**

При настройке «Вкл.» активируются профили, и отображается всплывающее окно с сообщением «Вкл.».
# **03**

# **«Сведения»**

Настройка сведений профилей. Можно настроить мелодию звонка, сигналов, сообщений и эффектов.

### **«Мелодия звонка»**

Для настройки мелодии звонка, типа звонка и громкости звонка нажимайте кнопку ( $\circledcirc$ ) вверх или вниз для выбора мелодии звонка, типа звонка и громкости звонка и настройте параметры нажимая кнопку ( $\circ$ ) влево и вправо.

#### **«Сигналы»**

Для настройки громкости сигналов будильника, расписания, планировщика и таймера нажимайте кнопку ( $\circ$ ) вверх или вниз для выбора и настройте параметры, нажимая кнопку ( $\Box$ ) влево или вправо.

### **«Сообщения»**

Для настройки функций «Получение сообщения», «Ящик. гол. почты», «Тип звонка» и «Громкость звонка» нажимайте кнопку  $(\circledcirc)$ ) вверх или вниз для для выбора и настройте параметры, нажимая кнопку ( ) влево или вправо.

### **«Эффекты»**

Для настройки параметров «Звук клавиш», «Подтвержд.» «Ошибка», «Успешно», «Низкий заряд» и «Громкость звонка» нажимайте кнопку  $(\bigcirc)$ ) вверх или вниз, настройте параметры, нажимая кнопку влево или вправо.

# **10.2. «Телефон»**

Это меню позволяет настроить параметры «Обои», «Заставка», «Стиль меню», «Приветствие», «Тема» и «Настр. ЖКД».

# **10.2.1. «Обои»**

Выбирается изображение в качестве фона в режиме ожидания. Стандартно с телефоном поставляется пять изображений в качестве обоев. В качестве обоев можно использовать файлы из папок «Изображения» или «Видеоролики». Нажимайте кнопку (  $\bigcirc$ ) влево или вправо для доступа к папке «Изображения».

**Параметр**

### **«Готово»**

Сохранение выбранного изображения в качестве обоев.

#### **«Просм.»**

Предварительный просмотр выбранного в качестве обоев изображения.

# **10.2.2. «Заставка»**

«Заставка» включается, когда не вводятся данные, после определенного пользователем периода времени, в режиме ожидания, при получении сообщений, примечаний и т.д., если не включен режим «Воспр.», например, «Видео», «Mp3», «Секундомер», «Камера» («Видеосъемка», «Фотосъемка») и «Таймер». Если не вводятся данные, через 15 секунд после включения функции «Заставка», интенсивность подсветки уменьшается до 50%. А если данные не вводятся еще в течение 15 секунд, интенсивность подсветки уменьшается на 100% (подсветка отключается). Доступно четыре типа заставки: «Откл.», «Рыба», «Окно» и «Цифровые часы».

### **«Включить»**

Активация выбранной заставки.

### **«Время»**

Время можно установить на 10, 15, 30 секунд и 1 минуту. «Заставка» активируется через выбранный период времени.

### **«Просмотр»**

Просмотр изображения, выбранного в качестве заставки.

# **10.2.3. «Стиль меню»**

Настройка стиля отображаемого меню.

## **«Таблица»**

Когда установлен стиль меню «Таблица», меню отображает таблицу из двенадцати значков. Выберите «Готово» для сохранения настройки и «Закрыть» для возврата к предыдущему стилю; отобразится предыдущий экран.

#### **«Список»**

Когда установлен стиль меню «Список», меню отображается в виде списка пунктов меню. Выберите «Готово» для сохранения настройки и «Закрыть» для возврата к предыдущему стилю; отобразится предыдущий экран.

# **10.2.4. «Приветствие»**

При включении и загрузке телефона вначале отображается «Приветствие» во всплывающем окне, а затем оно исчезает.

Можно настроить восемь цветов для этого сообщения.

Если для параметра «Приветствие» установлено значение «Вкл.», при загрузке телефона будет отображаться приветствие.

Если установить значение «Выкл.», приветствие не будет отображаться.

Выберите «Готово» для сохранения настройки или «Закрыть» для возврата предыдущей настройки, после чего перейдите к следующему экрану.

# **10.2.5. «Тема»**

При отключении телефона, до полного отключения питания, отображается экран «Тема». При выборе значения «Включить» телефон автоматически перезагружается и устанавливается «Тема». Выберите функцию «Справка» для получения нужной информации и сведений по функции «Тема» и выберите «Выход» для возврата в режим ожидания.

# **10.2.6. «Настр. ЖКД»**

Нажимая кнопку ( ) влево или вправо, отрегулируйте уровень контрастности и яркости ЖК-дисплея на свое усмотрение.

# **10.3. «Вызовы»**

Позволяет задать основные меню функции «Вызов».

# **10.3.1. «Голос. вызовы»**

Параметр «Голос. вызовы» выполняет ряд функций. Можно выбрать несколько функций.

### **«Автодозвон»**

При осуществлении вызова, если другой абонент не отвечает или находится вне зоны действия сети, телефон будет автоматически повторно набирать номер до 8 раз.

#### **«Сводка вызова»**

При завершении вызова отображается продолжительность и стоимость вызова.

### **«Ответ любой клав.»**

Настройка ответа на входящий вызов нажатием любой клавиши на телефоне.

### **«Откл. вызовы поср. SMS»**

При отклонении входящего вызова пользователь будет получать SMS-сообщение о звонке.

### **«Звук подкл.»**

Вы можете настроить звук подключения при соединении вызова.

#### **«Минутное напомин.»**

Можно настроить звуковое напоминание, когда время вызова превысит 1 минуту.

#### **«Автоотклонение»**

При использовании функции «ФАКС» или «ПЕРЕДАЧА ДАННЫХ», если установлена функция «Автоотклонение», все входящие вызовы будут отклонены.

# **10.3.2. «Переадр. выз.»**

В пункте «Переадр. выз.» для входящих вызовов доступны следующие функции:

**«Все голос. вызовы»;** 

**«Если занято»;** 

**«Если нет ответа»;** 

**«Если вне зоны доступа»;** 

**«Все факсы»;** 

**«Все вызовы пер. данных».** 

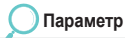

#### **«Включить»**

Активация переадресации вызовов.

### **«Контакт»**

Переадресация входящих вызовов на заранее установленный номер («Имя» – «Телефон»).

#### **«Отключить»**

Отключение переадресации вызовов.

### **«Проверка сост.»**

Проверка состояния переадресации вызовов.

### **«Отмен. все»**

Удаление настроек всех функций.

# **10.3.3. «Запрет выз.»**

Эта функция ограничивает вызовы до только исходящих или входящих. Чтобы установить каждое ограничение на звонки, требуется ввести код запрета, так как номера сохраняются в сети.

### **«Все исходящ. вызовы»**

Запрет всех исходящих вызовов.

### **«Все междунар. вызовы»**

Запрет всех международных вызовов.

#### **«Все междунар. вызовы кроме звонков домой»**

Запрет всех международные вызовы кроме вызовов в домашнюю страну.

### **«Входящ. вызовы»**

Запрет входящих вызовов.

#### **«Входящие из-за границы»**

Запрет входящих вызовов из-за границы.

# **Параметр**

#### **«Включить»** Включение запрета вызовов.

#### **«Отключить»**

Отключение запрета вызовов.

**«Проверка сост.»** Проверка состояния запрета вызовов.

**«Отмен. все»** Удаление настроек всех функций.

# **10.3.4. «Ожид. выз.»**

Это настройка для включения и выключения ожидания вызова во время другого вызова.

### **«Все голос. вызовы»**

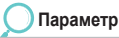

#### **«Включить»**

Включение ожидания вызова для всех голосовых вызовов.

### **«Отключить»**

Отключение ожидания вызова для всех голосовых вызовов.

# **10.3.5. «Внешн. устр-во»**

Настройка параметров внешнего устройства.

«Ответ с ганитурой», «Ответ с компл. гром. связи»

При получении MT-вызовов выберите одну из функций режима («Клавиша Send», «Люб. кл.» или «Через 5 с») для управления функциями «Ответ с гарнитурой» или «Ответ с компл. гром. связи».

«Клавиша Send». Нажмите **да** для ответа на вызов.

«Люб. кл.». Нажмите любую клавишу для ответа на вызов.

«Через 5 с». Вызов будет принят через 5 секунд без нажатия какой-либо клавиши.

# **«Проверка сост.»**

Проверка состояния ожидания вызова для всех голосовых вызовов.

# **10.3.6. «Отправлять свой номер»**

При исходящем вызове Ваш номер телефона отправляется вызывающему абоненту.

# **10.3.7. «Стоимость»**

Эта функция предназначена для контроля стоимости вызовов.

Стоимость вызовов, подсчитанная на основе сведений в пункте «Стоимость» может отличаться от фактического счета за телефон.

#### **«Отображ. стоимость»**

Если эта функция включена, стоимость будет отображаться на экране в режиме ожидания.

#### **«Макс. стоим.»**

«Макс. стоим.» – это функция для ограничения стоимости вызовов. На некоторых SIM-картах такая функция может отсутствовать.

Стоимость вызовов может быть ограничена по курсу обмена на ежемесячной или ежедневной основе.

#### **«Валюта»**

Настройка базового значения максимальной стоимости.

#### **«Курс обмена»**

Настройка курса обмена для максимальной стоимости.

### **ПРИМЕЧАНИЕ.**

•Данная функция должна поддерживаться SIM-картой. На некоторых SIM-картах такая функция может отсутствовать.

# **10.4. «Быстр.дост.»**

С помощью клавиш быстрого доступа поиск в меню и управление пользователями может выполняться очень быстро.

# **10.4.1. «Избр. клав.»**

Клавиши **и могут быть установлены для наиболее часто используемых** пунктов меню. Выберите «Готово» для сохранения настройки или «Закрыть» для возврата предыдущей настройки,после чего перейдите к следующему экрану.

- «Меню» «Центр мультимедиа» «Контакты»
	-
- «Меню» «Контакты» •
- «Меню» «Органайзер» •
- «Меню» «Навигация» •
- «Меню» «Сообщения» •
- «Меню» «Сеть»
- «Меню» «Журн. вызовов» •
- «Меню» «Камера»
- «Меню» «Соединения» •
- «Меню» «Настройки» •
- «Меню» «Экстра» •
- «Меню» «Приложение» •
- Основное меню •
- «Изображения» •
- «Звуки»
- «Видеоролики» •
- «MP3» •
- «Сост. памяти»
- «Спец. список» •
- «Ускор. набор»
- «Список SIM»
- «Моя инф.» •
- «Примечания» •
- «Будильник» •
- «Планировщик» •
- «Расписание»
- «Пост. положение» •
- «Текущ. положение» •
- «Расположение» •
- «Маршрут» •
- «Марш. точка» •
- «Калькулятор»
- «Таймер»
- «Конвертер» •
- «Диктофон» •
- Избо, клав. Список программ <mark>:</mark> Навиг, клав, ? вверх Menu/Media center Menu/Contacts Menu/Organizer . Hanvir Knan, 2 BHW3 Menu/Organizer Menu/Contacts Menu/Navigation : Навиг, клав, ? влево Menu/Messaging Menu/Network Menu/Navigation в Навиг, клав, ? вправе Menu/Call log «Миров. время» • Menu/Messaging Menu/Camera Готово • Закрыть Выбор № Закрыть
- «Видеосъемка» • «Фотосъемка»
- «Веб-браузер» •

«Секундомер» • • «Таймер» «Колыбельн.» •

- «Сообщения» «Созд.» •
- «Сообщения» «Входящие» «Пакеты данных»
- «Сообщения» «Чернов.» •
- «Сообщения» «Отчет» •
- «Сообщения» «Отправл.» «Получ. файл»
- «Сообщения» «Неотправл.» «Bluetooth»
- «Сообщения» «Сообщ. на SIM» «FTP-соединение»
- «Сообщения» «Настройки» «Эл. почта» «FTP-сервер»
- «Сообщения» «Настройки» «MMS» «Режим входящ.»
- «Сообщения» «Настройки» «Вещ.» «Файл отпр.»
- «Сообщения» «Настройки» «SMS» «Контакт отпр.»
- «Сообщения» «Настройки» «Спам»
- «Голос. выз.»
- 
- «Длительн.» •
- «Стоимость» •
- 
- 
- 
- 
- 
- 
- 

- 
- 
- 
- 
- 
- 
- 
- -

# **10.4.2. «Мое меню»**

Программы можно сохранять на клавиши «1 – 9, \* , . , #», в «Мое меню», что ускоряет и упрощает поиск. Когда программа сохранена, цифра или символ в пункте «Мое меню» превращается в подсвеченный или выделенный знак.

Это помогает проверить, сохранены ли программы.

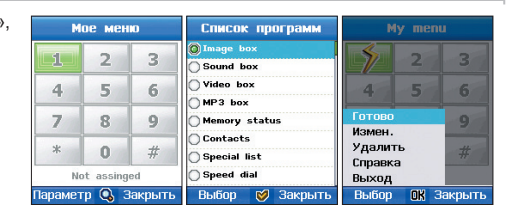

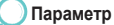

#### **«Назнач.»**

Сохранение программ в «Мое меню».

# 10.5. «GmPRS», «GPRS»

Здесь представлено короткое объяснение каждой настройки, необходимой для различных соединений для передачи данных и точек доступа. Если Вы еще не использовали свой телефон для установления WAPсоединений, необходимо связаться с поставщиком услуг связи, чтобы получить помощь при первом соединении.

Многие поставщики услуг связи требуют от клиентов использования IAP в качестве стандартной точки доступа.

# $\bullet$  10.5.1. «Точка доступа»

#### • «Имя подключен.»

Присвоение соединению описательного названия.

#### • «Носитель данных»

Доступны режимы «GmPRS», «GPRS», «CSD» или «Вызов перед. данных». В зависимости от выбранного соединения для передачи данных будут доступны только определенные поля настроек. Заполните все поля, помеченные как «Требуемое» или звездочкой. Другие поля могут оставаться пустыми, если Вы не получите другие указания от своего поставщика услуг связи. Чтобы использовать соединение для передачи данных, сетевой оператор или поставщик услуг должны поддерживать данную функцию, и при необходимости активировать ее для Вашей SIM-карты.

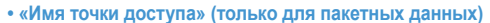

Имя точки доступа необходимо для подключения к сети GmPRS, GPRS. Пользователь получает имя точки доступа у своего сетевого оператора или поставщика услуг связи.

# • (Для получения дополнительной информации посетите веб-сайт по адресу www.thuraya.com).

Начните указывать настройки сверху, так как, в зависимости от выбранного соединения для передачи данных (Носитель данных), будут доступны только определенные поля.

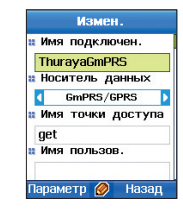

### • «Номер дозвона» (только для информационного вызова) Имя точки доступа необходимо для подключения к сети CSD.

Телефонный номер модема точки доступа.

### • «Имя пользователя»

Введите имя пользователя, если этого требует поставщик услуг связи. Имя пользователя может потребоваться для подключения для передачи данных и обычно предоставляется поставщиком услуг связи. Имя пользователя часто чувствительно к регистру.

#### • «Запрос пароля»

Если необходимо вводить новый пароль каждый раз при входе на сервер, или если Вы не хотите сохранять свой пароль в телефоне, выберите «Да».

#### • «Пароль»

Пароль может потребоваться для подключения для передачи данных и обычно предоставляется поставщиком услуг. Пароль часто чувствителен к регистру. При наборе пароля буквы отображаются на короткое время и затем превращаются в звездочки (\*). Самый простой способ ввести цифры - нажать и удерживать клавишу с цифрой. которую необходимо ввести, а затем продолжать вводить буквы.

### • «Проверка подлин.»

«Обыч.», «Безопас.»

### • «Тип вызова» (только для вызова передачи данных)

«Аналогов.», «ISDN v.110» или «ISDN v.120» определяет, использует ли телефон цифровое или аналоговое подключение. Эта настройка зависит как от оператора сети GSM, так и от поставшика услуг Интернет (ISP), так как некоторые сети GSM не поддерживают определенные типы ISDN-соединений. Подробные сведения можно получить у поставшика услуг Интернет. Если ISDN-подключения доступны, такие подключения осуществляются быстрее, чем аналоговые.

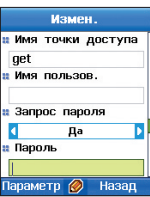

### **• «Макс. скорость данных» (только для вызова передачи данных)**

Доступны режимы «Автоматич»., «9600», «14400», «19200», «28800», «38400» или «43200» в зависимости от выбранного типа вызова. Эта функция позволяет ограничивать максимальную скорость передачи данных при передаче данных по сети GSM. Более высокие скорости передачи данных могут стоить дороже в зависимости от поставщика услуг. Вышеуказанные скорости представляют максимальную скорость, на которой устанавливается соединение. Во время соединения рабочая скорость может быть ниже в зависимости от условий сети.

«Параметры» – «Доп. настройки»

# **«Доп. настройки»**

# **• «IP-адрес тел.»**

IP-адрес телефона.

### **• «Основ. DNS»**

IP-адрес основного и вторичного DNS-серверов.

### **• «Адрес сервера»**

IP-адрес прокси-сервера.

#### **• «Номер порта»**

Номер порта прокси-сервера.

Для ввода этих настроек обратитесь к своему поставщику услуг Интернет. Если выбран вызов передачи данных как тип подключения, доступны перечисленные ниже.

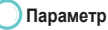

#### **«Созд.»**

Создание новой точки доступа.

Доступны настройки «Имя подключен.», «Носитель данных», «Имя точки доступа», «Имя пользов.», «Запрос пароля», «Проверка подлин.».

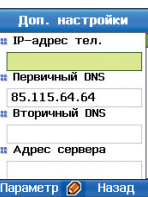

# **«Доп. настройки»**

# **«Изменить»**

Изменение настроек точки доступа, описанной выше.

# **«Удалить»**

Удаление сохраненной точки доступа.

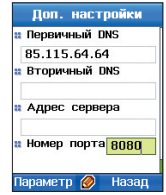

# **10.5.2. «Автоотклонение»**

При использовании функции «ФАКС» или «ПЕРЕДАЧА ДАННЫХ», если установлена функция «Автоотклонение», все входящие вызовы будут отклонены.

# **10.6. «Безопас.»**

Функция, предотвращающая ненамеренное разглашение личной информации пользователя и позволяющая обеспечить конфиденциальность телефонных разговоров.

# **10.6.1. «Настройки безоп.»**

# **«Запрос PIN-кода»**

При загрузке телефон запрашивает ввод PIN-кода.

Запрос PIN-кода предназначен для обеспечения защиты личной информации пользователя.

PIN-код состоит из восьми цифр.

В случае трехкратного неправильного введения PIN-кода доступ к SIM-карте будет запрещен. Для восстановления доступа и разблокирования телефона необходимо ввести PUK-код.

# **«Код безопас.»**

При загрузке телефон запрашивает ввод кода безопасности.

Запрос кода безопасности предназначен для обеспечения защиты личной информации пользователя. Код безопасности состоит из восьми цифр.

В случае трехкратного неправильного введения кода безопасности доступ к телефону будет запрещен. На экран будет выведено сообщение «Зам. при потере», и телефон будет заблокирован на десять часов. Свяжитесь с ближайшим сервисным центром для разблокировки телефона.

# • 10.6.2. «Сменить коды»

Изменение кода безопасности, кодов PIN 1, PIN 2 и кода запрета.

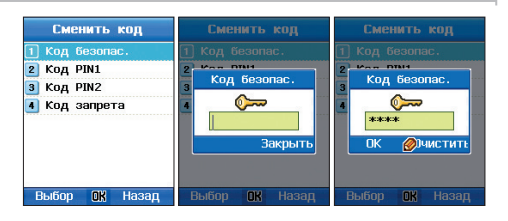

### «Код безопас.»

Код безопасности предназначен для защиты информации пользователя, хранящейся в мобильном телефоне. Установка кода, присвоенного самому телефону.

Изменить код безопасности можно, введя существующий код.

# Изменение кода.

- 1. Введите существующий код безопасности и нажмите **О для подтверждения.**
- 3. Повторно введите новый код безопасности и нажмите (О) для подтверждения.
- 2. Введите новый код безопасности и нажмите (О) для подтверждения.

### ПРИМЕЧАНИЕ.

• При поставке телефона устанавливается код безопасности «0000».

### «Код PIN 1»

PIN 1 - это код, защищающий информацию пользователя, хранящуюся на SIM-карте. Смена PIN-кода SIM-карты, Изменить код PIN 1 можно, введя существующий код.

# Изменение кода.

- 1. Введите существующий код PIN 1 и нажмите (C) для подтверждения.
- 3. Повторно введите новый код PIN 1 и нажмите () для подтверждения.

2. Введите новый код PIN 1 и нажмите (1) для подтверждения.

### **ПРИМЕЧАНИЕ.**

• При поставке продукта устанавливается код безопасности «0000».

# «Код PIN 2»

PIN 2 - это код. зашишающий настройки и содержимое, относящиеся к сети. Пользователь устанавливает код при подключении сетевых сервисов. Изменить код PIN 2 можно, введя существующий код.

# Изменение кода.

- 1. Введите существующий код PIN 1 и нажмите () для подтверждения.
- 2. Введите новый код PIN 1 и нажмите (1) для подтверждения.

3. Повторно введите новый код PIN 1 и нажмите ( для подтверждения.

Код запрета используется для установки запрета вызовов. Код запрета хранится в сети и ограничивает все вызовы (внутри страны и международные). Изменить код запрета можно, введя существующий код.

# Изменение кода.

- 1. Введите существующий код запрета и нажмите для подтверждения.
- 2. Введите новый код запрета и нажмите (1 подтверждения.
- $\bullet$  10.6.3. «Фикс. набор»

Фиксированный набор - это функция, позволяющая делать вызовы только на зарегистрированные телефонные номера. При включенной функции фиксированного набора вызовы могут совершаться только на номера, зарегистрированные для фиксированного набора и на телефоны экстренных служб. Для совершения вызовов на незарегистрированные номера необходимо ввести код PIN 2. В некоторых организациях внутренние телефонные номера заранее записываются на SIM-карты, чтобы защитить пользователей от возможного вреда. Для изменения этой функции необходимо ввести код PIN 2. Выберите «Готово» для сохранения настройки или «Закрыть» для возврата предыдущей настройки, после чего перейдите к следующему экрану.

# Параметр

# **«OTKRHOUNTL»**

Отключение фиксированного набора.

# «Изменить»

Редактирование выделенного файла.

# «Удалить»

Удаление файла, на котором стоит фокус, или выбранных файлов.

3. Повторно введите новый код запрета и нажмите

для подтверждения.

# **10.6.4. «Закрытая группа»**

«Закрытая группа» позволяет осуществлять вызовы только на специальные номера. Эта функция контролируется SIM-картой, для получения дополнительной информации посетите веб-сайт по адресу www.thuraya.com.

# **Параметр**

#### **«Вкл.»**

Активация закрытой группы.

Для активации закрытой группы необходимо знать номер ее индекса.

### **«Предв. установка»**

Закрытые группы по умолчанию могут устанавливаться в зависимости от поставщика услуг, а также включаться и выключаться по желанию пользователя.

# **10.6.5. «Сброс ПО»**

Установка заводских настроек телефона при сохранении данных пользователя (таких как контакты и файлы).

# **10.6.6 «Уст.завод.настр»**

Сброс всех настроек телефона.

# **«Выкл.»**

Выключение закрытых групп. Для выключения закрытых групп необходимо ввести код PIN 2.

# **10.7. «Язык»**

Настройка «Язык системы», «Язык ввода», «Автотекст» и функций словарей на телефоне.

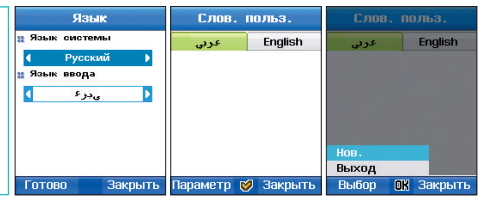

# **10.7.1. «Язык»**

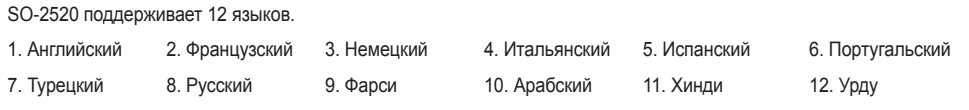

Языки подразделяются на язык системы и язык ввода. Язык системы используется для настроек меню, отображаемых на экране, а язык ввода используется для ввода сообщений и имен. При наборе текста можно использовать два языка. В параметре «Язык системы» можно задать стандартный язык, а в параметре «Язык ввода» – установить другой язык.

### **«Язык системы»**

Возможна установка следующих языков: арабский, хинди, фарси, урду, русский, французский, немецкий, турецкий, итальянский, испанский, португальский и английский. Выберите «Готово» для сохранения настройки или «Закрыть» для возврата предыдущей настройки, после чего перейдите к следующему экрану. При сохранении новой настройки телефон будет автоматически перезагружен.

#### **«Язык ввода»**

Возможна установка следующих языков: арабский, хинди, фарси, урду, русский, французский, немецкий, турецкий, итальянский, испанский, португальский и английский. Выберите «Готово» для сохранения настройки или «Закрыть» для возврата предыдущей настройки, после чего перейдите к следующему экрану. При сохранении новой настройки телефон будет автоматически перезагружен.

# **10.7.2. «Словарь»**

В режиме eZitxt предлагаются только слова, зарегистрированные в системе eZitxt. При вводе новых слов пользователь может вставить эти слова в словарь eZitxt.

#### **ПРИМЕЧАНИЕ.**

• Использование функций словаря «Создать, поиск слова» и «Изменить» может повлиять на язык ввода. В частности, при изменении слова в словаре, язык ввода, на котором слово сохранено, и текущий язык ввода должны совпадать.

# **10.8. «Система»**

Установка общих настроек системы телефона.

# **10.8.1. «Версия системы»**

Информация о номере IMEI, версии ПО, последнем обновлении и производителе.

# **10.8.2. «Время и дата»**

Настройка отображения времени и даты в режиме ожидания.

Можно настроить разделитель времени, разделитель формата и даты и формат.

Выберите «Готово» для сохранения настройки или «Закрыть» для возврата предыдущей настройки, после чего перейдите к следующему экрану.

# **10.8.3. «Автообновл. врем.»**

С помощью этого меню пользователь может обновлять время с помощью GPS-информации телефона.

# **10.8.4. «Мастер настройки»**

Настройка даты и времени на телефоне.

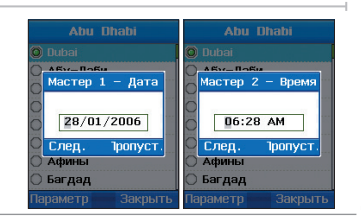

# **10.8.5. «Станд. память»**

Установка места хранения сообщений, фотографий, звукозаписей, GPS-данных, загрузок и примечаний в телефоне и на карте SD.

# **10.8.6. «Внешн соед.»**

Выбор метода соединения с внешним устройством. «Актив. USB-синхр.», «USB-модем» и «Послед. USB».

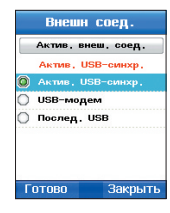

# **10.8.7. «Скорость соед.»**

При подключении к внешнему устройству скорость соединения может быть установлена автоматически или равной 300 бит/с, 1200 б/с, 2400 бит/с, 4800 бит/с, 9600 бит/с, 19200 бит/с, 38400 бит/с, 57600 б/с, 115200 бит/с или 114,195 кбит/с или 115,200 кбит/с.

# **11. «Экстра»**

Использование дополнительных функций, таких как калькулятор, конвертер, диктофон, таймер, колыбельная и мировое время.

# **11.1. «Калькулятор»**

o

Выполняет функции калькулятора. Для вычислений можно вводить до 16 цифр одновременно. При получении дробного результата, он округляется до одиннадцатого знака после запятой, отображаясь на экране до десятого знака после запятой.

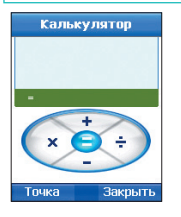

- : Добавление введенного значения.
- : Вычитание введенного значения.
- : Деление введенного значения.
- : Умножение введенного значения.
- : Отображение результата вычисления.
- : Введение применимой цифры.
- : Введение точки десятичной дроби.
- : Удаление введенной цифры.

# **11.2. «Конвертер»**

Выполняет функции конвертера единиц. Значение, подлежащее конверсии, вводится в верхнее поле, конвертированное значение вводится в нижнем поле. Стандартное значение вводится в верхнее поле, а сравниваемое значение вводится в нижнем поле. Параметрами данной функции являются единицы длины, площади, объема, валюты, массы, температуры, мощности, давления, времени, скорости и энергии. Выберите режим при помощи  $\odot$  и  $\odot$ , введите значение в верхнее поле, а в нижнем поле автоматически отобразится конвертированная единица. Может быть отображено до десяти знаков, при превышении этого предела отображается 0.

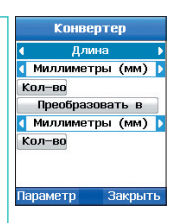

#### **«Длина»**

Миллиметры (мм), сантиметры (см), метры (м), километры (км), дюймы, футы, ярды, мили, морские мили.

#### **«Площадь»**

Квадратные миллиметры (мм2), квадратные сантиметры (см2), квадратные метры (м2), ары (а), гектары (га), квадратные километры (км2), квадратные дюймы (дюйм2), квадратные футы (фут2), квадратные ярды (ярд2), акры (акры), квадратные мили (миль2).

#### **«Громкость»**

Миллилитры (мл), литры (л), кубометры (м<sup>3</sup>), кубические дюймы (дюймы<sup>з</sup>), кубические футы (фут<sup>3</sup>), галлоны (Великобр.) (гал), галлоны (США) (гал), пинты (Великобр.) (пнт), сухие пинты (США) (пнт), жидкие пинты (США) (пнт), жидкие унции (США) (унции), жидкие унции (Великобр.) (унции), баррели (брл).

#### **«Валюта»**

Доллар США, евро, английский фунт, японская иена, дирхам ОАЭ, австралийский доллар, канадский доллар, чешский франк, гонконгский доллар, российский рубль.

### **«Масса»**

Миллиграммы (мг), граммы (г), килограммы (кг), метрические тонны (т), унции, фунты.

#### **«Температура»**

Цельсий (C), Фаренгейт (F), Кельвин (K).

#### **«Напряжение питания»**

Ватты (Вт), киловатты (кВт), лошадиные силы (лс).

#### **«Давление»**

Атмосферы (атм), бары (бар), паскали (па), миллиметры ртутного столба (мм рт. ст.).

Использование меню

Использование меню

### **«Время»**

Секунды (с), минуты (мин), часы (ч), дни (д), недели (нед.).

### **«Скорость»**

Километры в час (км/ч), метры в секунду (м/с), мили в час (миль/ч), футы в секунду (фут/с), узлы.

# **Параметр**

### **«Таблица валют»**

Отображение списка валют.

Доллар США, евро, английский фунт, японская иена, дирхам ОАЭ, австралийский доллар, канадский доллар, чешский франк, гонконгский доллар и российский рубль.

### **«По умолч.»**

Перемещая клавишу  $($ О) и  $($ О), выберите одну валюту и установите в качестве валюты по умолчанию.

## **«Энергопотребление»**

Калории (кал), килокалории (ккал), джоули (Дж), килоджоули (кДж), киловатт-часы (кВт.ч), электрон-вольты (эВ).

# **«Созд.»**

Добавление новой валюты.

#### **«Удалить»**

Удаление вновь добавленной валюты, оставляя существующую валюту.

#### **«Курс обмена»**

Изменение курса обмена валют. Изменение по отношению к валюте по умолчанию.

# **11.3. Диктофон**

При помощи диктофона можно проигрывать и записывать голос. Каждая звукозапись может быть продолжительностью не более десяти минут. «Меню» – «Экстра» – «Диктофон» – (Запись) /  $\leftarrow$  (Закрыть) – «Запись голоса» –  $\rightarrow$  (Пауза),  $\leftarrow$  (Стоп).

# **Параметр**

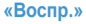

Воспроизведение текущего записанного файла.

### **«Созд.»**

Пуск новой записи.

### **«Переимен.»**

Замена существующего имени

файла. При выборе нескольких файлов переименование невозможно. Файлы можно называть на выбранном языке. Однако некоторые символы (например,  $\forall$ , /, :, ", <, >, |) не могут использоваться в имени файла. Исключениями из приведенного выше являются названия точек доступа, состоящие только из английских символов и цифр.

M Standbr

 $H$   $\bullet$   $\bullet$   $H$   $H$  $00:00:00/10:00:00$ 

Запись • Закрыть

# **To Rename :**

- Выберите файл (только один). 1.
- 2. Нажмите кнопку  $\mathbb{R}$ .
- 3. С помощью прокрутки перейдите к параметру «Команда» и нажмите  $\textcircled{\small{\sf{}}}$
- С помощью прокрутки перейдите к параметру 4. «Переимен.» и нажмите  $\Box$

# Введите имя файла. 5. 6. Нажмите кнопку **Nivy**.

7. С помощью прокрутки перейдите к параметру «Сохр.» и нажмите  $\lceil \cdot \rceil$ .

Удаление выбранного файла.

### **«Отправ.»**

SG-2520 поддерживает следующие функции, позволяющие пересылать файлы другим людям.

# **«Отправ.» (MMS)**

Файл, выбранный в формате мультимедийного сообщения, может быть отправлен в качестве вложения в исходящем сообщении. Размер вложенного файла зависит от объема передачи, определенного в настройках MMS. Дополнительную информацию см. в разделе «Создать MMS» (стр. 87).

# **Отправка посредством MMS**

- Выберите файл (выбор всех или нескольких элементов) 1.
- 2. Нажмите кнопку **....**.
- 3. С помощью прокрутки перейдите к параметру  $\kappa$ Отправ.» и нажмите  $\textcircled{\tiny{R}}$
- 4. С помощью прокрутки перейдите к параметру «MMS» и нажмите  $\mathbb{R}$ .
- 5. Дополнительную информацию см. в разделе «Создание MMS» (стр. 87).

# **«Отправ.» (Эл.почта)**

Выбранный файл может быть прикреплен к исходящему сообщению, как при отправке обычной электронной почты. Нет ограничений размера вложенного файла. Однако некоторые поставщики сетевых услуг могут ограничивать объем передачи.

# **Отправка посредством электронной почты**

- Выберите файл (выбор всех или нескольких элементов) 1.
- 2. Нажмите кнопку  $\Box$ .
- 3. С помощью прокрутки перейдите к параметру  $\kappa$ Отправ.» и нажмите  $\textcircled{\tiny{R}}$
- 4. С помощью прокрутки перейдите к пункту «Эл.почта» и нажмите **....**
- 5. Дополнительную информацию см. в разделе «Создание электронной почты» (стр. 89).

# **«Отправ.» (Bluetooth)**

Bluetooth является видом беспроводной связи, способной передавать файлы на другое Bluetooth-устройство в радиусе 20 м (см. стр. 127).

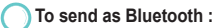

- Выберите файл (выбор всех или нескольких элементов) 1.
- 2. Нажмите кнопку  $\Box$ .
- 3. С помощью прокрутки перейдите к параметру «Отправ.» и нажмите  $\textcircled{\scriptsize{\textsf{m}}}$
- 4. С помощью прокрутки перейдите к параметру «Bluetooth» и нажмите ...
- Выберите устройство. 5.

### **«Отправ.» (ИК-порт)**

Инфракрасный порт для передачи данных в инфракрасном диапазоне размещен в верхней части SG-2520. Файлы могут отправляться посредством ИК-связи (см. стр. 126).

### **To send as IrDA :**

- Выберите файл (выбор всех или нескольких элементов) 1.
- 2. Нажмите кнопку  $\mathbb{R}$ .
- 3. С помощью прокрутки перейдите к параметру  $\kappa$ Отправ.» и нажмите  $\textcircled{\tiny{R}}$
- С помощью прокрутки перейдите к параметру 4. «ИК-порт» и нажмите  $\mathbb{R}$ ».
- Выберите устройство. 5.

#### **«Перем.»**

Данный пункт используется для перемещения сохраненного файла.

Файл из папки «Изображения» в памяти телефона может быть перемещен в аналогичную папку на карте SD или в папку пользователя.

# **Отправка посредством Bluetooth**

- Выберите файл (выбор всех или нескольких элементов) 1.
- 2. Нажмите кнопку  $\Box$ .
- 3. С помощью прокрутки перейдите к параметру  $\kappa$ Отправ.» и нажмите  $\textcircled{\tiny{R}}$
- 4. С помощью прокрутки перейдите к параметру «Перем.» и нажмите  $\mathbb{R}$ .
- Выберите пункт «Телефон». 5.

# **11.4. «Секундомер»**

Секундомер позволяет вести отсчет времени для десяти человек. Для запуска нажмите  $\mathbb{T}$ .

При включенном секундомере  $\Box$  начните отсчет времени круга.

Отсчет времени круга идет до нажатия «Стоп». После остановки кнопка **меняется на «Сброс»**.

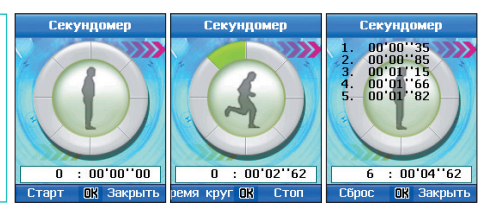

# **11.5. «Таймер»**

Установите время на таймере при помощи . Для запуска нажмите . Таймер начнет отсчитывать время в обратном порядке от установленного. Когда на экране таймера появляются цифры «00:00:00», срабатывает сигнал таймера и выводится окно с надписью «Отсчет завершен». Для установки звука таймера выберите «Настройка» > «Профиль» > «Параметр» > «Сведения» > «Сигналы» > «Сигнал таймера».

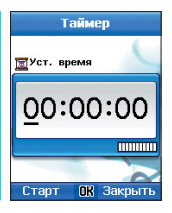

# **«Сброс»**

Остановка и сброс таймера.

### **«Скрыть»**

Скрывание экрана таймера после его запуска и переход к режиму ожидания.

# **11.6. «Колыбельн.»**

Колыбельная помогает легче заснуть. Время установки колыбельной может быть 5, 10 или 30 минут, а отсрочка будильника может быть 5, 10, 30 минут, 1 или 2 часа. Для запуска нажмите  $\mathbb{R}$ .

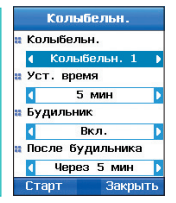

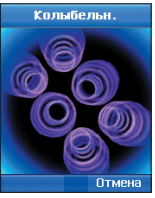

# **11.7. «Миров. время»**

Перемещайте ( ) влево и вправо для установки координат на мировой карте. Отображается столица и положение в месте отображения координат, а также информация о дате, времени указанного места. В памяти хранятся названия сорока пунктов, а новый пункт можно добавить через меню «Доб. город».Города, уже находящиеся в памяти телефона, удалить нельзя, но можно удалять добавленные позже города.

#### **ПРИМЕЧАНИЕ.**

• Мировое время рассчитывается по отношению к местному времени. Поэтому неточное местное время может вызвать неправильный расчет мирового времени.

# **Параметр**

# **Доб. город**

Ввод и сохранение данных для нового города (имя, время относительно Гринвича, летнее время, время начала и конца).

### **«Изм.город»**

Редактирование данных нового города (имя, время относительно Гринвича, летнее время, время начала и конца).

## **«Удал.город»**

Удаление данных существующего города.

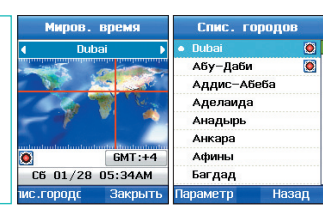

# **12. «Приложение»**

# **12.1. «Прогр. пользов.»**

Пользователь может насладиться тремя играми: «DuiAdventure», «SpicyBoys», «TimeRider».

# **12.1.1. «DuiAdventure»**

Пользователю необходимо перепрыгивать препятствия и использовать инструмент для перехода на новый уровень. Чем больше уровней, тем больше препятствий.

**Параметр**

**«Нач.» :** начало игры. **«Продолжить» :** продолжение игры. **«Параметры» :** управление звуком и скоростью. **«Справка» :** описание-справка.

# **12.1.2. «SpicyBoys»**

Это игра-шутер. В игре три персонажа, которые используют свое мастерство для спасения принцессы. У игрока пять попыток.

# **Параметр**

**«Начало игры» :** начало игры.

**«Рейтинг» :** рейтинговые очки.

**«Параметры» :** управление звуком и скоростью. **«Справка» :** описание-справка.

**«Выход» :** выход из игры.

# **12.1.3. «TimeRider»**

«TimeRider» – игра-шутер, с прокруткой линий и столбцов.

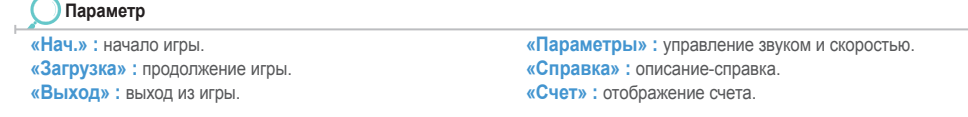

# • 12.1.4. ЈАМ (Менеджер Java-приложений)

JAM (Менеджер Java-приложений) – это программное обеспечения управления, облегчающее установку, работу, удаление и настройку предоставленных Java-приложений в пакетном формате (MIDlet). Для надлежащей работы все Јауа-приложения телефона должны быть установлены в ЈАМ. Приложения могут работать только посредством ЈАМ. В задачу JAM входит предоставление информации о надлежащей работе Java-приложений и наличии достаточного свободного пространства для установки Java-приложений, а также предотвращение возможности использования пакета посредством WAP. Данные функции JAM способствуют упрошению использования Java-приложений телефона.

# • 12.1.5. О значке **JAM**

- : Указывает на Java-приложение, если не установлен значок для Java-приложения (MIDlet).
- Указывает на Java-приложения, если не установлен значок для пакета Java-приложений (MIDlet-Suite). Существует более двух Јауа-приложений.

# • 12.1.6. Установка Java-приложения

### Установка посредством WAP

При загрузке Java-приложения посредством WAP. как показано на рис. 1, отображается запрос JAM о необходимости установки Java-приложения в JAM. как показано на рис. 2.

При выборе «Да» Java-приложение устанавливается в JAM, как показано на рис. 3. При выборе «Нет» установка останавливается и на экране отображается WAP-страница.

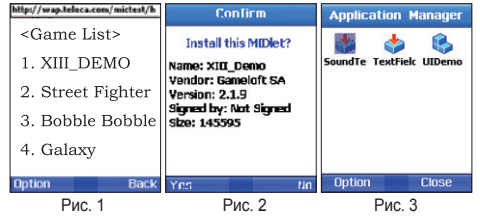
#### **Установка посредством кабеля USB**

- С помощью кабеля USB подключите телефон к ПК, 1. на котором установлено Java-приложение.
- 2. Используя активную синхронизацию, установите соединение между телефоном и ПК.
- Выберите на ПК необходимый файл Java-приложения 3. (Jar или Jad), который необходимо установить на телефон.
- Скопируйте выбранный файл в необходимый каталог 4. телефона.
- 5. Запустите скопированный файл на телефоне. ►Файлы Jad не являются Java-приложениями.
- 6. Отобразится запрос о необходимости установки Java-приложения, как показано на рис. 4. При выборе «Да» отобразятся 5 пунктов, установленных JAM, как показано на рис. 5. При выборе «Нет» и выборе отмены установки Java-приложения, установка прекращается.
- Если уже установлено Java-приложение с таким же 7. именем и того же производителя, что и приложение, которое необходимо установить, отобразится информация об уже установленном приложении, информация о приложении, которое необходимо установить и запрос повторной установки приложения. При выборе «Да» будет выполнена повторная установка, при выборе «Нет» установка будет прервана.

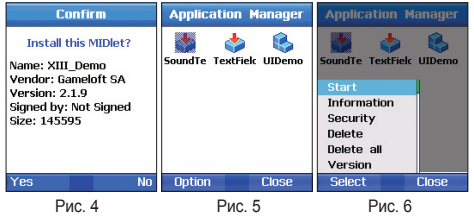

#### **12.1.7. Ознакомление с JAM**

#### **«Старт»**

Ниже представлена информация о работе Java-приложения в JAM.

- 1. Используя клавишу навигации, на экране JAM выберите Java-приложение, которое необходимо запустить.
- Запустить выбранное Java-приложение можно двумя способами. Нажатием клавиши «OK». 2. Или посредством активации меню нажатием левой функциональной клавиши (см. рис. 7) и выбора пункта «Старт».
- 3. Java-приложение начнет выполняться, как показано на рис. 8.
- 4. Чтобы прервать приложение нажмите клавишу «Завершить». При отображении в командной строке в нижней части экрана пунктов «Выход» или «Меню», как показано на рис. 8, используйте функциональную клавишу для выбора необходимого пункта.
- ►В зависимости от Java-приложения, в нижней части экрана «Меню» может не отображаться (пункт «Меню»).

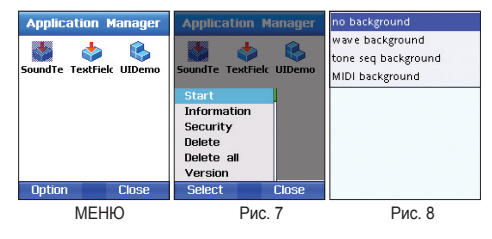

На рис. 9 приведен значок Значок указывает, что в пакете Java-приложений (MIDlet-Suite) находятся несколько Java-приложений.

Например, при выборе  $\blacktriangleright$ , как приведено на рис. 9, и выборе пункта «Старт» отобразятся несколько значков, как показано на рис. 11. Значок **завития за начат Вариа-Приложений**, состоящий из трех Java-приложений. На рис. 13 приведен выбор одного из Java-приложений и его запуск. Для выбора параметров меню в нижней части экрана используйте функциональную клавишу. В зависимости от Java-приложения, в нижней части экрана «Меню» может не отображаться (пункт «Меню»).

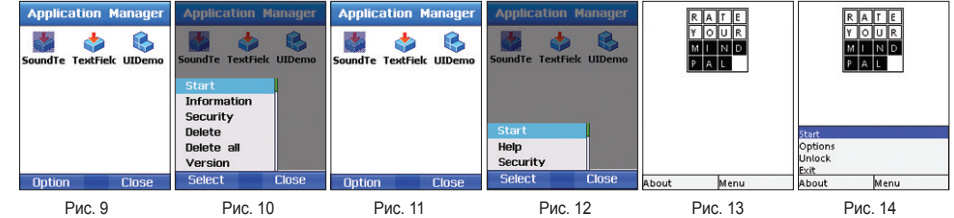

#### **«Информ.»**

Просмотр информации о выбранном Java-приложении.

- 1. Используя клавишу навигации, выберите Java-приложение, которое необходимо просмотреть.
- 2. Используя функциональную клавишу, активируйте меню и выберите информацию.
- Отобразится информация о выбранном Java-приложении. 3.

#### **«Безопас.»**

Установка защиты выбранного Java-приложения.

Доступны приведенные ниже параметры настроек.

**«Сеанс». :** При выполнении Java-приложения отображается запрос о согласии на использование прав однократно на начальном этапе. Согласие действует до окончания действия приложения. По завершении действия приложения и при необходимости дальнейшего использования приложения отобразится запрос о согласии на использование прав. Согласие будет действовать до окончания действия приложения. **«Однократный». :** Запрос о согласии на использование прав будет отображаться каждый раз при необходимости в согласии. Например, при необходимости в сетевом подключении для Java-приложения отобразится запрос о согласии на подключение. **«Общий». :** Для некоторых прав согласие действует до удаления приложения. **«Нет». :** Права отсутствуют.

#### **1. Следующими правами наделены доверенные Java-приложения.**

#### **Сетевой доступ (Доступ к сети)** «Сеанс» (по умолчанию), «Однократный», «Общий», «Нет» **Локальные подключения** «Сеанс», «Общий», «Нет» **Автозапуск приложения** «Сеанс» (по умолчанию), «Однократный», «Общий», «Нет» **«Сообщения»** «Однократный» (по умолчанию), «Нет» **Запись** «Однократный» (по умолчанию), «Сеанс», «Общий», «Нет»

#### **2. Следующими полномочиями наделены недоверенные Java-приложения.**

**Сетевой доступ** «Однократный» (по умолчанию), «Сеанс», «Нет» **Локальные подключения** «Сеанс» (по умолчанию), «Однократный», «Нет» **Автозапуск приложения** «Сеанс» (по умолчанию), «Однократный», «Нет» **«Сообщения»**

«Однократный» (по умолчанию), «Нет» **Запись**

«Однократный» (по умолчанию), «Нет»

#### **«Удалить»**

Удаление выбранного Java-приложения.

#### **«Удал. все»**

Удаление всех Java-приложений системы, а не выбранного Java-приложения.

#### **«Справка»**

Отображение информации о JAM и версии JAM.

►Если Java-приложение не установлено, в меню отобразится только пункт «Справка».

### **12.2. «Менеджер памяти»**

Объем памяти телефона и карты памяти SD, используемой для хранения изображений, звуков, видеороликов, MP3 и записей пользователя, отображается в килобайтах. Объем каждой папки можно просмотреть по отдельности. Объем используемой и неиспользуемой памяти телефона и карты памяти SD делится на «Всего», «Своб.» и «Использ.» и отображается в виде ползунка для упрощения просмотра состояния памяти.

#### **Параметр**

#### **«Открыть»**

Отображение содержимого выбранной папки. Переключение к проводнику.

#### **«Удалить»**

Удаление всех файлов выбранной папки.

### **12.3. «Проводник»**

Управление файлами данных, сохраненными в памяти телефона или карты памяти SD. Для перемещения используйте клавиши «Влево», «Вправо», «Вверх», «Вниз» ( (•).

При выборе «Команда» > «Копир.», «Перем.» и «Вставить» необходимо переместить фокус на папку, которую необходимо вставить. При выборе «Вставить» и установке фокуса папки, папка будет вставлена в верхнюю папку на просматриваемом экране.

Это также применимо к функции «Созд. папку».

Для создания папки «B» под папкой «A» выберите «Созд. папку» при фокусе на папке «A».

С помощью проводника можно выполнить поиск файла в папке.

**«Имя файла».:** При вводе имени файла выполняется поиск среди файлов, выбранных с помощью фокуса, отображается файл, имя которого было введено.

**«Недавние».:** При вводе даты (в цифрах) выполняется поиск и отображение файлов, которые были добавлены или удалены с настоящего времени и до введенной даты.

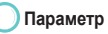

**«Открыть»** (применяется в файле и в папке.) Открытие выбранной папки или файла.

**«Вставить»** (применяется в файле и в папке.) Вставка папки или файла, сохраненных при копировании или перемещении.

## **«Команда»** (применяется в файле и в папке.)

Позволяет выполнить функции «Копир.», «Перем.» и «Переимен.».

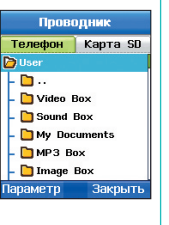

#### **«Команда»**

«Команда» предоставляет наиболее часто используемое меню для управления файлами. «Команда» позволяет выполнять такие функции, как смена имени файла, передача файла и копирование файла. В зависимости от типа файла можно выбрать параметр «Обои» или «Мелодия звонка». Выбирайте параметр «Обои» для параметра «Изображ.» Выбирайте параметр «Мелодия звонка» для параметров «Звук» и «MP3».

#### **«Команда» (Переимен.)**

Замена существующего имени файла. При выборе нескольких файлов переименование невозможно. Файлы можно называть на выбранном языке. Однако некоторые символы (например,  $\forall i, l, z, ", <$ , |, не могут использоваться в имени файла. Исключениями из приведенного выше являются названия точек доступа, состоящие только из английских символов и цифр. Для изменения имени файла можно использовать до 20 знаков. При вводе более 20 знаков отображается всплывающее окно.

### **To Rename :**

- Выберите файл (только один). 1.
- 2. Нажмите кнопку **....**.
- 3. С помощью прокрутки перейдите к параметру «Команда» и нажмите  $\textcircled{\small{\sf{}}}$
- С помощью прокрутки перейдите к параметру 4. «Переимен.» и нажмите  $\mathbb{R}$ .
- Введите имя файла. 5.
- 6. Нажмите кнопку **....**.
- 7. С помощью прокрутки перейдите к параметру «Сохр.» и нажмите  $\mathbb{R}$ .

#### **«Команда» (Перем.)**

Данный пункт используется для перемещения сохраненного файла.

Файл из папки «Изображения» в памяти телефона может быть перемещен в аналогичную папку на карте SD или в папку пользователя.

**To Move :** 

- Выберите файл (выбор всех или нескольких элементов) 1.
- 2. Нажмите кнопку  $\blacksquare$ .
- 3. С помощью прокрутки перейдите к параметру «Отправ.» и нажмите  $\textcircled{\tiny{\textcircled{\tiny \textcirc}}}$
- 4. С помощью прокрутки перейдите к параметру «Перем.» и нажмите  $\Box$
- Выберите пункт «Телефон». 5.

### **«Команда» (Копир.)**

Используйте пункт для копирования файла в другое место. Файл из папки «Изображения» в памяти телефона может быть скопирован в аналогичную папку на карте SD или в папку

**To Move :** 

пользователя.

- Выберите файл (выбор всех или нескольких элементов) 1.
- 2. Нажмите кнопку  $\blacksquare$ .
- 3. С помощью прокрутки перейдите к параметру «Отправ.» и нажмите  $\odot$
- 4. С помощью прокрутки перейдите к параметру «Копир.» и нажмите  $\lceil \cdot \rceil$ .
- Выберите пункт «Телефон». 5.

### **«Отправ.»**

#### SG-2520 поддерживает следующие функции, позволяющие пересылать файлы другим людям.

### **«Отправ.» (MMS)**

Файл, выбранный в формате мультимедийного сообщения, может быть отправлен в качестве вложения в исходящем сообщении. Размер вложенного файла ограничен объемом передачи, определенным в настройках MMS. Дополнительную информацию см. в разделе «Создание MMS» (стр. 87).

**To send as MMS :** 

- Выберите файл (выбор всех или нескольких элементов) 1.
- 2. Нажмите кнопку  $\mathbb{R}$ .
- 3. С помощью прокрутки перейдите к параметру «Отправ.» и нажмите  $\textcircled{\small{}}$
- С помощью прокрутки перейдите к параметру 4. «MMS» и нажмите  $\mathbb{R}$ .
- 5. Дополнительную информацию см. в разделе «Создание MMS» (стр. 87).

### **«Отправ.» (Эл.почта)**

Выбранный файл может быть прикреплен к исходящему сообщению, как при отправке обычной электронной почты. Нет ограничений размера вложенного файла. Однако некоторые поставщики сетевых услуг могут ограничивать объем передачи.

#### **Отправка посредством электронной почты**

- Выберите файл (выбор всех или нескольких элементов) 1.
- 2. Нажмите кнопку  $\blacksquare$ .
- 3. С помощью прокрутки перейдите к параметру  $\kappa$ Отправ.» и нажмите  $\textcircled{\tiny{R}}$
- 4. С помощью прокрутки перейдите к пункту «Эл.почта» и нажмите ...
- 5. Дополнительную информацию см. в разделе «Создание электронной почты» (стр. 89).

#### **«Отправ.» (Bluetooth)**

Bluetooth – это беспроводное соединение, позволяющее передавать файлы на другое Bluetooth-устройство в радиусе 20 метров (см. стр. 127).

### **Отправка посредством Bluetooth**

- Выберите файл (выбор всех или нескольких элементов) 1.
- 2. Нажмите кнопку  $\blacksquare$ .
- 3. С помощью прокрутки перейдите к параметру  $\kappa$ Отправ.» и нажмите  $\textcircled{\tiny{\textsf{m}}}$ .
- 4. С помощью прокрутки перейдите к параметру «Bluetooth» и нажмите ...
- Выберите устройство. 5.

#### **«Отправ.» (ИК-порт)**

Инфракрасный порт для передачи данных в инфракрасном диапазоне размещен в верхней части SG-2520. Файлы могут отправляться посредством ИК-связи (см. стр. 126).

### **To send as IrDA :**

- Выберите файл (выбор всех или нескольких элементов) 1.
- 2. Нажмите кнопку  $\Box$ .
- 3. С помощью прокрутки перейдите к параметру «Отправ.» и нажмите  $\textcircled{c}$ .
- С помощью прокрутки перейдите к параметру 4. «ИК-порт» и нажмите  $\mathbb{R}$ .
- Выберите устройство. 5.

#### **«Созд. папку»**

С помощью проводника можно создать файл.

Для создания папки «B» под папкой «A» выберите «Созд. папку» при фокусе на папке «A».

### **Создание папки**

- 1. Для создания папки установите фокус над ней.
- 2. Нажмите **и у** (Параметр).
- 3. С помощью прокрутки перейдите к параметру «Созд. папку» и нажмите  $\mathbb{R}$ .
- Введите имя папки. 4.
- 5. Нажмите **и ту** (Параметр).
- 6. Нажмите **(1997** («Готово»).

#### **«Поиск» (Недавние)**

Осуществление поиска файлов, добавленных с текущей даты до введенной даты поиска.

#### **Поиск файлов посредством пункта «Недавние»**

- Для выполнения поиска поместите фокус на папку. 1.
- 2. Нажмите **и у (Параметр)**.
- 3. С помощью прокрутки перейдите к параметру «Поиск» и нажмите  $\textcircled{\small{\textsf{}}\normalsize\normalsize}$
- С помощью прокрутки перейдите к параметру 4. «Недавние» и нажмите  $\mathbb{R}$ .
- 5. Нажмите кнопку ...
- 6. С помощью прокрутки перейдите к параметру «Сохр.» и нажмите  $\mathbb{R}$ .

#### **«Поиск» (Имя файла)**

С помощью проводника можно выполнить поиск файла в папке.

**«Имя файла» :** При вводе имени файла выполняется поиск среди файлов, выбранных с помощью фокуса, отображается файл, имя которого было введено.

#### **Поиск папки по имени файла**

- 1. Поместите фокус на необходимую папку.
- 2. Нажмите кнопку **....**. (Параметр)
- 3. С помощью прокрутки перейдите к параметру «Поиск» и нажмите  $\odot$ .
- С помощью прокрутки перейдите к параметру 4. «Имя файла» и нажмите  $\mathbb{R}$ .
- **ПРИМЕЧАНИЕ.**
- Поиск не осуществляется по размерам файлов, переданных посредством MMS, электронной почты, ИК-порта и Bluetooth.

«Поиск» (применяется только в файле.) •

Поиск имени файлов среди недавно использованных файлов.

Список недавно использованных файлов (20).

- «Удалить» (не применяется в файле и в папке.) Удаление выбранного файла или папки.
- «Созд. папку» •

Создание папки в разрешенном месте.

- Введите имя файла. 5.
- 6. Нажмите кнопку **....**.
- 7. С помощью прокрутки перейдите к параметру «Сохр.» и нажмите ...

### **12.4. «SIM-меню»**

Данное меню доступно при использовании SIM-карты, предоставляющей дополнительные службы, такие как новости, погода, спорт, развлечения и службы определения местоположения. Доступные службы могут различаться в зависимости планов от поставщика услуг. Дополнительную информацию см. в инструкциях к SIM-карте или обратитесь к поставщику услуг.

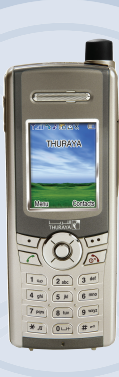

# **SG-2520**

**www.thuraya.com**

### **Устранение неполадок**

#### **Если телефон не включается**

- 1 Проверьте, не разрядилась ли батарея.
	- Проверьте, правильно ли установлена батарея.
		- Если телефон не включается даже с дорожным зарядным устройством, обратитесь в сервисный центр.

#### **Если появляется сообщение «Вставьте SIM-карту»**

- **2** Установка SIM-карты
	- Установка SIM-карты
	- Является ли SIM-карта действующей? SIM-карта может быть аннулирована, если введен неправильный PUK-код. •
	- Проверьте, не загрязнены ли контакты SIM-карты. •

#### **Если Вы забыли код безопасности**

- **3** Первоначальный код безопасности приводится на стр. 197.
	- Если Вы забыли уже настроенный код безопасности, обратитесь в сервисный центр с гарантийным талоном.

#### **Отправка GPS-данных на ПК**

- 4. Правильно ли подключен кабель для передачи данных?
	- Какой порт выбран для передачи данных? Подробные инструкции см. на стр. 61.
	- Совместима ли с ПК настройка скорости передачи данных в бодах? •

#### **Если язык клавиатуры отличается от выбранного языка**

**5** •SO-2520 поддерживает 12 языков. Закажите у поставщика услуг клавиатуру на соответствующем языке.

#### **Если мобильный телефон упал в воду**

**6** • Отсоедините батарею и после просушки обратитесь в сервисный центр.

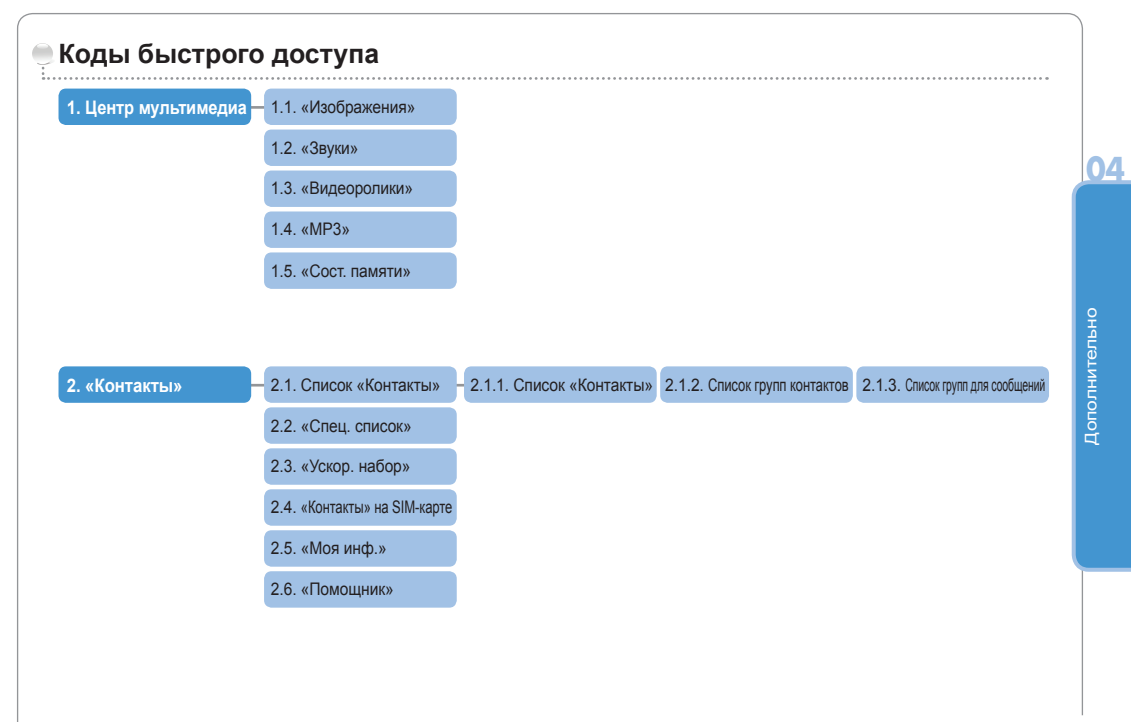

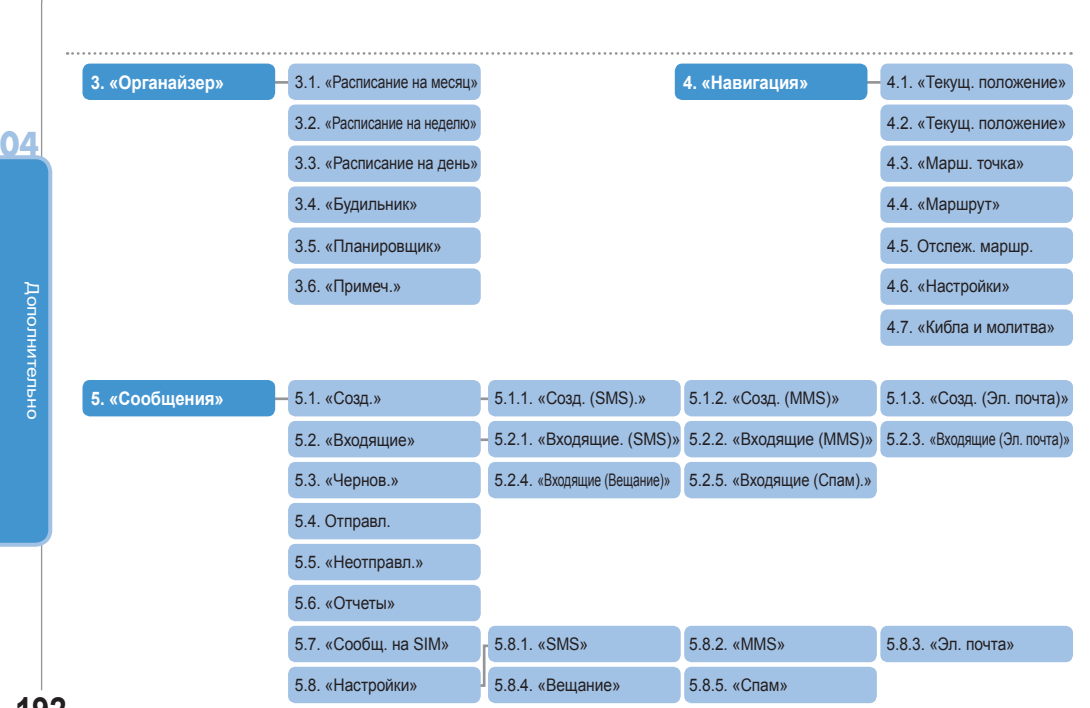

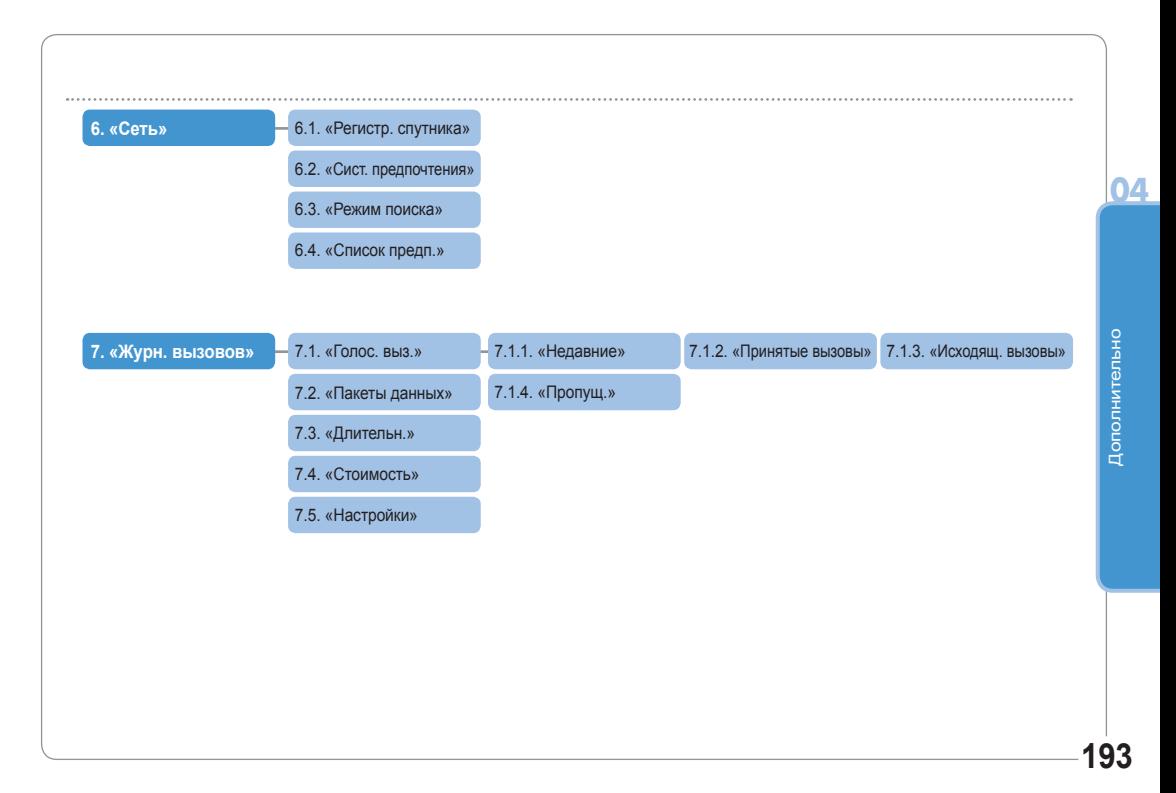

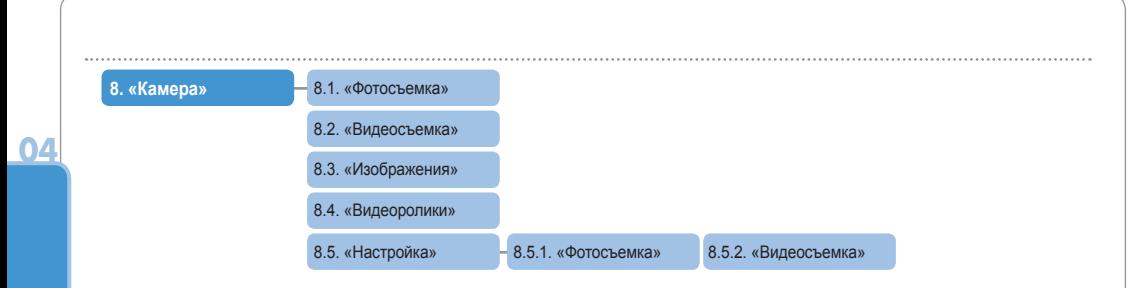

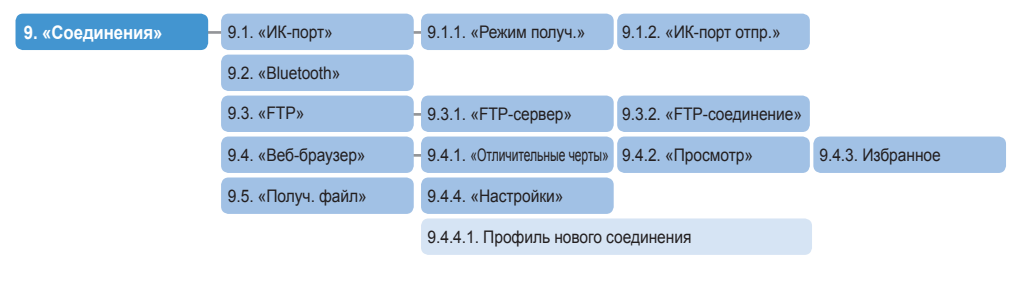

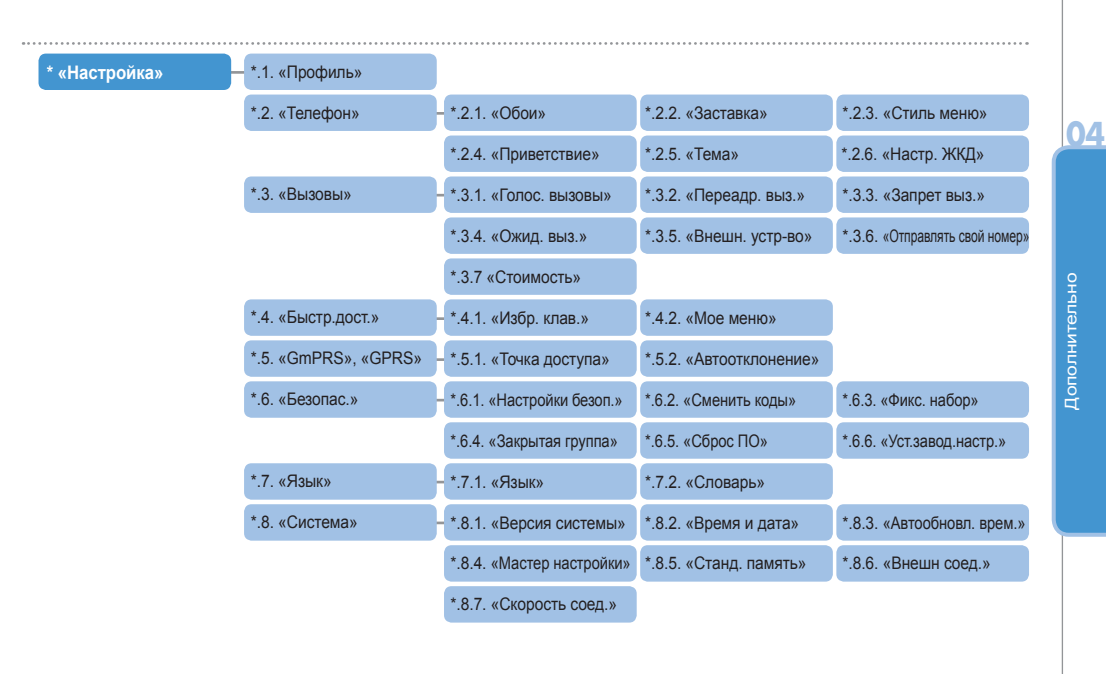

**<sup>195</sup>**

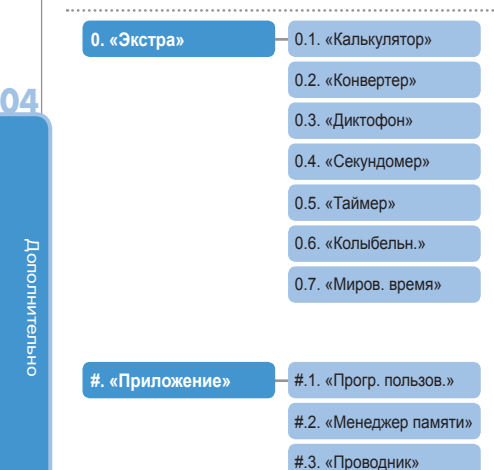

- 
- #.4. «SIM-меню»

### **• Коды доступа**

В телефоне и его SIM-карте используется несколько кодов доступа.

Эти коды помогают защитить телефон от несанкционированного использования.

При запросе любого из описанных ниже кодов введите код (отображающийся в виде звездочек) и нажмите . Если Вы допустили ошибку, нажмите **«Очистить» один или несколько раз**, пока не сотрете неверную цифру, и затем продолжайте вводить код. Коды доступа, кроме кодов PUK1 и PUK2, могут быть изменены при помощи меню безопасности (9). Важное примечание. Избегайте использовать коды доступа, похожие на номера экстренных служб, например 112, чтобы случайно не набрать номер экстренной службы.

### **Код безопасности**

Функция блокировки телефона использует код безопасности для защиты телефона от несанкционированного использования. Телефон поставляется с паролем, и он установлен на заводе-изготовителе на «0000».

### **• PIN и PHK**

PIN (персональный идентификационный номер) состоит из 4 – 8 цифр. Он защищает SIM-карту от несанкционированного использования. Этот код обычно прилагается к SIM-карте. Троекратное введение неверного PIN-кода заблокирует SIM-карту, и для того, чтобы ее разблокировать, необходимо ввести PUK-код. PUK-код обычно прилагается к SIM-карте.

### **• PIN2 и PUK2**

Эти коды необходимы при настройках, связанных с сетью PIN2. Необходимо вводить PIN2 для фиксированного набора. Троекратное введение неверного кода PIN2 (также как и PIN-кода) заблокирует SIM-карту, и для того, чтобы ее разблокировать, необходимо ввести код PUK2. Код PUK2 обычно прилагается к SIM-карте.

### **Код запрета**

При помощи этого кода выполняется функция ограничения вызовов в сети.

У различных операторов связи коды запрета различаются, они предоставляются поставщиком услуг связи, когда Вы начинаете пользоваться телефоном.

Если Вы забыли код запрета, его можно восстановить, обратившись к поставщику услуг.

## **ОГРАНИЧЕННАЯ ГАРАНТИЯ**

### **ПОРТАТИВНЫЙ СПУТНИКОВЫЙ GSM-ТЕЛЕФОН SG-2520**

Эта ограниченная гарантия предоставляется первичному конечному пользователю (именуемому в дальнейшем «Покупатель») на новый портативный спутниковый GSM-телефон SG-2520. Эта ограниченная гарантия не передается третьим лицам.

### **Действие гарантии и гарантийное обслуживание**

Компания Thuraya гарантирует отсутствие брака материалов и производственного брака у всех новых портативных спутниковых GSM-телефонов SG-2520 (именуемых в дальнейшем «Изделие») при нормальном использовании и износе в течение одного (1) года со дня приобретения первоначальным покупателем (именуемого в дальнейшем «Гарантийный срок»). Если при нормальном использовании и износе у изделия выявляется брак материалов или производственный брак, и продукт возвращается за счет покупателя в авторизованный сервисный центр компании Thuraya до окончания гарантийного срока, продукт подлежит ремонту или замене исключительно за счет компании Thuraya и бесплатно для покупателя. Покупатель должен предоставить подтвержденные сведения о дате приобретения. В замененном или отремонтированном изделии могут использоваться восстановленные компоненты, детали, блоки или материалы. Гарантия не распространяется на стоимость удаления деталей, демонтажа или сборки изделия.

### **КОМПАНИЯ THURAYA НЕ НЕСЕТ ОТВЕТСТВЕННОСТИ ЗА СЛЕДУЮЩЕЕ.**

Эта ограниченная гарантия аннулируется при обслуживании изделия кем-либо помимо компании Thuraya или авторизованного сервисного центра компании Thuraya. Покупатель обязан ремонтировать или заменять бракованное изделие исключительно согласно приведенным выше указаниям. Компания Thuraya не принимает на себя ответственности и не уполномочивает какой-либо авторизованный сервисный центр или какое-либо лицо принять на себя ответственность или обязательства, помимо указанных в этой ограниченной гарантии.

Эта ограниченная гарантия не распространяется на перечисленные ниже случаи.

- Продукты и дополнительное оборудование, изготовленные не компанией Thuraya.
- Неисправности или повреждения вследствие неправильного использования, плохого обращения, аварии, использования не по назначению или небрежного обращения, несанкционированной установки, разборки или ремонта.
- Нарушение инструкций, пожар, наводнения или другие стихийные бедствия.
- Попадание пищевых продуктов или жидкостей; нормальный износ и косметические повреждения.
- Неправильные установка, техническое обслуживание, эксплуатация или ремонт.
- Использование изделия совместно с другими изделиями или оборудованием, изготовленными и поставляемыми не компанией Thuraya
- Оплата за работы и услуги представительствам или сервисным центрам, не уполномоченным компанией Thuraya.
- Эта ограниченная гарантия не распространяется на работу, доступность, область покрытия, спектр или качество услуг, предоставляемых системами спутниковой связи и GSM

#### **Ограничение ответственности**

ДАННАЯ ОГРАНИЧЕННАЯ ГАРАНТИЯ ЗАМЕНЯЕТ ЛЮБУЮ ДРУГУЮ ПРЯМУЮ, ПОДРАЗУМЕВАЕМУЮ ИЛИ УСТАНОВЛЕННУЮ ЗАКОНОМ ГАРАНТИЮ,ВКЛЮЧАЯ, ПОМИМО ПРОЧЕГО, ПОДРАЗУМЕВАЕМУЮ ГАРАНТИЮ ТОВАРНОГО СОСТОЯНИЯ ИЛИ ПРИГОДНОСТИ ДЛЯ ОПРЕДЕЛЕННОЙ ЦЕЛИ. КОМПАНИЯ THURAYA НЕ НЕСЕТ ОТВЕТСТВЕННОСТИ ЗА ПОВРЕЖДЕНИЯ, ПРЕВЫШАЮЩИЕ СТОИМОСТЬ ПРИОБРЕТЕНИЯ ИЗДЕЛИЯ, ЗА НЕОПРАВДАННЫЕ РАСХОДЫ ПО ИСПОЛЬЗОВАНИЮ И ИЗНОСУ И КАКОЙ-ЛИБО КОСВЕННЫЙ, НАМЕРЕННЫЙ, СВЯЗАННЫЙ СО ШТРАФНЫМИ САНКЦИЯМИ И ПОБОЧНЫЙ УЩЕРБ ЛЮБОГО ЕСТЕСТВЕННОГО ПРОИСХОЖДЕНИЯ, ИЛИ ЗА КАКИЕ-ЛИБО ОТСРОЧКИ, НЕВОЗМОЖНОСТЬ ИСПОЛЬЗОВАНИЯ, ПОТЕРЮ ВРЕМЕНИ И ПРИБЫЛИ, ДОХОДОВ ИЛИ СБЕРЕЖЕНИЙ, КАКОЙ-ЛИБО КОММЕРЧЕСКИЙ УЩЕРБ, НЕУДОБСТВО, РАСХОДЫ НА ПРОЕЗД, УЩЕРБ ТРАНСПОРТНОМУ СРЕДСТВУ ПОКУПАТЕЛЯ ИЛИ ДРУГОГО ЛИЦА ИЛИ ДРУГОЙ СОБСТВЕННОСТИ ВСЛЕДСТВИЕ ИСПОЛЬЗОВАНИЯ ИЛИ НЕСПОСОБНОСТИ ИСПОЛЬЗОВАТЬ, ИЛИ ЗА НЕВОЗМОЖНОСТЬ ЭКСПЛУАТАЦИИ ПО КАКИМ-ЛИБО ИНЫМ ПРИЧИНАМ.

Все ответственность и обязательства компании Thuraya по этой ограниченной гарантии заканчиваются по окончании указанного здесь гарантийного срока. В данной ограниченной гарантии указана полностью ответственность компании Thuraya по отношению к продукту. Компания Thuraya не несет никакой другой ответственности за продажу изделия на основании гарантии, контракта, халатности или какой либо иной формы ответственности. Ни при каких обстоятельствах компания Thuraya не будет возмещать ущерб, превышающий стоимость ремонта, как указано выше. Согласно настоящей ограниченной ответственности покупателю предоставляются определенные юридические права; покупатель может иметь также другие права, в зависимости от юрисдикции, в которой он находится.

Настоящим компания Thuraya подтверждает, что данный мобильный телефон соответствует основным требованиям и другим соответствующим положениям Директивы 1999/5/EC.

# $C \in 0682$

2007 г. Все права защищены.

Это руководство опубликовано компанией Thuraya Satellite Telecommunications без какой-либо гарантии. Компания Thuraya Satellite Telecommunications оставляет за собой право вносить изменения и улучшать качество описанной продукции без предварительного уведомления. Отпечатано в РеспубликеКорея.

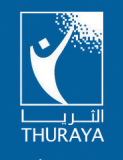

www.thuraya.com

**Авторское право ©2007 г. Все права защищены. Thuraya - это зарегистрированный товарный знак компании Thuraya Satellite Telecommunications.**